# $d$  i  $|g|$  i  $|t|$ a l

# SAP Oracle TruCluster ASE DIGITAL UNIX AlphaServer 4100 DIGITAL HiTest Notes

Part Number: EK-HSPXA-HN. B01

**February 1998**

**Revision/Update Information:** This is a revised manual.

**Digital Equipment Corporation Maynard, Massachusetts**

#### **February 1998**

Digital Equipment Corporation makes no representations that the use of its products in the manner described in this publication will not infringe on existing or future patent rights, nor do the descriptions contained in this publication imply the granting of licenses to make, use, or sell equipment or software in accordance with the description.

Possession, use, or copying of the software described in this publication is authorized only pursuant to a valid written license from DIGITAL or an authorized sublicensor.

© Digital Equipment Corporation 1998. All rights reserved.

The following are trademarks of Digital Equipment Corporation: AlphaServer, DIGITAL, TruCluster, ServerWORKS, StorageWorks and the DIGITAL logo.

The following are third-party trademarks:

ORACLE and ORACLE7 are registered trademarks of Oracle Corporation. SAP is a trademark of SAP Aktiengesellschaft. Windows is a registered trademark and Windows NT is a trademark of Microsoft Corporation. UNIX is a registered trademark in the United States and other countries, licensed exclusively through X/Open Company Ltd.

All other trademarks are the property of their respective owners.

## **Table of Contents**

## 1 Advantages of DIGITAL HiTest Suites

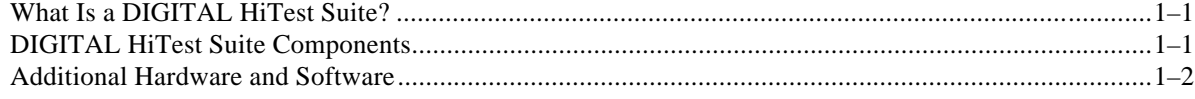

## 2 Configuration Data

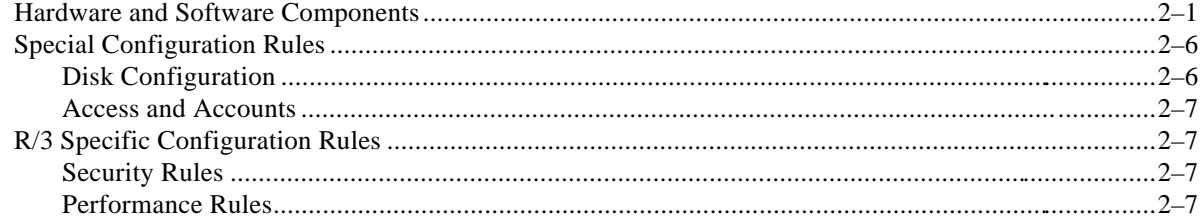

## 3 System Installation and Setup

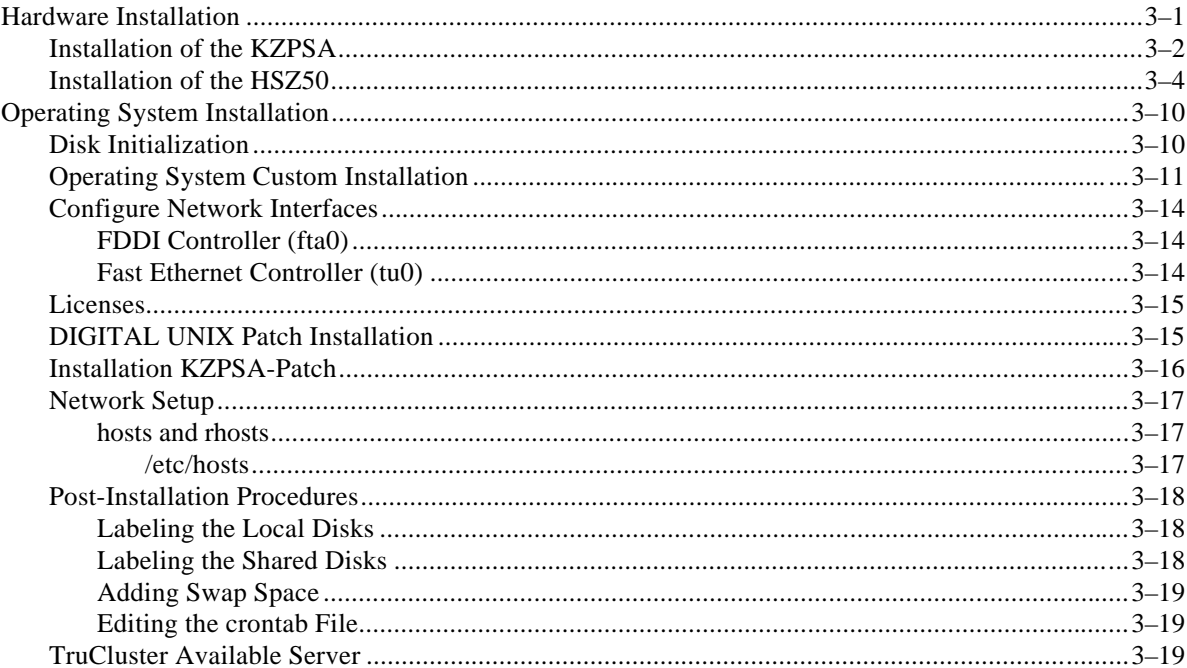

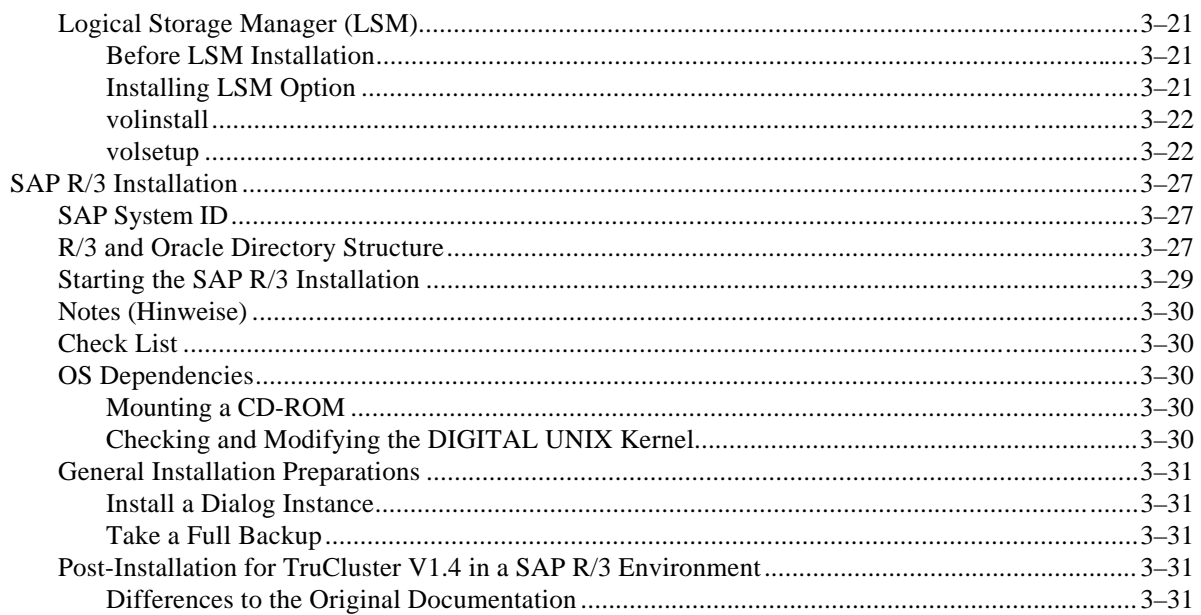

## **4 Tests and Results**

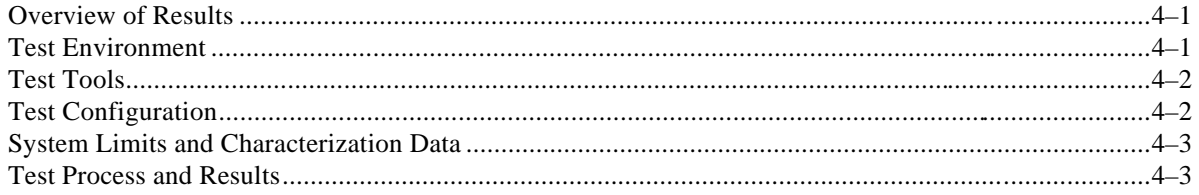

## **5 Problems and Solutions**

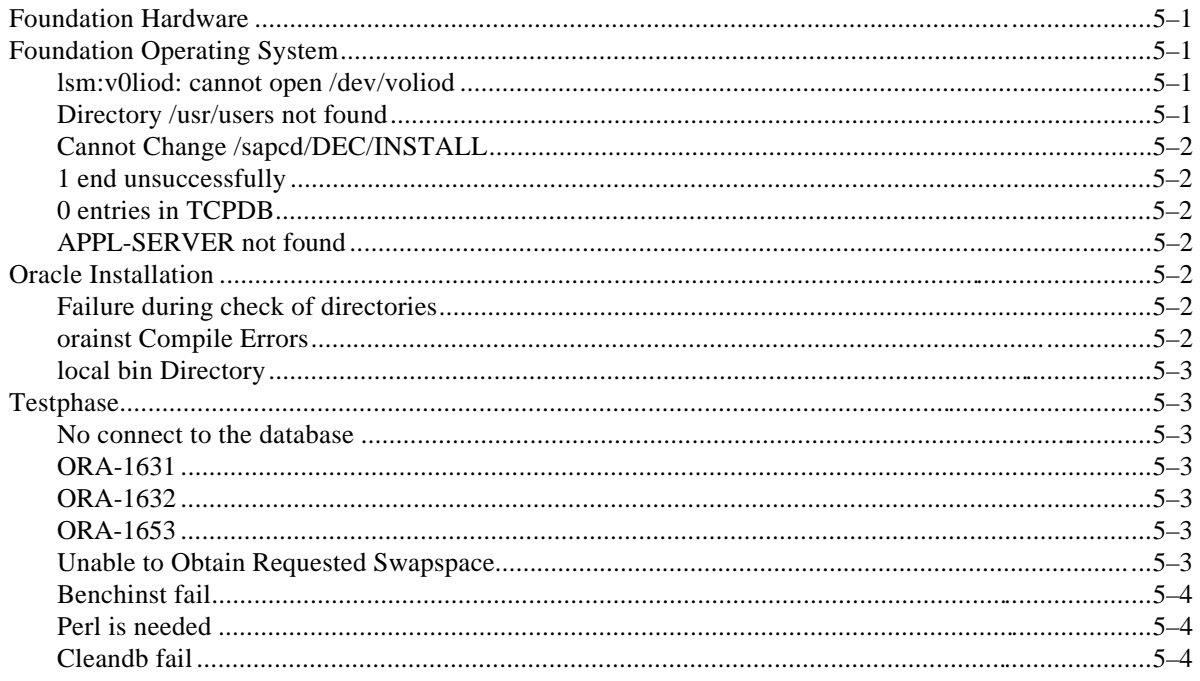

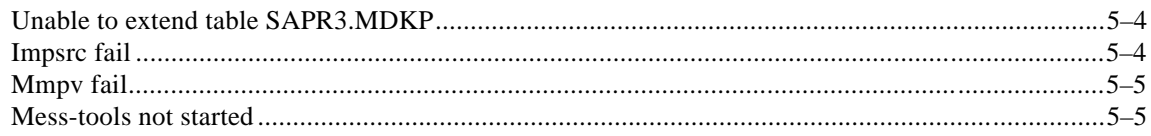

## **6 Detailed Hardware Configuration**

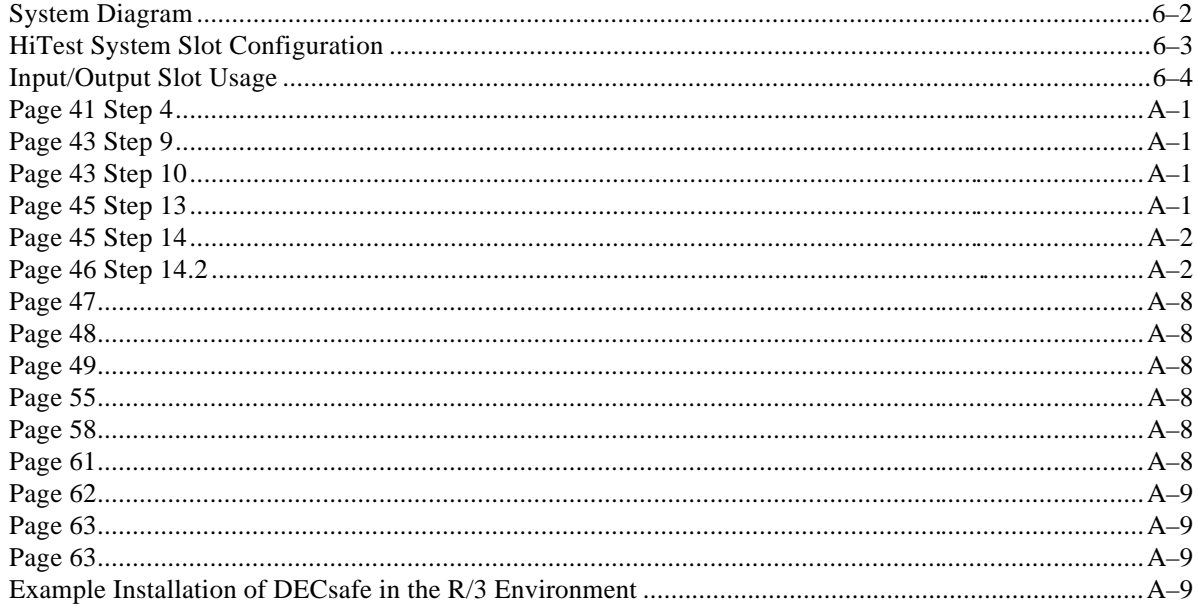

## **Figures**

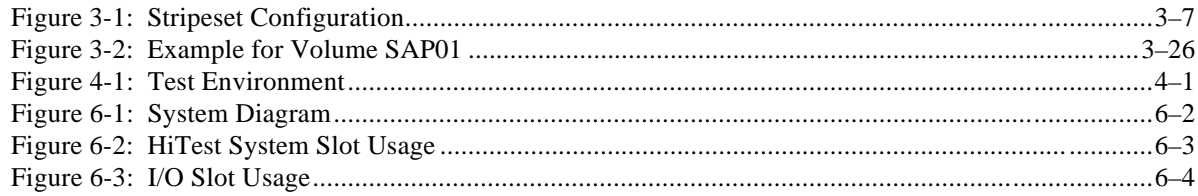

## **Tables**

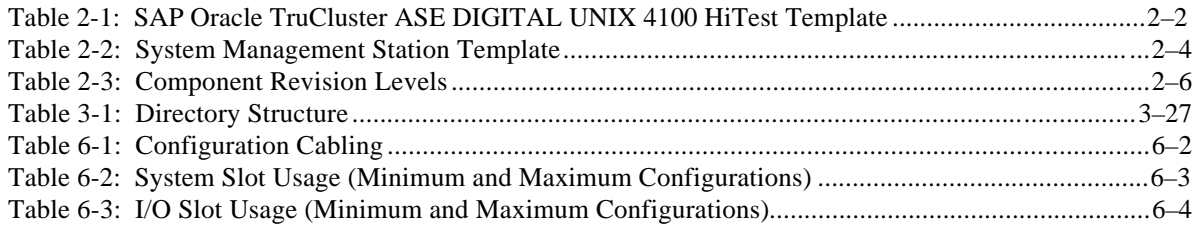

## **Preface**

This document provides an overview of DIGITAL HiTest Suites and detailed technical information about the SAP Oracle UNIX AlphaServer 4100 HiTest Suite HiTest Suite. This information includes the HiTest AppSet, the HiTest Foundation, configuration details, installation instructions, tuning parameters, problems encountered and their solutions, tests and test results, and system diagrams. Together, a HiTest Foundation and HiTest AppSet (Application Set) comprise all of the components in a HiTest Suite. The HiTest Foundation includes the hardware, operating system, middleware, and database software. The HiTest AppSet contains a collection of software specific to one class of customer solutions.

## **Audience**

Primary users of this document are DIGITAL and Partners sales representatives and technical support personnel. Secondary audiences include product managers, customers, and the personnel responsible for installing, setting up, and operating a DIGITAL HiTest Suite.

## **Organization**

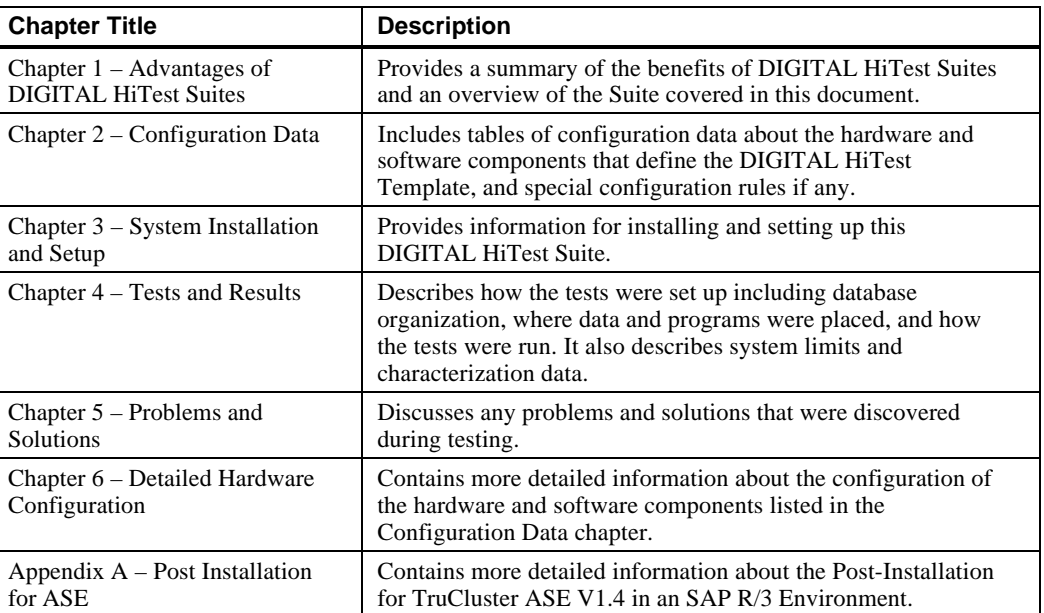

This document is organized as follows:

## **Customer Feedback**

What our readers think of this or any other DIGITAL documentation is important to us. If you have any comments, we would appreciate hearing from you. Send your comments to: *reader-comments@digital.com*.

Please reference the complete document title and part number (EK-HSPXA-HN. B01) in your correspondence about this document.

## **Ordering Information**

Copies of this and other DIGITAL documents can be ordered by calling 1-800-DIGITAL.

All DIGITAL HiTest documents can also be downloaded over the Internet. Visit the Technical Support Center web page:

http://cosmo.tay.dec.com (Intranet) http://www.partner.digital.com:9003/cgi-bin/comet (Internet)

### **Related Documents**

This document references the following manuals:

- *StorageWorks Array Controllers: HS Family of Array Controllers Users Guide* (EK-HSFAM-UG)
- *SAP R/3 DECsafe Package V2.2*
- *DIGITAL UNIX Installation Guide* (AA-QTLGB-TE)
- *R/3 Installation on UNIX ORACLE Database* guide

A copy of the *SAP R/3 DECsafe Package V2.2* is available from the DIGITAL Intranet at http://www.fra.dec.com/SAP-Eng/available/cluster.html.

For a copy of *R/3 Installation on UNIX - ORACLE Database* guide contact SAP at http://www.sap.com.

# **1 Advantages of DIGITAL HiTest Suites**

This chapter describes what a HiTest Suite is, the suite components and advantages, and customer add-ons.

## **What Is a DIGITAL HiTest Suite?**

*DIGITAL HiTest Suites* are guidelines for configuring a set of prequalified computer systems. A HiTest Suite often contains all the hardware and software needed for a complete customer solution. DIGITAL HiTest Suites can be used as a basis for configuring systems that satisfy a wide set of customer requirements. Typically, Suites target specific markets such as Data Warehousing or SAP Solution and Internet Servers.

In each HiTest Suite, the components are selected and the configurations designed to ensure high system reliability, application performance, and ability to upgrade. The suite's hardware and software components have been successfully tested for interoperability.

The specifications for allowed ranges of hardware and software components, part numbers, description, and revision information are listed in the *DIGITAL HiTest Template*.

## **DIGITAL HiTest Suite Components**

The SAP Oracle UNIX AlphaServer 4100 HiTest Suite HiTest Suite contains three groups of components: the *DIGITAL HiTest Foundation*, the *DIGITAL HiTest AppSet* and the *System Management Station*.

The DIGITAL HiTest AppSet contains application software unique to the targeted market. The DIGITAL HiTest foundation contains the operating system, middleware, database software, and hardware and can be used as a configuration guideline for the base platform for many applications and target markets.

This Suite will meet the needs of low to medium SAP TruCluster ASE configurations.

Select components from the HiTest Template to configure a DIGITAL HiTest System. Any system configured as specified in the DIGITAL HiTest Template can be called a DIGITAL HiTest System.

## **Additional Hardware and Software**

Besides the hardware and software specified in a DIGITAL HiTest Suite, additional hardware and software can be added to a HiTest System. Add-on hardware consists of accessory components such as printers, modems, and scanners that are supported by the operating system and other software. Adding these components should not affect interoperability and, therefore, the system can still be considered a DIGITAL HiTest System.

Customers who purchase a DIGITAL HiTest System that is configured below the maximum specified in the Template, can later add additional hardware up to the specified maximum range and still maintain the integrity of a DIGITAL HiTest System.

If additional hardware components beyond the maximum specified in the Template are configured into a system, you still have the assurance that the rest of the system has been thoroughly tested for component interoperability. Therefore, the risk of experiencing problems is greatly reduced.

## **2 Configuration Data**

This chapter describes the tested DIGITAL HiTest Suite including the hardware, software, and firmware components and their revision levels. If required, special configuration rules are explained.

### **Hardware and Software Components**

Table 2-1 identifies the range of hardware and software components that can be configured using the SAP Oracle UNIX AlphaServer 4100 HiTest Suite HiTest Suite. This is the DIGITAL HiTest Template.

Table 2-2 lists the systems management station hardware and software.

Table 2-3 lists the revision levels of the components.

The DIGITAL HiTest Template consists of three categories:

- **AppSet Software** Includes software specific to one class of customer solutions, in this case SAP solution and Internet Servers.
- **Foundation Hardware** Includes the base system, storage, and other hardware options.
- **Foundation Software** Includes the operating system, middleware, and database software.

 When ordering an item from a HiTest Template, select a quantity that is within the minimum and maximum range for the item. If the minimum quantity is zero (0), then the component is optional. If the minimum quantity is one or more, order at least the minimum quantity, but be cautious about exceeding the maximum quantity. The maximum quantity represents the greatest number of components that were tested for interoperability with all the other components in the Suite.

For more details on the HiTest Suite hardware configuration, see Chapter 6.

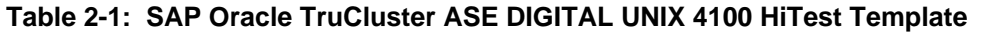

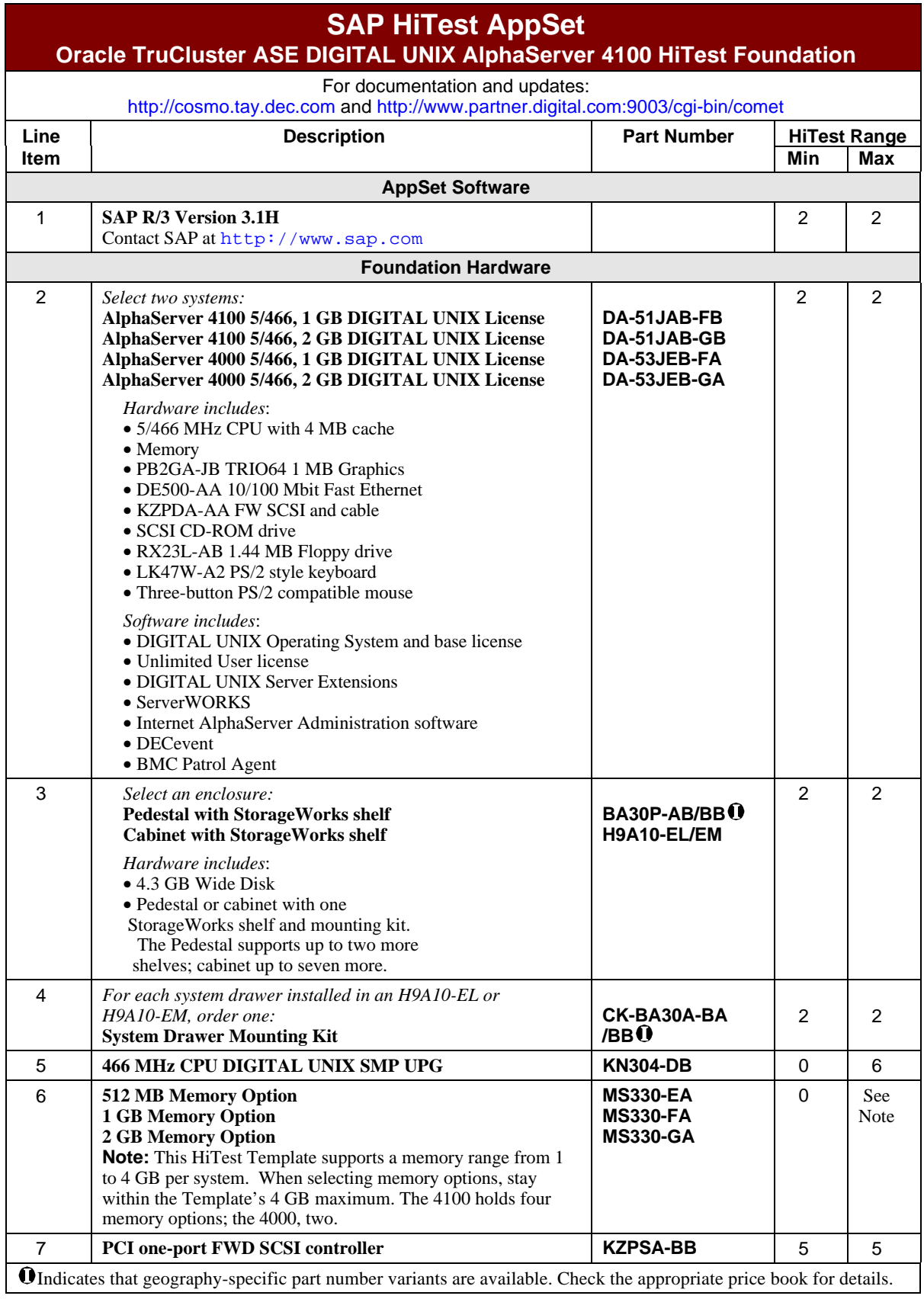

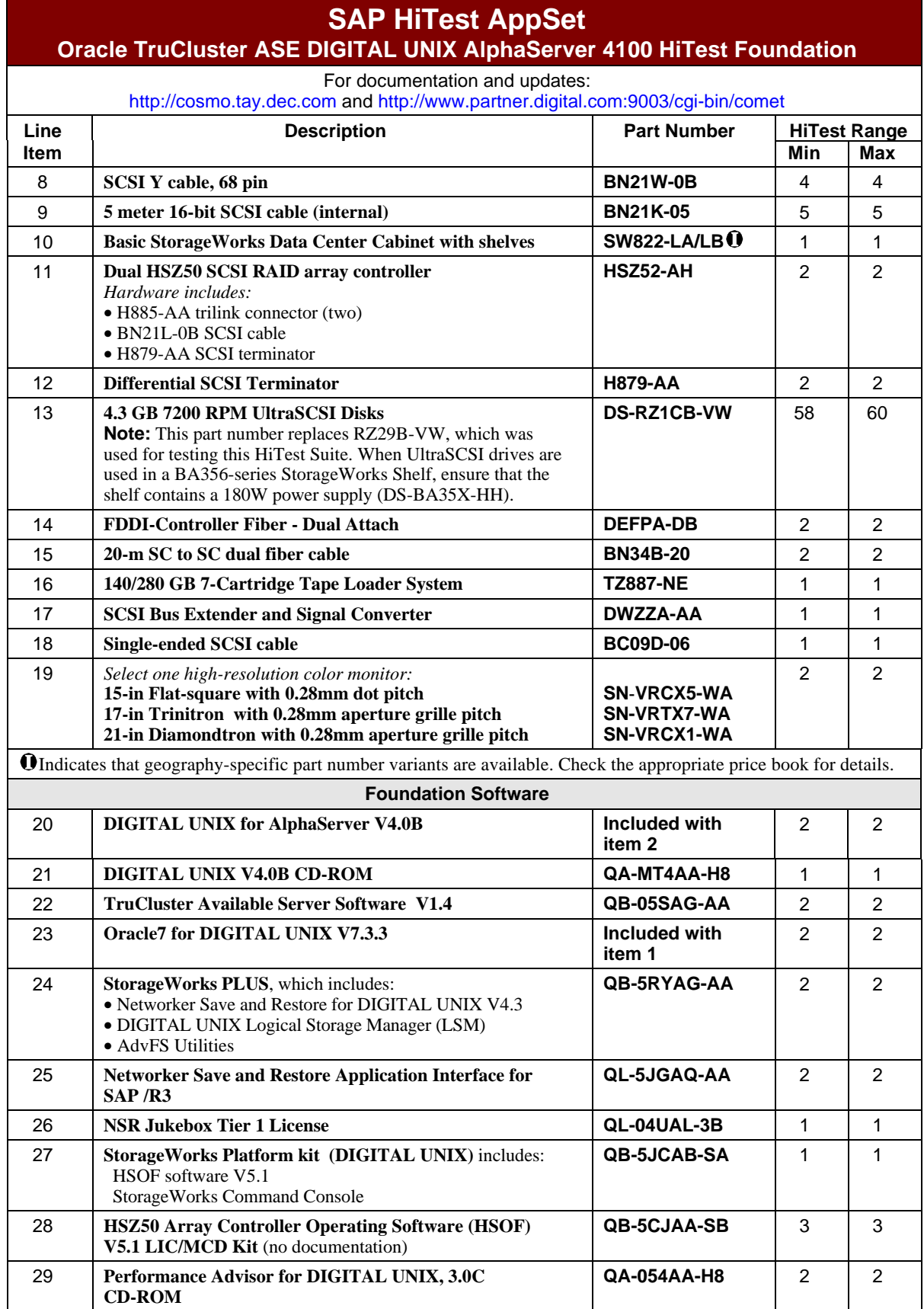

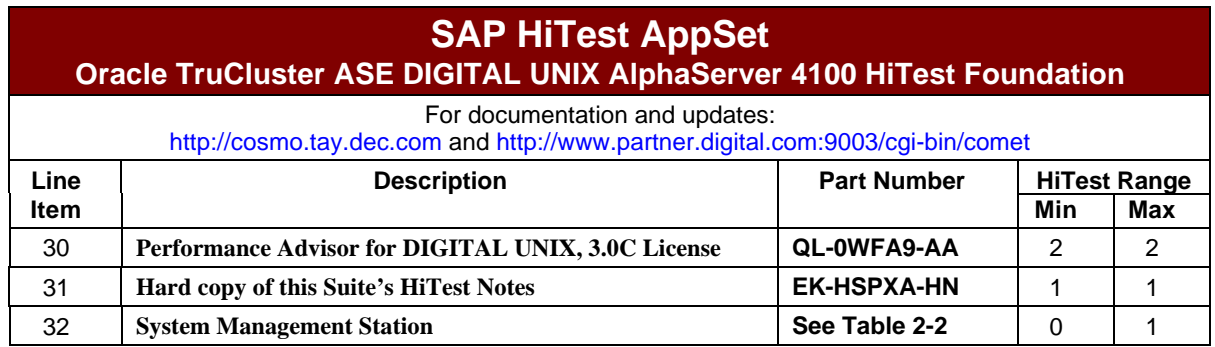

### **Table 2-2: System Management Station Template**

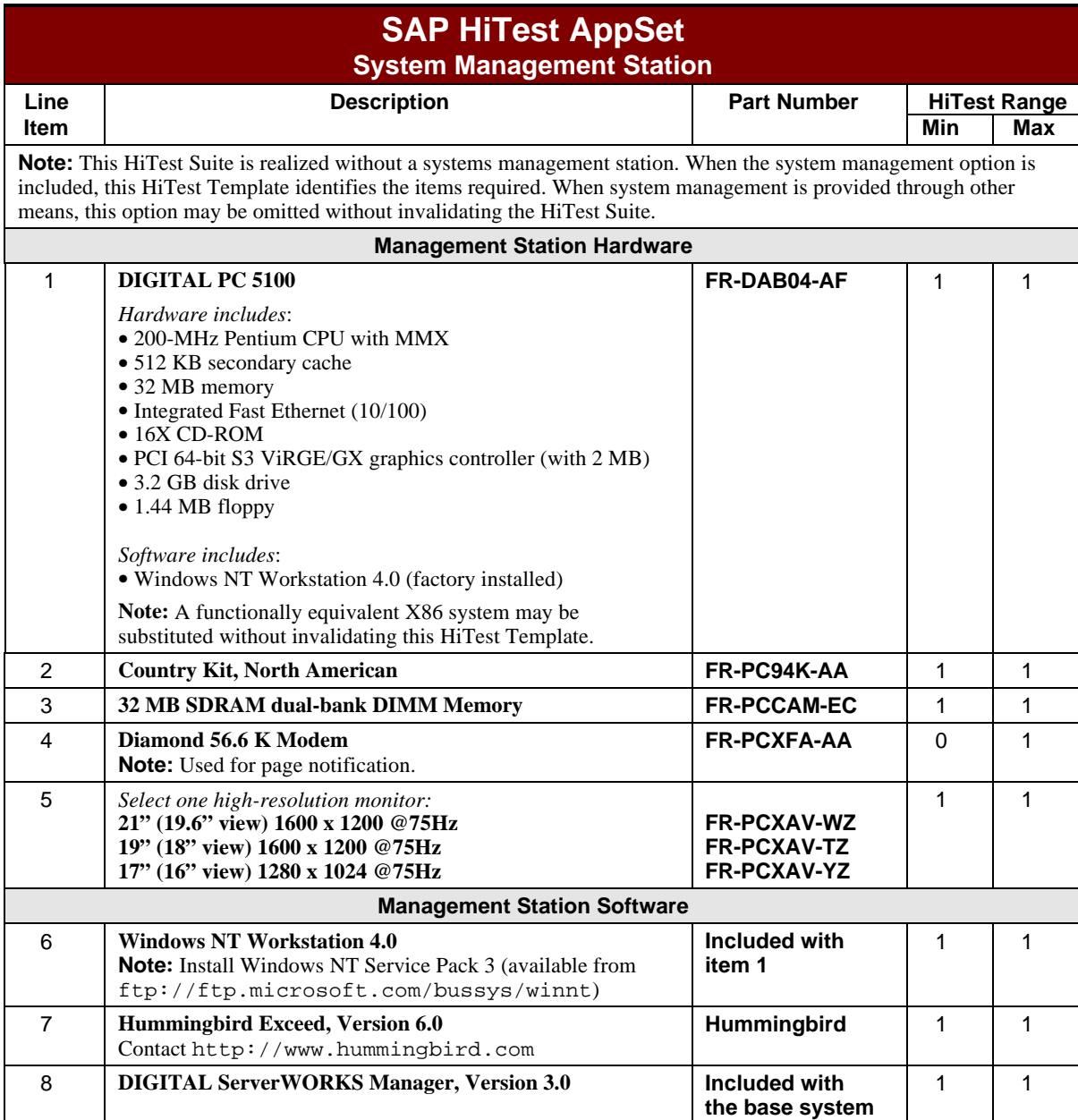

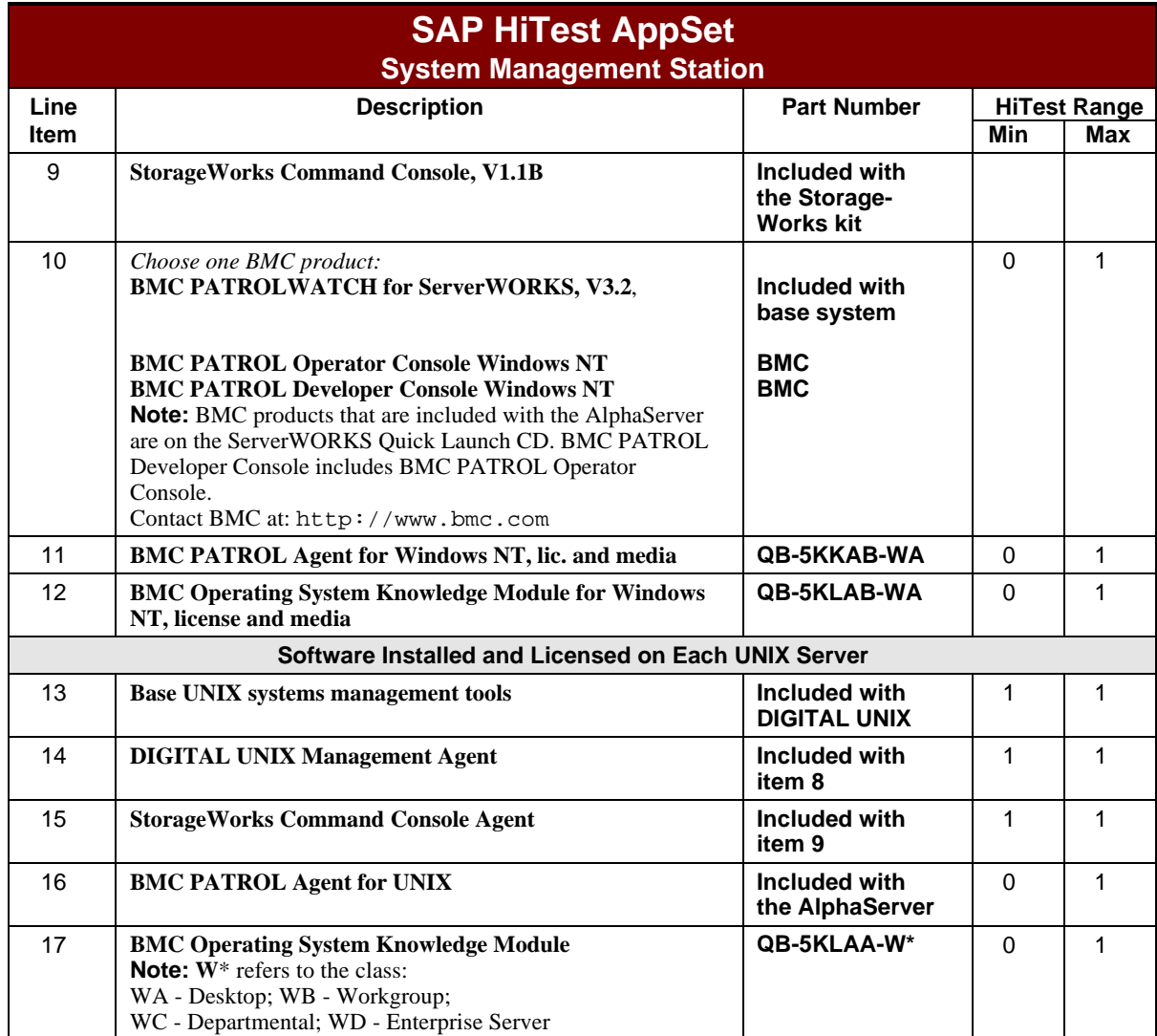

For more details on the hardware configuration, see Chapter 6.

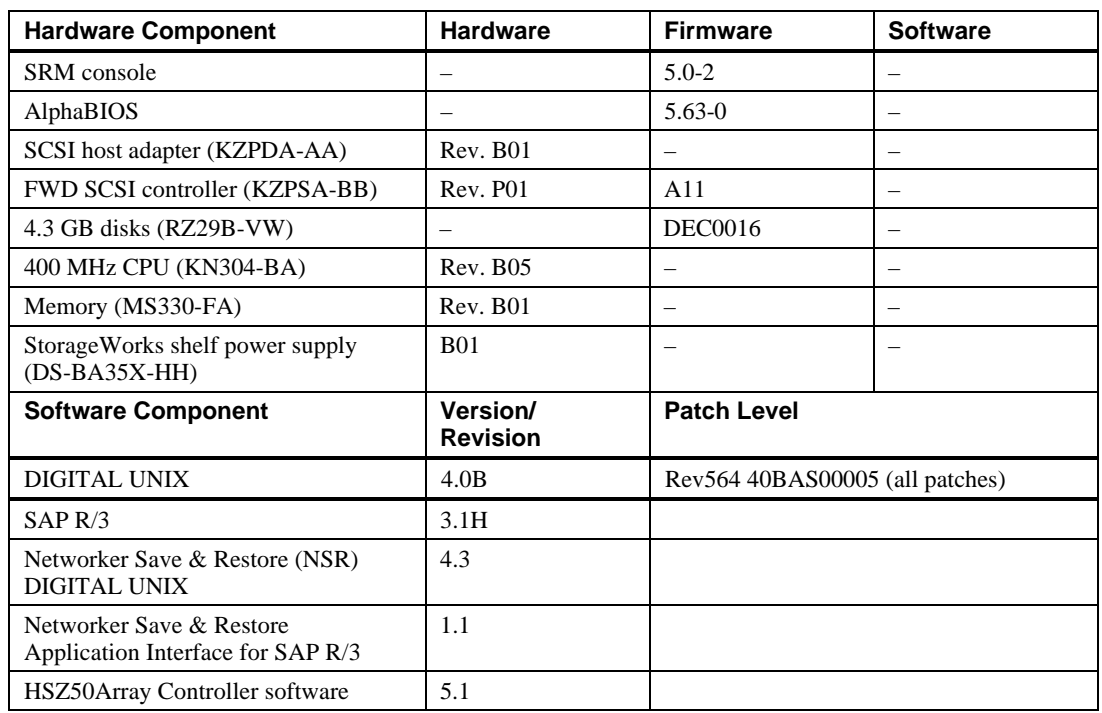

#### **Table 2-3: Component Revision Levels**

## **Special Configuration Rules**

The special configuration rules for this Suite are as follows:

#### **Disk Configuration**

 To guarantee that each disk keeps its OS-specific ID, ensure that rz numbers do not change. UNIX cannot handle a disk-specific identifier such as a label; instead, it uses the physical position within the hardware configuration to identify the disk. If the order of controllers changes, this could lead to database crashes and may make the system unbootable.

 Each disk must have the same structure of partitions, which does away with the DIGITAL UNIX standard partitioning where partitions overlap each other. The following partitions will be used on all RZ29s:

- c (whole disk)
- a (1st quarter)
- b (2nd quarter)
- d (3rd quarter)
- e (4th quarter)
- f (whole disk without blocks 0-15)
- g (like partition a without blocks 0-15)

 Partitions f and g are used as workarounds to help LSM and the UNIX raw devices handle the first few blocks of a disk.

 The partitions should be equally sized and should not overlap, with the exception of partition c, which describes the whole disk. For the label descriptor see Disk Maintenance section, in Chapter 3.

 For the application-specific data structures, striped LSM volumes shall be used wherever possible. Multi-partition LSM volumes shall be built from partitions of the same letter  $(g, c)$ , d, e, or f, depending on the amount of data needed), taken from disks on different controllers/shelves.

#### **Access and Accounts**

 All logins for accounts root, db-administrator (for instance oratcr) and SAP R/3 administrator (for instance tcradm) start with the c shell, have the display properly set, and line editing mode via cursor keys enabled.

 The path is setup so all work-related tasks could be performed without switching from directory to directory.

## **R/3 Specific Configuration Rules**

 This section describes security and performance rules to follow for R/3-specific disk configuration.

 The whole disk configuration of a SAP R/3 system should exist on paper before performing any physical setup.

The following two categories of rules must be followed:

#### **Security Rules**

 These security rules are the most important ones and *must* be respected. Failure to do so could lead to loss of data.

The following directories must be on (at least) three different disks:

- /oracle/<*SID*>/origlogA and B
- /oracle/<*SID*>/mirrlogA and B
- /oracle/<*SID*>/saparch

 The following directory may not be on the same disk as the /oracle/<*SID*>/sapdata<n> directories:

• /oracle/<*SID*>/saparch

 The following directories must be on (at least) two different disks to keep (at least) two copies of the Oracle control file on separate disks:

- /oracle/<SID>
- /oracle/<SID>/sapdata1
- /oracle/<SID>/sapdata2

#### **Performance Rules**

The following directories should be located on different disks:

- /oracle/<*SID*>/origlogA
- /oracle/<*SID*>/origlogB

The redo logs should be on different disks than the /oracle/<SID>/sapdata<n> directories.

Use the file systems /oracle/ $\langle SID \rangle$ /sapdata $\langle n \rangle$  exclusively for the data files of the database.

Use a separate disk for /oracle/<*SID*>/saparch.

 Redo logs contain hot files (/usr/sap/<*SID*> contains the SAP page and roll files). For this reason, they are best located on different disks.

Keep the following hot tablespaces on different disks, if possible:

- PSAPSTABD
- PSAPCLUD
- PSAPBTABD

Try to distribute the load evenly amongst the disks, the disk controllers, and the I/O buses.

## **3 System Installation and Setup**

This chapter provides useful information when preparing to install and set up a DIGITAL HiTest System configured from this DIGITAL HiTest Suite. System preparation includes installing hardware, operating system, and applications.

It is important to perform the operating system and application installations in the same sequence as described in the documentation:

- 1. Install UNIX on the DB-Server (hostname tcr001) and the Application-Server (hostname tcr002).
- 2. Install TruCluster ASE on both systems.
- 3. Install Logical Storage Manager (LSM) with the disk layout on the DB-Server, and only install LSM on the Application Server.
- 4. Install SAP R/3 on both systems.
- 5. Perform the post installation for TruCluster ASE in a SAP R/3 environment.

### **Hardware Installation**

Install and interconnect the hardware as shown in Chapter 6.

The difference between the maximum and the minimum configuration is the amount of memory, CPU's and swapspace. The amount of CPU's don't influence the amount of disks and memory.

If more memory is added, the SAP kernel and profile parameters are modified and the disks for swapping have to be increased.

Amount of swapdisks (SAP rule 3xRAM + 500 MB):

- 1 GB memory 1 swapdisk (4 GB)
- 2 GB memory 2 swapdisks
- 3 GB memory 3 swapdisks
- 4 GB memory 3 swapdisks

The amount of disks in the HSZ's is not changeable during installation.

#### **Installation of the KZPSA**

If both systems are connected to the HSZ50s through shared-SCSI buses, be aware that the KZPSA-BB options are set to SCSI ID 7 by default. Set the SCSI ID to 6 on one of the two systems, as the following describes.

If the system is running, bring it down to console mode with the following command: # **shutdown -h now**

The following procedure shows how to change the SCSI IDs and check the system configuration:

- 1. Set the SCSI ID of the shared KZPSAs to 6, as follows: P00>>>**set kzpsa0\_host\_id 6** P00>>>**set kzpsa1\_host\_id 6**
- 2. Check the shared KZPSA option settings, as follows:

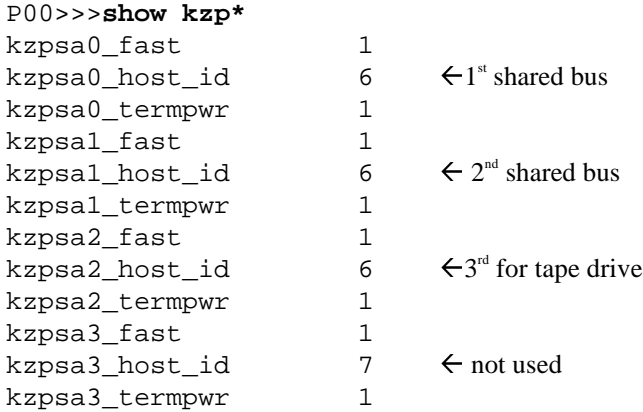

3. Check all devices:

```
P00>>>show dev
polling ncr0 (NCR 53C810) slot 1,bus 0 PCI, hose 1 SCSI Bus ID 7
dka500.5.0.1.1 DKa500 RRD45 0436
polling isp0 (ISP1020) slot 0,bus 2 PCI,hose 1 SCSI Bus ID 7
dkb0.0.0.2000.1 DKb0 RZ29B 0014
dkb100.1.0.2000.1 DKb100 RZ29B 0016
dkb200.2.0.2000.1 DKb200 RZ29B 0014
polling kzpsa0(KZPSA)slot 3,bus 0 PCI,hose 1 TPwr 1 Fast 1 Bus ID6
kzpsa0.7.0.3.1 dkc TPwr 1 Fast 1 Bus ID 7 P01 A10
dkc100.1.0.3.1 DKc100 HSZ50-AX V51Z
dkc101.1.0.3.1 DKc101 HSZ50-AX V51Z
dkc102.1.0.3.1 DKc102 HSZ50-AX V51Z
dkc200.2.0.3.1 DKc200 HSZ50-AX V51Z
dkc201.2.0.3.1 DKc201 HSZ50-AX V51Z
dkc202.2.0.3.1 DKc202 HSZ50-AX V51Z
dkc300.3.0.3.1 DKc300 HSZ50-AX V51Z
dkc301.3.0.3.1 DKc301 HSZ50-AX V51Z
dkc302.3.0.3.1 DKc302 HSZ50-AX V51Z
dkc400.4.0.3.1 DKc400 HSZ50-AX V51Z
dkc401.4.0.3.1 DKc401 HSZ50-AX V51Z
jkc607.6.0.3.1 JKc607 DIGITAL ffff
polling kzpsa1(KZPSA)slot 4,bus 0 PCI,hose 1 TPwr 1 Fast 1 Bus ID6
kzpsa1.7.0.4.1 dkd TPwr 1 Fast 1 Bus ID 7 P01 A10
dkd100.1.0.4.1 DKd100 HSZ50-AX V51Z
dkd101.1.0.4.1 DKd101 HSZ50-AX V51Z
```

```
dkd102.1.0.4.1 DKd102 HSZ50-AX V51Z
  dkd200.2.0.4.1 DKd200 HSZ50-AX V51Z
  dkd201.2.0.4.1 DKd201 HSZ50-AX V51Z
  dkd202.2.0.4.1 DKd202 HSZ50-AX V51Z
  dkd300.3.0.4.1 DKd300 HSZ50-AX V51Z
  dkd301.3.0.4.1 DKd301 HSZ50-AX V51Z
  dkd302.3.0.4.1 DKd302 HSZ50-AX V51Z
  dkd400.4.0.4.1 DKd400 HSZ50-AX V51Z
  dkd401.4.0.4.1 DKd401 HSZ50-AX V51Z
  jkd607.6.0.4.1 JKd607 DIGITAL ffff
  polling kzpsa2(KZPSA)slot 5,bus 0 PCI,hose 1 TPwr 1 Fast 1 Bus ID7
  kzpsa2.7.0.5.1 dke TPwr 1 Fast 1 Bus ID 7 P01 A10
  polling floppy0 (FLOPPY) PCEB - XBUS hose 0
  dva0.0.0.1000.0 DVA0 RX23
  polling kzpsa3(KZPSA)slot 3,bus 0 PCI,hose 0 TPwr 1 Fast 1 Bus ID7
  kzpsa3.7.0.3.0 dkf TPwr 1 Fast 1 Bus ID 7 P01 A10
  polling pfi0(FDDI) slot 4,bus 0 PCI,hose 0 fwa0.0.0.4.0
  pdq_state_k_l
  ink_unavail
   fwa0.0.0.4.0 00-00-F8-6B-14-72
  polling tulip0 (DECchip 21140-AA) slot 5, bus 0 PCI, hose 0
  polling pfi0 (DEC PCI FDDI) slot 4, bus 0 PCI, hose 0 mike
  ewa0.0.0.5.0 00-00-F8-04-7B-E7 Twisted-Pair
4. Check the CPUs, as follows:
  P00>>>show cpu
  Primary CPU: 00
  Active CPUs: 00 01 02 03
  Configured CPUs: 00 01 02 03
  SROM Revision: V2.0 V2.0 V2.0 V2.0
5. Check the amount of Memory:
  P00>>>show mem
  Slot Type MB Base Address
                          ---- ------ ------ -------- -----------
   0 EDO 2048 0
6. Check the boot device settings, as follows:
  P00>>>show boot*
  boot dev dkb0.0.2000.1
  boot_file
  boot_osflags A
  boot_reset
  bootdef_dev dkb0.0.2000.1
  booted_dev
  booted_file
  booted_osflags
```
Proceed to Installation of the HSZ50 on both systems.

#### **Installation of the HSZ50**

The HSZ50 software (HSOF) is shipped separately. The HSZ will not function without the HSOF software.

Connect a serial terminal (vtxxx) to the first HSZ50 serial port. After the HSZ50 has been powered on, enter the following commands from the terminal to create and verify the controller configuration:

**\_\_\_\_\_\_\_\_\_\_\_\_\_\_\_\_\_\_\_\_\_\_\_\_\_\_\_\_\_\_ Note \_\_\_\_\_\_\_\_\_\_\_\_\_\_\_\_\_\_\_\_\_\_\_\_\_\_\_**

Refer to the *StorageWorks Array Controllers: HS Family of Array Controllers Users Guide* (EK-HSFAM-UG) for a complete description of the HSZ50 configuration procedures.

**\_\_\_\_\_\_\_\_\_\_\_\_\_\_\_\_\_\_\_\_\_\_\_\_\_\_\_\_\_\_\_\_\_\_\_\_\_\_\_\_\_\_\_\_\_\_\_\_\_\_\_\_\_\_\_\_\_\_\_\_\_\_**

1. Verify that the HSZ50 firmware (HSOF) is at revision 5.1, the cache size is 64 MB and in a GOOD state, and the battery state is GOOD: HSZ> **sho this** Controller: HSZ50-CX ZG61200944 Firmware V51Z-0, Hardware A01 Not configured for dual-redundancy SCSI address 7 Time: NOT SET Host port: SCSI target(s) (0), No preferred targets Cache: 128 megabyte write cache, version 2 (64 MB per HSZ50) Cache is GOOD (128 MB per HSZ52) Battery is GOOD No unflushed data in cache CACHE FLUSH TIMER = DEFAULT (10 seconds) CACHE\_POLICY = A Host Functionality Mode = A 2. Setup the HSZ52 (HSZ50 pair) to enable the failover dual redundancy, as follows: HSZ> **set this prompt="HSZ1\_1> "** HSZ1\_1> **set this time=16-MAY-1997:11:00:00** HSZ1\_1> **set failover copy = this** HSZ1\_1> **set this id = 1,2,3,4** HSZ1\_1> **set this PREFERRED\_ID = 1,2** 3. Connect to second HSZ50: HSZ> **set this prompt="HSZ1\_2> "** HSZ1\_2> **set nofailover** HSZ1\_2> **set this id = 1,2,3,4** HSZ1\_2> **set this PREFERRED\_ID = 3,4**

HSZ1\_2> **restart other** HSZ1\_2> **restart this**

```
4. Display the HSZ50 configuration again, as follows:
  HSZ1_1> show this
  Controller:
  HSZ50-AX ZG71124885 Firmware V51Z-0, Hardware A01
  Configured for dual-redundancy with ZG71024492
  In dual-redundant configuration
  SCSI address 7
  Time: NOT SET
  Host port:
  SCSI target(s) (1, 2, 3, 4), Preferred target(s) (1, 2)TRANSFER_RATE_REQUESTED = 10MHZ
  Cache:
  64 megabyte write cache, version 3
  Cache is GOOD
  Battery is GOOD
  No unflushed data in cache
  CACHE_FLUSH_TIMER = DEFAULT (10 seconds)
  CACHE_POLICY = A
  NOCACHE_UPS
  Host Functionality Mode = A
  HSZ1_1>
  HSZ1_1> show other
  Controller:
  HSZ50-AX ZG71024492 Firmware V51Z-0, Hardware A01
  Configured for dual-redundancy with ZG71124885
  In dual-redundant configuration
  SCSI address 6
  Time: NOT SET
  Host port:
  SCSI target(s) (1, 2, 3, 4), Preferred target(s) (3, 4)
  TRANSFER_RATE_REQUESTED = 10MHZ
  Cache:
  64 megabyte write cache, version 3
  Cache is GOOD
  Battery is GOOD
  No unflushed data in cache
  CACHE FLUSH TIMER = DEFAULT (10 seconds)
  CACHE_POLICY = A
  NOCACHE_UPS
  Host Functionality Mode = A
  HSZ1 1>
5. Check the disk layout. If no disk is seen or disks are added after the config of the HSZ50,
  run either run config or run cfmenu where cfmenu is menu driven. Config automatically
  adds all known disks.
```
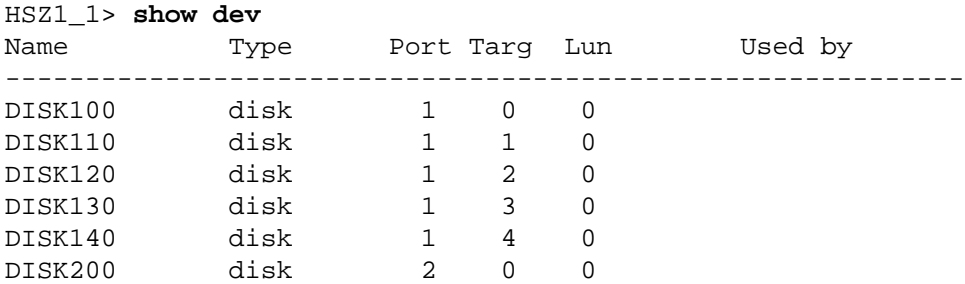

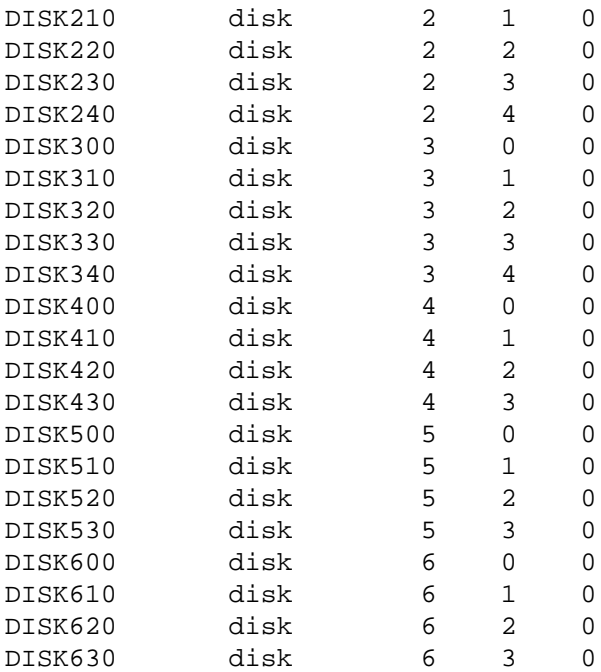

6. Each member of a stripeset is located on a different HSZ52 SCSI bus port. While referring to Figure 3-1, configure the stripesets and set the chunksize, as follows:

```
HSZ1_1> add stripe s1 DISK100 DISK200 DISK300
HSZ1_1> add stripe s2 DISK400 DISK500 DISK600
HSZ1_1> add stripe s3 DISK110 DISK210 DISK310
HSZ1_1> add stripe s4 DISK410 DISK510 DISK610
HSZ1_1> add stripe s5 DISK120 DISK220 DISK320
HSZ1_1> add stripe s6 DISK420 DISK520 DISK620
HSZ1_1> add stripe s7 DISK130 DISK230 DISK330
HSZ1_1> add stripe s8 DISK430 DISK530 DISK630
HSZ1_1>
HSZ1_1> init s1 chunksize=256 (256 because this value works fine with UNIX,
HSZ1_1> init s2 chunksize=256 see also StorageWorks Array Controllers:
HSZ1_1> init s3 chunksize=256 HS Family of Array Controllers User's Guide)
HSZ1_1> init s4 chunksize=256
HSZ1_1> init s5 chunksize=256
HSZ1_1> init s6 chunksize=256
HSZ1_1> init s7 chunksize=256
HSZ1_1> init s8 chunksize=256
HSZ1_1>
```
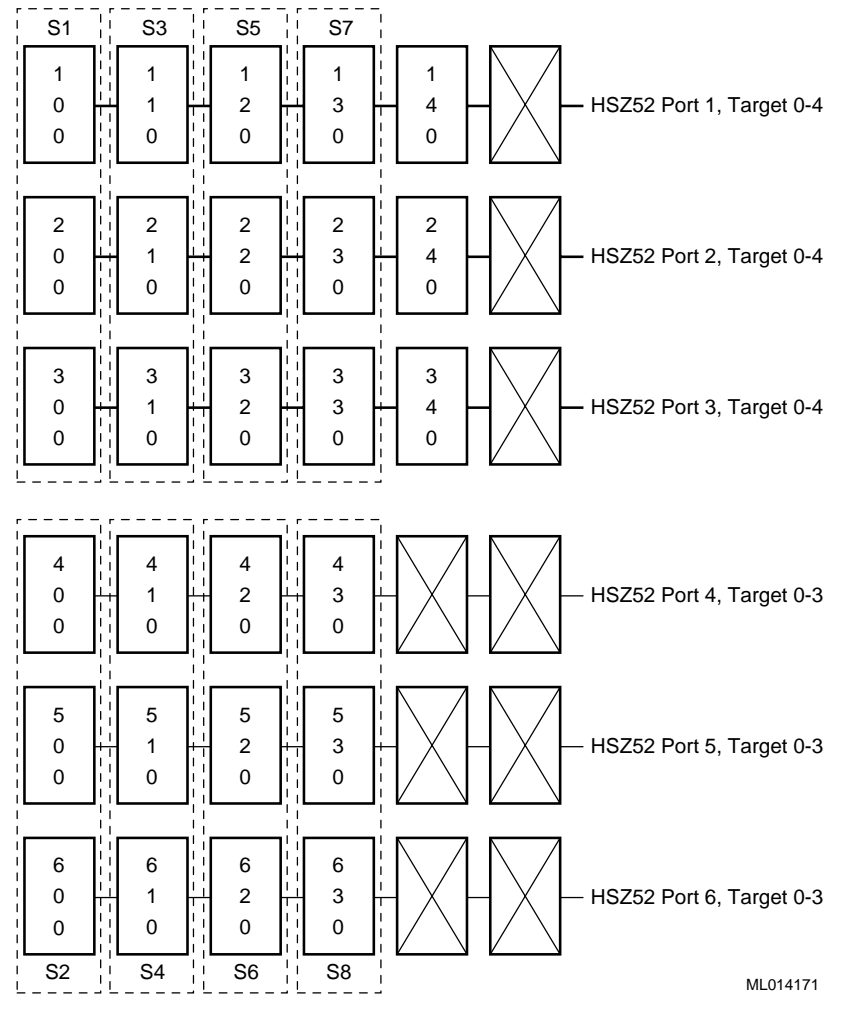

#### **Figure 3-1: Stripeset Configuration**

7. The following three disks are for redolog a (disk140), redolog b (disk240), and all the R/3 mountpoints (disk340):

HSZ1\_1> init disk140 HSZ1\_1> init disk240 HSZ1\_1> init disk340 HSZ1\_1>

8. Add the following units (1024=max value):

HSZ1\_1> add unit d100 s1 writeback\_cache maximum\_cached\_transfer=1024 HSZ1\_1> add unit d300 s2 writeback\_cache maximum\_cached\_transfer=1024 HSZ1\_1> add unit d101 s3 writeback\_cache maximum\_cached\_transfer=1024 HSZ1\_1> add unit d301 s4 writeback\_cache maximum\_cached\_transfer=1024 HSZ1\_1> add unit d102 s5 writeback\_cache maximum\_cached\_transfer=1024 HSZ1\_1> add unit d302 s6 writeback\_cache maximum\_cached\_transfer=1024 HSZ1\_1> add unit d200 s7 writeback\_cache maximum\_cached\_transfer=1024 HSZ1\_1> add unit d400 s8 writeback\_cache maximum\_cached\_transfer=1024 HSZ1\_1> HSZ1\_1> add unit d201 disk140 (origlogA HSZ1\_1) HSZ1\_1> add unit d401 disk240 (origlogB HSZ1\_2) HSZ1\_1> add unit d202 disk340 HSZ1\_1>

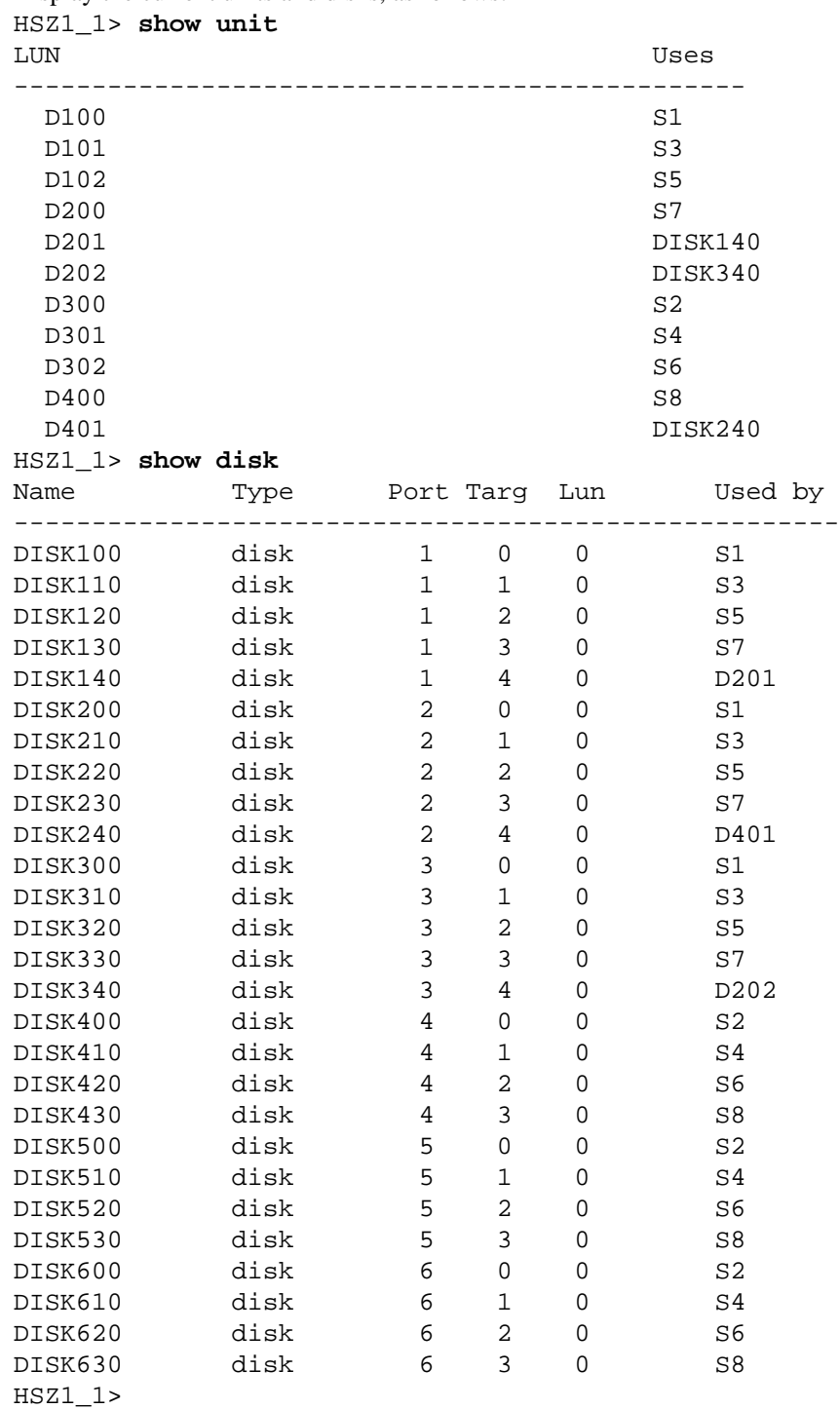

## 9. Display the current units and disks, as follows:

10. Perform the same procedure for the second HSZ52, which is the second member in an LSM mirrorset. The disk configuration of HSZ2 must be equal to that of HSZ1. HSZ2\_2> **show disk**

| Name    | Type | Port Targ | Lun | Used by |
|---------|------|-----------|-----|---------|
| DISK100 | disk |           |     | S1      |
| DISK110 | disk |           |     | S3      |
| DISK120 | disk |           |     | S5      |

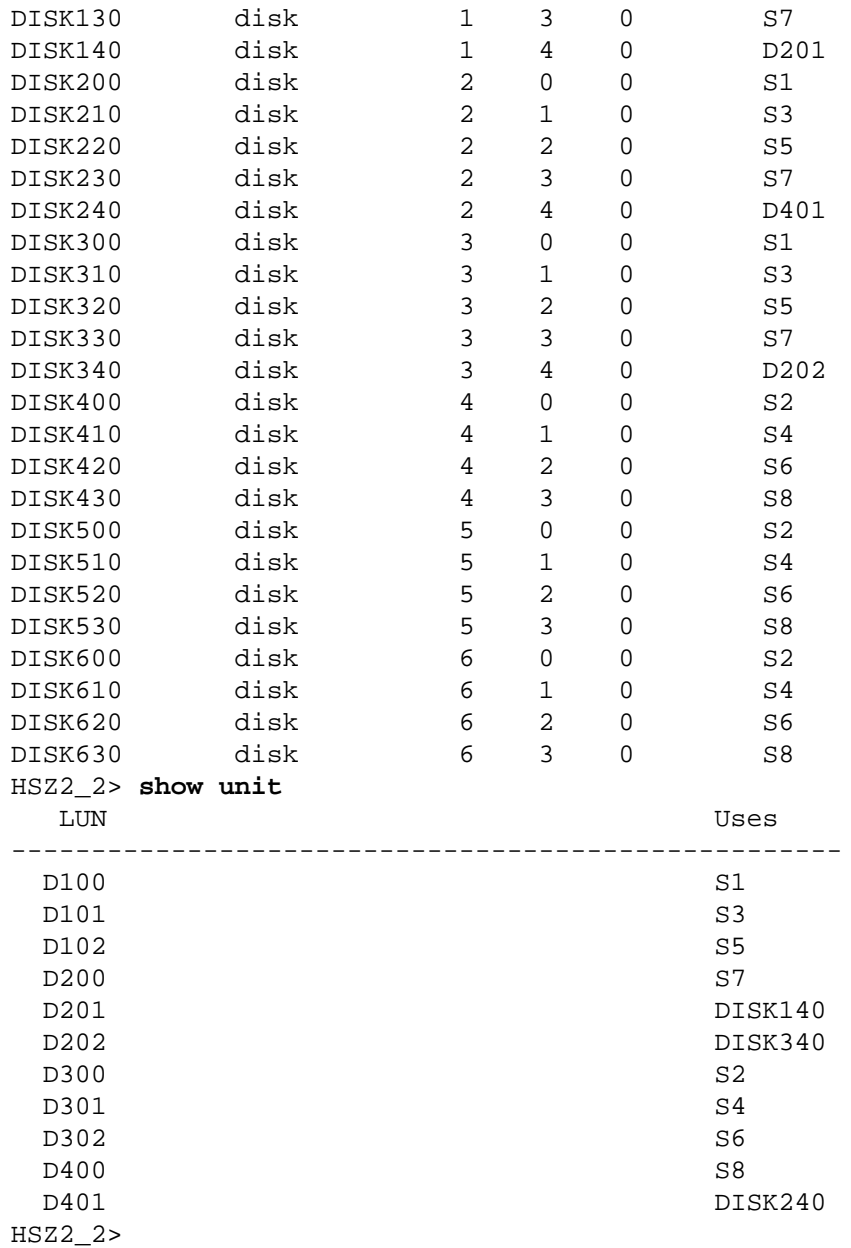

### **Operating System Installation**

Install the DIGITAL UNIX 4.0B operating system with all kernel options.

- 1. Boot the CD containing the DIGITAL UNIX 4.0B distribution: P00>>>**boot device** (where device=CD)
- 2. Follow the steps in the *DIGITAL UNIX Installation Guide Version 4.0B* (or higher) (Part Number: AA-QTLGB-TE).
- 3. When prompted to select the type of installation, select 3) UNIX Shell and proceed to the Disk Maintenance section to create disk device special files and check partitioning.

#### **Disk Initialization**

This section describes the steps required to create disk device special files, label the disks, and check the partitions.

- 1. Change to the /dev directory, as follows: # **cd /dev**
- 2. Use the MAKEDEV command to create disk device special files for rz8:

```
# ./MAKEDEV rz8
MAKEDEV: special file(s) for rz8:
rz8a rz8b rrz8b rz8c rrz8c rz8d rrz8d rz8e rrz8e rz8f rrz8f
rz8g rrz8g rz8h rrz8h
```
3. Check the disk label information on rz8:

```
# disklabel -r rz8
/dev/rrz8a:
type: SCSI
disk: RZ29B
label:
flags:
bytes/sector: 512
sectors/track: 113
tracks/cylinder: 20
sectors/cylinder: 2260
cylinders: 3708
sectors/unit: 8380080
rpm: 7200
interleave: 1
trackskew: 9
cylinderskew: 16
headswitch: 0 # milliseconds
track-to-track seek: 0 # milliseconds
drivedata: 0
8 partitions:
# size offset fstype [fsize bsize cpg]
a: 131072 0 unused 0 0 # (Cy1.0 - 57*)b: 401408 131072 unused 0 0 # (Cyl.57*- 235*)
c: 8380080 0 unused 0 0 # (Cyl.0 - 3707)
d: 2623488 532480 unused 0 0 # (Cyl.235*- 1396*)
e: 2623488 315596 unused 0 0 # (Cyl.1396*- 2557*)
f: 2600624 5779456 unused 0 0 # (Cyl.2557*- 3707)
g: 3936256 532480 unused 0 0 # (Cyl.235*- 1977*)
h: 3911344 4468736 unused 0 0 # (Cyl.1977*- 3707)
#
```

```
4. Start the disk label editor:
  # disklabel -e rz8
  /dev/rrz8a:
  type: SCSI
 disk: RZ29B
 label:
 flags:
 bytes/sector: 512
 sectors/track: 113
 tracks/cylinder: 20
  sectors/cylinder: 2260
 cylinders: 3708
 sectors/unit: 8380080
  rpm: 7200
  interleave: 1
 trackskew: 9
 cylinderskew: 16
 headswitch: 0 # milliseconds
  track-to-track seek: 0 # milliseconds
  drivedata: 0
  8 partitions:
  # size offset fstype [fsize bsize cpg]
  a: 2000000 0 unused 0 0 # (Cyl. 0 - 57*)
  b: 2000000 2000000 unused 0 0 # (Cyl.57*- 235*)
  c: 8380080 0 unused 0 0 # (Cyl. 0 - 3707)
  d: 2000000 4000000 unused 0 0 # (Cyl.235*-1396*)
  e: 2000000 6000000 unused 0 0 # (Cyl.1396*-2557*)
  f: 0 0 unused 0 0 # (Cyl.2557*- 3707)
  g: 0 0 unused 0 0 # (Cyl.235*- 1977*)
  h: 380080 8000000 unused 0 0 # (Cyl.1977*- 3707)
5. Save your edits and exit the editor:
  :wq
  write new label? [y]: y
  #
  # exit
  INIT: SINGLE-USER MODE
  Initializing system for DIGITAL UNIX installation. Please
  wait...
  *** Performing CD-ROM Installation
  Loading installation process and scanning system hardware.
```
Go to the section, Operating System Custom Installation.

#### **Operating System Custom Installation**

This section describes the custom installation phase of the operating system installation.

- 1. Select 2) Custom Installation.
- 2. Follow the display and enter data when prompted. The hostname for the first HiTest system was tcr001.

3. The following message is displayed when the disk scan occurs:

```
** Scanning system for disk devices.Please wait ...
  Only one disk detected in this system (/dev/rz8, SCSI RZ29B
  type).All file systems will be on that disk.
 The rz1 disk has a non-default partition table.
 Partition Start Size End Overlaps
  Default
      a 0 131072 131071 c
      b 131072 401408 532479 c
      c 0 8380080 8380079 a b d e f g h
      d 532480 2623488 3155967 c g
      e 3155968 2623488 5779455 c g h
   f 5779456 2600624 8380079 c h
   g 532480 3936256 4468735 c d e
      h 4468736 3911344 8380079 c e f
  Existing
   a 0 2000000 1999999 c
   b 2000000 2000000 3999999 c
      c 0 8380080 8380079 a b d e h
   d 4000000 2000000 5999999 c
   e 6000000 2000000 7999999 c
  f 0 0 -1g 0 0 -1
      h 8000000 380080 8380079 c
4. Select the existing table and do not use the default disk layout, as follows:
 Choose which partition table to use.
  1) Default table
  2) Existing table
 Enter your choice: 2
 The default disk layout is:
    * root file system on the "a" partition, type UFS
    * /usr file system on the "g" partition, type UFS
    * /var as part of /usr
    * first swapping area (swap1) on the "b" partition
    * no second swapping area (swap2)
 Use this default disk layout (y/n) ? n
5. Select the AdvFS file system for the root file system, as follows:
  1) UFS -- UNIX file system
  2) AdvFS -- advanced file system
 Enter your choice: 2
6. Select the rz8 partition where the /usr file system will reside, as follows:
   Partition Start Size End Overlaps
  1) b 2000000 2000000 3999999 c
  2) d 4000000 2000000 5999999 c
  3) e 6000000 2000000 7999999 c
  4) h 8000000 380080 8380079 c
 Enter your choice: 2
```
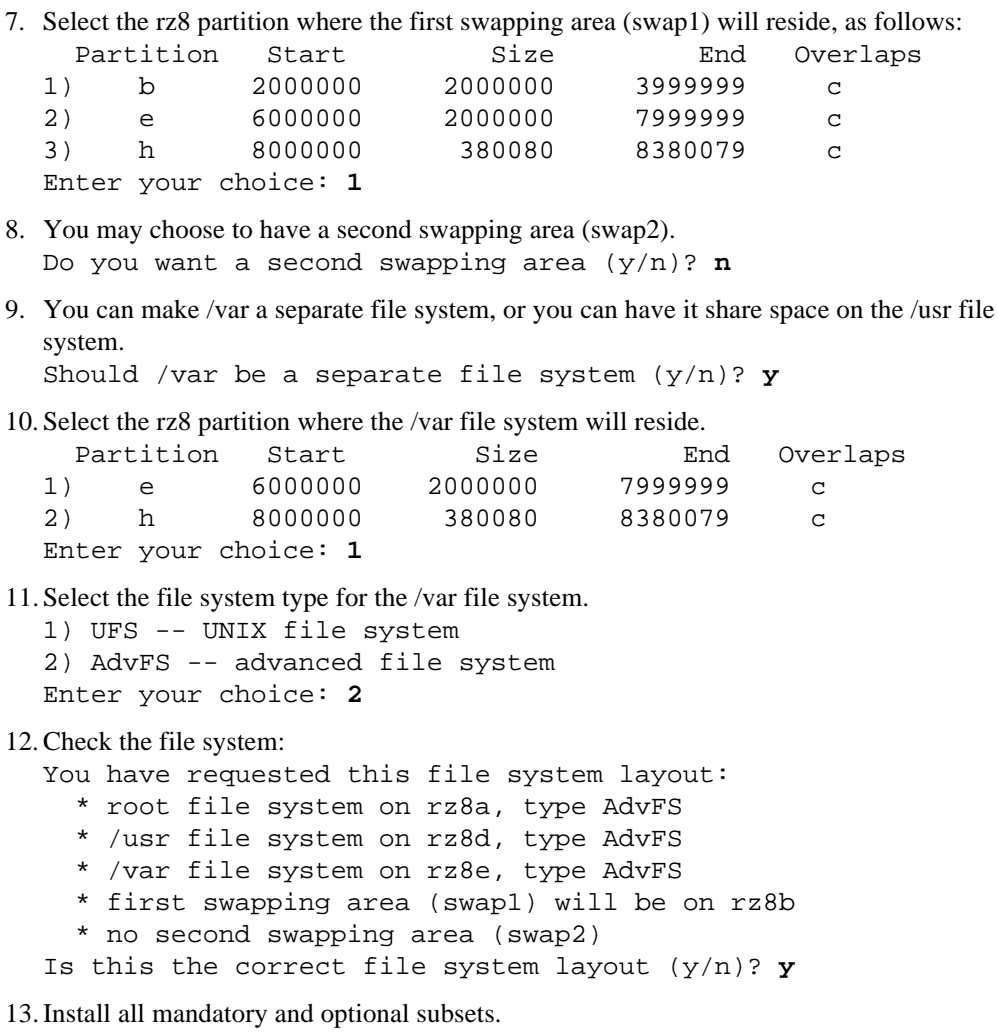

14. Set the console boot variables, as follows, then boot:

```
>>> set boot_osflags A
>>> set bootdef_dev dkb100
>>> boot
```
15. When prompted, select all kernel options. At this point the kernel is built and the system is rebooted. Proceed to the section Configure Network Interfaces.

#### **Configure Network Interfaces**

After the kernel build and system reboot, login as root and start setup as follows:

- 1. # **setup**
- 2. From the setup menu, select: 1) Network Configuration Application.
- 3. From the Network Configuration Application menu, select:
	- 1 Configure Network Interfaces

**\_\_\_\_\_\_\_\_\_\_\_\_\_\_\_\_\_\_\_\_\_\_\_\_\_\_\_\_\_\_ Note \_\_\_\_\_\_\_\_\_\_\_\_\_\_\_\_\_\_\_\_\_\_\_\_\_\_\_**

Refer to the System Administration and Network Administration guides for configuring information.

The environment in which a system is installed determines many of the network configuration settings. The following section list the settings used for this HiTest System as installed in the test laboratory. After the interfaces are configured, exit the menu and enter yes when prompted to have netsetup automatically restart the network services. Exit from the Setup menu and reboot the system. The DIGITAL UNIX installation is complete.

**\_\_\_\_\_\_\_\_\_\_\_\_\_\_\_\_\_\_\_\_\_\_\_\_\_\_\_\_\_\_\_\_\_\_\_\_\_\_\_\_\_\_\_\_\_\_\_\_\_\_\_\_\_\_\_\_\_\_\_\_\_\_**

#### **FDDI Controller (fta0)**

Hostname for the system is tcr001. IP address for interface fta0 is 1.0.0.1. Subnet mask for fta0 is 255.255.255.0. No additional ifconfig flags for this interface was set.

#### **Fast Ethernet Controller (tu0)**

Hostname for interface tu0 is tcr001e. The IP address for interface tu0 is 155.56.201.101. The subnet mask for tu0 is 255.255.255.0. No additional ifconfig flags for this interface was set.

#### **Licenses**

Licenses, also known as PAKs (Product Authorization Keys) are delivered with the system. The PAKs that come with this system include:

- OSF-BASE Required for any system running the DIGITAL UNIX Operating System.
- NET-APP-SUP-200 Required to use the AdvFS Utility product.

Register using the following steps:

- 1. **#lmf register** (or **#lmfsetup**) A template is displayed. At this moment, you are using the vi editor.
- 2. Add the information contained in the PAKs that came with the software.

The NAS-APP-SUP-200 is one license for multiple products. Generate multiple product licenses using the following procedure:

- 1. Place the CD, "DIGITAL NAS V7.1 for DIGITAL UNIX" (April 96 AG-QVDTA-BE) in the CD drive.
- 2. Mount it as follows: # **mount -dr /dev/rz5c /mnt**

**Note** 

**\_\_\_\_\_\_\_\_\_\_\_\_\_\_\_\_\_\_\_\_\_\_\_\_\_\_\_\_\_\_\_\_\_\_\_\_\_\_\_\_\_\_\_\_\_\_\_\_\_\_\_\_\_\_\_\_\_\_\_\_\_\_**

If desired, you can create a softlink between /dev/cd and /dev/rz5c by issuing the following command: # **ln -s /dev/rz5c /dev/cd**

- 3. Install the NAS product, as follows: # **setld -l /mnt/n30710/kit NASBASE710**
- 4. Generate the license with the following command: # **/bin/nasinstall**
- 5. Display the licenses with the command: # **lmf list**

#### **DIGITAL UNIX Patch Installation**

This section describes how the DIGITAL UNIX patches were installed. Patches are dependent on the DIGITAL UNIX version (4.0b for this HiTest system). The patches are located at ftp://ftp.service.digital.com/public/Digital\_UNIX/v4.0b.

1. Using a browser or ftp, copy the following files: Patch: duv40bas00005-19971009.tar Readme: duv40bas00005-19971009.README Checksum: duv40bas00005-19971009.CHKSUM Rel.Notes: duv40bas00005-19971009.ps

**\_\_\_\_\_\_\_\_\_\_\_\_\_\_\_\_\_\_\_\_\_\_\_\_\_\_\_\_\_ Note\_\_\_\_\_\_\_\_\_\_\_\_\_\_\_\_\_\_\_\_\_\_\_\_\_\_\_\_**

The contents of the patch directory are frequently updated. The patch file names may change as these updates occur.

**\_\_\_\_\_\_\_\_\_\_\_\_\_\_\_\_\_\_\_\_\_\_\_\_\_\_\_\_\_\_\_\_\_\_\_\_\_\_\_\_\_\_\_\_\_\_\_\_\_\_\_\_\_\_\_\_\_\_\_\_\_\_**

2. Move duv40bas00005-19971009.\* to /, as follows: # **mv duv40bas00005-19971009.\* /**

- 3. Read duv40bas00005-19971009.README: # **more duv40bas00005-19971009.README**
- 4. Read, the release notes, duv40bas00005-19971009.ps: # **dxvdoc duv40bas00005-19971009.ps**
- 5. Unpack the tar file, as follows: # **tar xvf duv40bas00005-19971009.tar**
- 6. Bring system to single user mode: # **shutdown now** or # **shutdown -h now** >>> **boot -fl "s"**
- 7. Mount /usr and /var and / writeable: # **mount /usr**
	- # **mount /var** # **mount -u /**
- 8. Call the Patch Utility: # **cd /patch\_kit** # .**/dupatch**
- 9. From the DIGITAL UNIX Patch Utility, select: ALL of the above.
- 10. After the patches are installed and you have exited from the patch utility, exit from superuser into run level 3, as follows:

```
#
# exit
Enter run level (0-9, s or S): 3
will change to state 3
INIT: New run level: 3
starting LSM
system is starting up to multi user level ...
```
11. Rebuild the kernel to incorporate the modifications: logon as user root # **doconfig -c TCR001**

The new kernel is /sys/TCR001vmunix # **mv /sys/TCR001/vmunix /vmunix** # **reboot**

#### **Installation KZPSA-Patch**

KZPSA A11 firmware started shipping with V5.1 of the firmware CD. To enable A11 firmware with DIGITAL UNIX a patch is required. The patch is available at system guru at directory misc/osf/kzpsa/\*tar.

One tar file for each version from V32c to V40b is available. It works fine if the patch is installed without installing A11 firmware, but for the HiTest configuration install A11 firmware as well.

#### **Network Setup**

This section describes setting up NFS and the hosts and rhosts files:

- 1. Start nfssetup as follows: tcr001> **nfssetup**
- 2. Enter the following information when prompted by nfssetup: NFS locking to be enabled [y]? **y** Will you be exporting any directories [n] ? **y** Do you want to allow non-root mounts [n] ? **n** Enter the number of TCP daemons to run (0 to 128) [8] : **8** Enter the number of UDP daemons to run (0 to 120) [8] : **8** Would you like to run the property list daemon [n] ? **n** Enter the number of block I/O daemons to run [7] : **7** Would you like to run the PC-NFS daemon [n] ? **n** Would you like to run the automount daemon [n] ? **n** Enter the directory pathname: /sapmnt/TCR Netgroup/Machine name: **tcr002** Enter the directory pathname: /usr/sap/trans Netgroup/Machine name: **tcr002**
- 3. The NFS environment is confirmed by nfssetup, as follows:
	- 8 TCP server daemons, 8 UDP server daemons 7 nfsiod daemons

locking daemons installed

Directory export list:

/sapmnt/TCR exported to: tcr002 /usr/sap/trans exported to: tcr002

**\_\_\_\_\_\_\_\_\_\_\_\_\_\_\_\_\_\_\_\_\_\_\_\_\_\_\_\_\_ Note\_\_\_\_\_\_\_\_\_\_\_\_\_\_\_\_\_\_\_\_\_\_\_\_\_\_\_\_**

The /usr/sap/trans directory must also be on the shared devices. In a usual R/3 installation it is not the default so please adjust for Availability Server purposes.

**\_\_\_\_\_\_\_\_\_\_\_\_\_\_\_\_\_\_\_\_\_\_\_\_\_\_\_\_\_\_\_\_\_\_\_\_\_\_\_\_\_\_\_\_\_\_\_\_\_\_\_\_\_\_\_\_\_\_\_\_\_\_**

#### **hosts and rhosts**

Create the file .rhosts in the directory /. The HiTest system rhosts files contained the following lines:

> tcr001 root <any other host> root

This allows rsh, rlogin and rcp between these systems.

#### **/etc/hosts**

#

Edit the file hosts in /etc to include the names of the hosts on the network. The lines added for the HiTest System environment are:

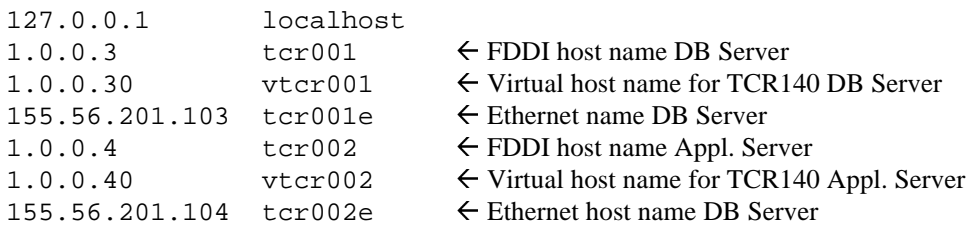

155.56.201.224 du1001.fra.dec.com du1001 155.56.201.222 vaxsap 155.56.201.10 alf0a

#### **Post-Installation Procedures**

The procedures in this section label the disks, configure additional swap space, and modify the crontab file.

#### **Labeling the Local Disks**

The local disks cannot be mounted until they receive disk labels, as follows:

# disklabel -wr /dev/rrz9c RZ29B # disklabel -wr /dev/rrz10c RZ29B

#### **Labeling the Shared Disks**

The shared disks have to be labeled only once on the db server (tcr001). The other system (tcr002) will recognize the labels automatically.

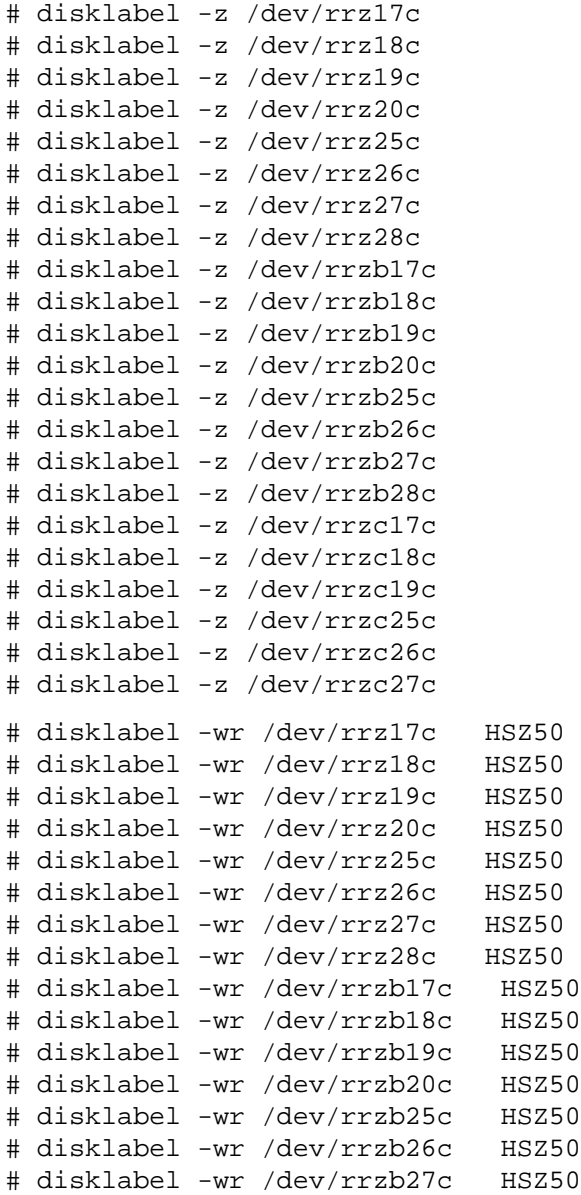
```
# disklabel -wr /dev/rrzb28c HSZ50
# disklabel -wr /dev/rrzc17c HSZ50
# disklabel -wr /dev/rrzc18c HSZ50
# disklabel -wr /dev/rrzc19c HSZ50
# disklabel -wr /dev/rrzc25c HSZ50
# disklabel -wr /dev/rrzc26c HSZ50
# disklabel -wr /dev/rrzc27c HSZ50
```
### **Adding Swap Space**

At least two more disks (if 4.3 GB) should be used for swapping (this is a SAP R/3 requirement for normal OLTP applications). The additional swap space is calculated as follows:  $3 \times RAM + 500 MB \Rightarrow 2 \times 4.3 GB disks$ 

Add the following lines to /etc/fstab:

/dev/rz9c swap2 ufs sw 0 2 /dev/rz10c swap3 ufs sw 0 2

#### **Editing the crontab File**

- 1. Edit the crontab file for the user root because files in the /tmp directory are automatically deleted after 2 days. Note that the  $/$ tmp directory is used during the SAP installation. If an installation is started on Friday and continued on Monday, there could be problems.
- 2. Type the following to edit the file: # **crontab -e**

## **TruCluster Available Server**

Install the TruCluster Available Server Software. The software is located on the DIGITAL UNIX V4.0B Associated Products Volume 2 - December 1996 CD-ROM.

1. Familiarize yourself with the following files located at: /<CD-Mountpoint>/DOCUMENTATION/TCR/TEXT

```
TCR_USING_ON_4.0B.TXT
AS_LETTER.TXT
AS_SPD.TXT
AS_Version1.4_CLD_Fixes.TXT
```
- 2. Start the installation and select: ALL mandatory and optional subsets # **cd /<CD-Mountpoint>/TCR140** # **setld -l**
- 3. Enter the following information (or information specific to your system), as prompted by the installation program: Enter the IP name for the member network interface [tcr001]:**tcr001**

```
You chose "tcr001," IP 1.0.0.1 using interface fta0
```
Do you want to run the ASE logger on this node? [n]: **y**

The ASE I/O Bus Renumbering Tool has been invoked. Select the controllers that define the shared ASE I/O buses.

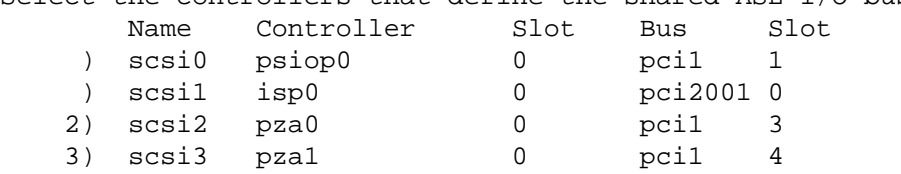

4)  $\text{scsi4}$   $\text{pza2}$  0  $\text{pci1}$  5 5) scsi5 pza3 0 pci0 3 q) Quit without making changes Enter your choices (comma or space separated): **2 3** scsi2 pza0 0 pci1 3 scsi3 pza1 0 pci1 4 Are the above choices correct  $(y|n)$ ?  $[y]:\mathbf{y}$ 4. Exit the I/O Controller Name Specification Menu. All controllers connected to an I/O bus must be named the same on all ASE members. Enter the controller names for all shared ASE I/O buses by assigning them one at a time or all at once with the below options. Name New Name Controller Slot Bus Slot 1) scsi2 scsi2 pza0 0 pci1 3 2) scsi3 scsi3 pza1 0 pci1 4 f) Assign buses starting at a given number p) Assign buses as was done in pre-ASE V1.3 v) View non shared controllers s) Show previous assignments r) Reapply previous assignments q) Quit without making any changes x) Exit (done with modifications) Enter your choice [f]: **x** Your new scsi controller configuration is: Name Controller Slot Bus Slot scsi0 psiop0 0 pci1 1 scsi1 isp0 0 pci2001 0 scsi2 pza0 0 pci1 3 scsi3 pza1 0 pci1 4 scsi4 pza2 0 pci1 5 scsi4 pza2 0 pci1 5<br>scsi5 pza3 0 pci0 3 Is this ok? [y]: **y** 5. The kernel is rebuilt after exiting from the menu. Check the kernel files, then move them and reboot, as follows: tcr001> **ls -l /vm\*** -rwxr-xr-x 1 root system 12260144 May 26 10:02 /vmunix -rwxr-xr-x 1 root system 12240512 May 23 15:05 /vmunix.bef\_patch Move the kernel: tcr001> **mv /vmunix /vmunix.bef\_ase** tcr001> **mv /sys/TCR001/vmunix /vmunix** tcr001> **ls -l /vm\*** -rwxr-xr-x 1 root system 12406448 Jun 3 09:09 /vmunix -rwxr-xr-x 1 root system 12260144 May 26 10:02 /vmunix.bef\_ase -rwxr-xr-x 1 root system 12240512 May 23 15:05 /vmunix.bef\_patch Reboot the system: tcr001> **reboot**

6. Repeat the previous steps on the Application server (tcr002 in this HiTest Suite).

```
_____________________________ Notes ___________________________
```
If the configuration in /sys/conf/TCR001 is changed, especially SCSI setup, run /var/ase/sbin/ase\_fix\_config again to make the changes work with TruCluster V1.4. However, changing SCSI assignments will invalidate any volume definition that may exist then.

Refer to *SAP R/3 DECsafe Package V2.2,* which is available from the DIGITAL Intranet at URL: http://www.fra.dec.com/SAP-Eng/available/cluster.html

**\_\_\_\_\_\_\_\_\_\_\_\_\_\_\_\_\_\_\_\_\_\_\_\_\_\_\_\_\_\_\_\_\_\_\_\_\_\_\_\_\_\_\_\_\_\_\_\_\_\_\_\_\_\_\_\_\_\_\_\_\_\_**

Read install.doc very carefully before you start to install TruCluster V1.4.

## **Logical Storage Manager (LSM)**

The standard SAP R/3 database was located on striped HSZ50 volumes (made up of three complete 4.3 GB drives on different HSZ50 shelves). The redo log files were written to a single HSZ50 volume.

Some basic knowledge about LSM is needed to understand the topics discussed in this section.

#### **Before LSM Installation**

Check the following:

- Ensure that the DIGITAL UNIX operating system is installed as previously described.
- All the disks have a disklabel, as previously described.
- License LSM-OA is installed and loaded.

#### **Installing LSM Option**

If the LSM option was not selected during the DIGITAL UNIX installation, install it now, as follows:

1. Mount the DEC OSF/1 Operating System CD:

```
# mount -dr /dev/cd /mnt
# cd /mnt/ALPHA/BASE
# setld -l
```
- 2. Select the options: Logical Storage Manager Logical Storage Manager GUI Logical Storage Manager Kernel Header and Common Files Logical Storage Manager Kernel Objects
- 3. Save a copy of the /usr/sys/conf/TCR001 configuration file.
- 4. Build a new kernel by using doconfig without any option: # **doconfig** Do you want to replace the existing configuration file ? **Yes**
- 5. Select all the kernel options. (Logical Storage Manager is included in the "All of the above." )

**\_\_\_\_\_\_\_\_\_\_\_\_\_\_\_\_\_\_\_\_\_\_\_\_\_\_\_\_\_\_ Note \_\_\_\_\_\_\_\_\_\_\_\_\_\_\_\_\_\_\_\_\_\_\_\_\_\_\_**

Step 5 must be done to get LSM in the kernel. Do not just add the following two lines in to the configuration files. **\_\_\_\_\_\_\_\_\_\_\_\_\_\_\_\_\_\_\_\_\_\_\_\_\_\_\_\_\_\_\_\_\_\_\_\_\_\_\_\_\_\_\_\_\_\_\_\_\_\_\_\_\_\_\_\_\_\_\_\_\_\_**

6. Compare the old and new configuration file, there are now two new lines near the end of the file:

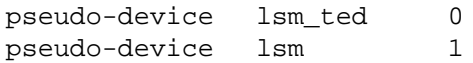

7. Rebuild the kernel: # **cp /vmunix /vmunix.save** # **doconfig -c TCR001**

\*\*\* KERNEL CONFIGURATION AND BUILD PROCEDURE \*\*\*

Saving /sys/conf/TCR001 as /sys/conf/TCR001.bck

8. Do you want to edit the configuration file? (y/n) [n]: **n**

\*\*\* PERFORMING KERNEL BUILD \*\*\* Working....Fri Feb 7 11:02:11 MET DST 1997

- 9. Move the new kernel to /vmunix: # **mv /sys/TCR001/vmunix /vmunix**
- 10. Stop and start the system to activate the new kernel: # **init 0** (or **shutdown -r now**) >>> **boot**

#### **volinstall**

Create the LSM special files with the following command: # **volinstall**

The command also sets up the system for automatic LSM start at boot time (see /etc/inittab).

#### **volsetup**

Run volsetup to create the rootdg. Partition h of the system disk will be used.

With this command:

- vold is initialized
- root disk group ( rootdg ) is initialized
- rz1 will be an LSM simple disk

Remember, the rootdg disk group not only has information of its own disk group, but also from all other disks and disk groups defined with LSM.

**Note**  $\blacksquare$ 

You will be asked which volume to add this disk. Choose a new volume group like sapdg because the TruCluster V1.4 installation does not work with the rootdg. **\_\_\_\_\_\_\_\_\_\_\_\_\_\_\_\_\_\_\_\_\_\_\_\_\_\_\_\_\_\_\_\_\_\_\_\_\_\_\_\_\_\_\_\_\_\_\_\_\_\_\_\_\_\_\_\_\_\_\_\_\_\_**

#### 1. Start the volsetup utility: # **volsetup**

Approximate maximum number of physical disks that will be managed: **20** Enter the disk(s) to add into the rootdg disk group: **rz8h** Initialize vold and the root disk group: Add disk rz1h to the root disk group as rz8h: Addition of disk rz8h as rz8h succeeded.

**\_\_\_\_\_\_\_\_\_\_\_\_\_\_\_\_\_\_\_\_\_\_\_\_\_\_\_\_\_ Note\_\_\_\_\_\_\_\_\_\_\_\_\_\_\_\_\_\_\_\_\_\_\_\_\_\_\_\_**

Up to here the LSM setup is equal to both systems. From now on you will see the LSM setup which is done only for the db server (tcr001). TruCluster will do the LSM setup on the application server (tcr002), in case of errors, automatically.

**\_\_\_\_\_\_\_\_\_\_\_\_\_\_\_\_\_\_\_\_\_\_\_\_\_\_\_\_\_\_\_\_\_\_\_\_\_\_\_\_\_\_\_\_\_\_\_\_\_\_\_\_\_\_\_\_\_\_\_\_\_\_**

```
2. Initial all disks which should be used by LSM.
```

```
# voldisksetup -i rz17c nlog=1 nconfig=1
   # voldisksetup -i rzb17c nlog=1 nconfig=1
   # voldisksetup -i rzc17c nlog=1 nconfig=1
   # voldisksetup -i rz18c nlog=1 nconfig=1
   # voldisksetup -i rzb18c nlog=1 nconfig=1
   # voldisksetup -i rzc18c nlog=1 nconfig=1
   # voldisksetup -i rz19c nlog=1 nconfig=1
   # voldisksetup -i rzb19c nlog=1 nconfig=1
   # voldisksetup -i rzc19c nlog=1 nconfig=1
   # voldisksetup -i rz20c nlog=1 nconfig=1
   # voldisksetup -i rzb20c nlog=1 nconfig=1
   # voldisksetup -i rz25c nlog=1 nconfig=1
   # voldisksetup -i rzb25c nlog=1 nconfig=1
   # voldisksetup -i rzc25c nlog=1 nconfig=1
   # voldisksetup -i rz26c nlog=1 nconfig=1
   # voldisksetup -i rzb26c nlog=1 nconfig=1
   # voldisksetup -i rzc26c nlog=1 nconfig=1
   # voldisksetup -i rz27c nlog=1 nconfig=1
   # voldisksetup -i rzb27c nlog=1 nconfig=1
   # voldisksetup -i rzc27c nlog=1 nconfig=1
   # voldisksetup -i rz28c nlog=1 nconfig=1
   # voldisksetup -i rzb28c nlog=1 nconfig=1
3. Create the LSM disk group sapdg:
   # voldg init sapdg rz17=rz17c
4. Add disks to LSM group sapdg:
   # voldg -g sapdg adddisk rzb17=rzb17c
   # voldg -g sapdg adddisk rzc17=rzc17c
   # voldg -g sapdg adddisk rz18=rz18c
   # voldg -g sapdg adddisk rzb18=rzb18c
   # voldg -g sapdg adddisk rzc18=rzc18c
   # voldg -g sapdg adddisk rz19=rz19c
   # voldg -g sapdg adddisk rzb19=rzb19c
   # voldg -g sapdg adddisk rzc19=rzc19c
   # voldg -g sapdg adddisk rz20=rz20c
   # voldg -g sapdg adddisk rzb20=rzb20c
```

```
# voldg -g sapdg adddisk rz25=rz25c
# voldg -g sapdg adddisk rzb25=rzb25c
# voldg -g sapdg adddisk rzc25=rzc25c
# voldg -g sapdg adddisk rz26=rz26c
# voldg -g sapdg adddisk rzb26=rzb26c
# voldg -g sapdg adddisk rzc26=rzc26c
# voldg -g sapdg adddisk rz27=rz27c
# voldg -g sapdg adddisk rzb27=rzb27c
# voldg -g sapdg adddisk rzc27=rzc27c
# voldg -g sapdg adddisk rz28=rz28c
# voldg -g sapdg adddisk rzb28=rzb28c
```
5. Since Block Change logging will be used, create Log sub-disks to be associated with each Plex.

# volmake -g sapdg sd rz17-01 dm\_name=rz17 dm\_offset=0 len=1 # volmake -g sapdg sd rzb17-01 dm\_name=rzb17 dm\_offset=0 len=1 # volmake -g sapdg sd rzc17-01 dm\_name=rzc17 dm\_offset=0 len=1 # volmake -g sapdg sd rz18-01 dm\_name=rz18 dm\_offset=0 len=1 # volmake -g sapdg sd rzb18-01 dm\_name=rzb18 dm\_offset=0 len=1 # volmake -g sapdg sd rzc18-01 dm\_name=rzc18 dm\_offset=0 len=1 # volmake -g sapdg sd rz19-01 dm\_name=rz19 dm\_offset=0 len=1 # volmake -g sapdg sd rzb19-01 dm\_name=rzb19 dm\_offset=0 len=1 # volmake -g sapdg sd rzc19-01 dm\_name=rzc19 dm\_offset=0 len=1 # volmake -g sapdg sd rz20-01 dm\_name=rz20 dm\_offset=0 len=1 # volmake -g sapdg sd rzb20-01 dm\_name=rzb20 dm\_offset=0 len=1 # volmake -g sapdg sd rz25-01 dm\_name=rz25 dm\_offset=0 len=1 # volmake -g sapdg sd rzb25-01 dm\_name=rzb25 dm\_offset=0 len=1 # volmake -g sapdg sd rzc25-01 dm\_name=rzc25 dm\_offset=0 len=1 # volmake -g sapdg sd rz26-01 dm\_name=rz26 dm\_offset=0 len=1 # volmake -g sapdg sd rzb26-01 dm\_name=rzb26 dm\_offset=0 len=1 # volmake -g sapdg sd rzc26-01 dm\_name=rzc26 dm\_offset=0 len=1 # volmake -g sapdg sd rz27-01 dm\_name=rz27 dm\_offset=0 len=1 # volmake -g sapdg sd rzb27-01 dm\_name=rzb27 dm\_offset=0 len=1 # volmake -g sapdg sd rzc27-01 dm\_name=rzc27 dm\_offset=0 len=1 # volmake -g sapdg sd rz28-01 dm\_name=rz28 dm\_offset=0 len=1 # volmake -g sapdg sd rzb28-01 dm\_name=rzb28 dm\_offset=0 len=1

#### 6. Create the LSM mirrored volume:

# volassist -g sapdg -U fsgen make SAP01 12566002k alloc=0 align=0 rz17 # volassist -g sapdg -U fsgen make SAP02 12566002k alloc=0 align=0 rzb17 # volassist -g sapdg -U fsgen make SAP03 12566002k alloc=0 align=0 rzc17 # volassist -g sapdg -U fsgen make SAP04 12566002k alloc=0 align=0 rz18 # volassist -g sapdg -U fsgen make SAP05 4187974k alloc=0 align=0 rzb18 # volassist -g sapdg -U fsgen make SAP06 4187974k alloc=0 align=0 rzc18 # volassist -g sapdg -U fsgen make SAP07 12566002k alloc=0 align=0 rz19 # volassist -g sapdg -U fsgen make SAP08 12566002k alloc=0 align=0 rzb19 # volassist -g sapdg -U fsgen make SAP09 12566002k alloc=0 align=0 rzc19 # volassist -g sapdg -U fsgen make SAP10 12566002k alloc=0 align=0 rz20 # volassist -g sapdg -U fsgen make SAP11 4187974k alloc=0 align=0 rzb20 #

#### 7. Do the mirror sets in the background:

# volassist -g sapdg mirror SAP01 rz25 & # volassist -g sapdg mirror SAP02 rzb25 & # volassist -g sapdg mirror SAP03 rzc25 & # volassist -g sapdg mirror SAP04 rz26 &

```
# volassist -g sapdg mirror SAP05 rzb26 &
# volassist -g sapdg mirror SAP06 rzc26 &
# volassist -g sapdg mirror SAP07 rz27 &
# volassist -g sapdg mirror SAP08 rzb27 &
# volassist -g sapdg mirror SAP09 rzc27 &
# volassist -g sapdg mirror SAP10 rz28 &
# volassist -g sapdg mirror SAP11 rzb28 &
```
8. Associate the Log Plex with each data plex. This step can only be done when both plexes of each mirrored volume are synchronized.

```
# volsd -g sapdg aslog SAP01-01 rz17-01
# volsd -g sapdg aslog SAP01-02 rz25-01
# volsd -g sapdg aslog SAP02-01 rzb17-01
# volsd -g sapdg aslog SAP02-02 rzb25-01
# volsd -g sapdg aslog SAP03-01 rzc17-01
# volsd -g sapdg aslog SAP03-02 rzc25-01
# volsd -g sapdg aslog SAP04-01 rz18-01
# volsd -g sapdg aslog SAP04-02 rz26-01
# volsd -g sapdg aslog SAP05-01 rzb18-01
# volsd -g sapdg aslog SAP05-02 rzb26-01
# volsd -g sapdg aslog SAP06-01 rzc18-01
# volsd -g sapdg aslog SAP06-02 rzc26-01
# volsd -g sapdg aslog SAP07-01 rz19-01
# volsd -g sapdg aslog SAP07-02 rz27-01
# volsd -g sapdg aslog SAP08-01 rzb19-01
# volsd -g sapdg aslog SAP08-02 rzb27-01
# volsd -g sapdg aslog SAP09-01 rzc19-01
# volsd -g sapdg aslog SAP09-02 rzc27-01
# volsd -g sapdg aslog SAP10-01 rz20-01
# volsd -g sapdg aslog SAP10-02 rz28-01
# volsd -g sapdg aslog SAP11-01 rzb20-01
# volsd -g sapdg aslog SAP11-02 rzb28-01
```
A log subdisk (also called BCL subdisk) allows room on a disk for Logical Storage Manager support of Block Change Logging. When data is written to a volume, ranges of sector numbers are written to the log subdisk so that a record is kept of recent disk activity. When the system is restarted after a crash, these ranges of block numbers are used to limit the amount of data copying that is required to recover plex consistency for the volume.

One log subdisk may be associated with each plex to greatly speed up recovery of the volume. However, the presence of a BCL subdisk degrades volume performance under normal conditions due to the writing of the log entries. Only one log subdisk may be associated with a plex at a time.

From this point, let the LSM GUI run in the background to monitor what happens. Start it from csh with the commands:

# **setenv DISPLAY** <node name>**:0.0** # **dxlsm &**

where <*node name*> is a node with a graphical display.

The following figure is an example for the volume SAP01:

## **Figure 3-2: Example for Volume SAP01**

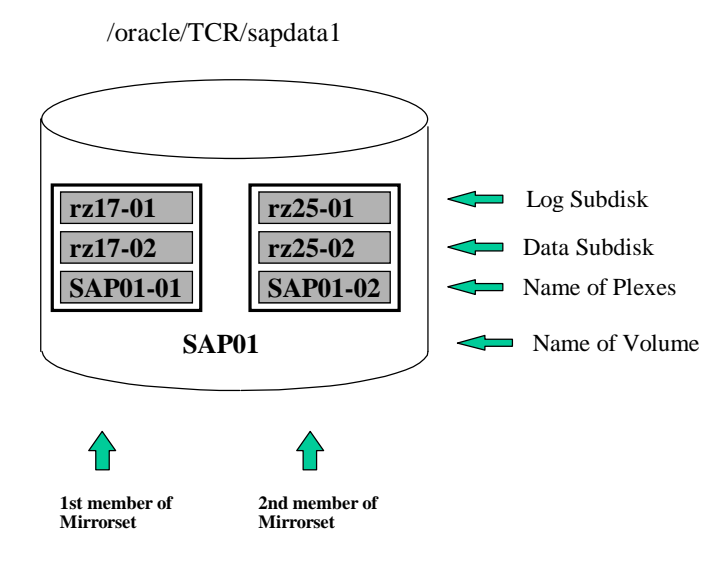

# **SAP R/3 Installation**

At this point, the system is ready for the SAP R/3 installation. The current release at installation time was 3.1H. This section describes the installation process.

## **SAP System ID**

The following are the specifics for the SAP R/3 installation:

 $\bullet$  SID =TCR TCR will have the instance number 00 for the DIGITAL HiTest environment.

The name of the SAP System is abbreviated to SID (SAP System ID). Since an R/3 System consists of exactly one database, the DB name and the SAP System ID can be identified. Contrary to that, one database consist of different DB Instances which are abbreviated to SID.

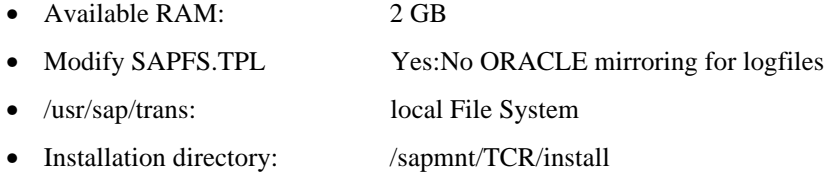

## **R/3 and Oracle Directory Structure**

SAP enforces a rigid naming scheme concerning the entry points for the R/3 structures. The following entries must be present:

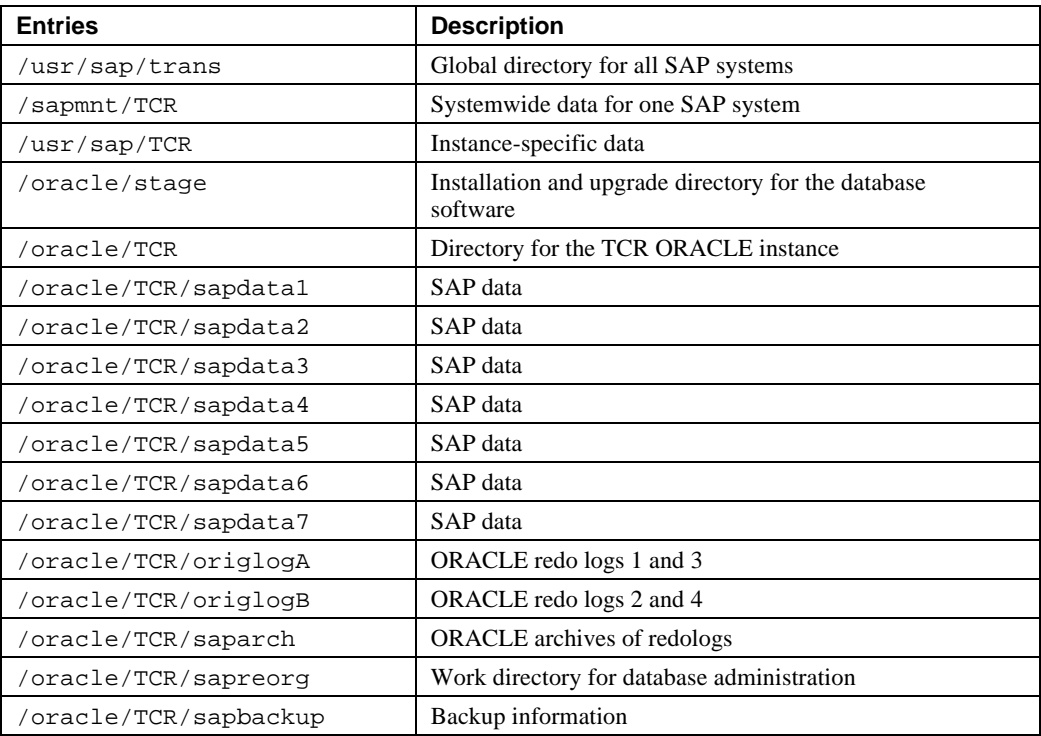

## **Table 3-1: Directory Structure**

With the UNIX File System (UFS) it is impossible to have these directories and still adhere to the security rules given in the Special Configuration Rules section of Chapter 2. The entries in /etc/fstab and the subsequent procedure are used to set up the directory structure for the HiTest System:

The following entries are found in /etc/fstab:

| root_domain#root |       | advfs       | rw 0 0   |  |
|------------------|-------|-------------|----------|--|
| /proc            | /proc | procfs      | rw 0 0   |  |
| usr domain#usr   | /usr  | advfs       | rw 0 0   |  |
| var_domain#var   | /var  | advfs       | rw 0 0   |  |
| /dev/rz8b        | swap1 | ufs         | $sw$ 0 2 |  |
| /dev/rz9c        | swap2 | ufs         | $sw$ 0 2 |  |
| /dev/rz10c       | swap3 | ufs         | $sw$ 0 2 |  |
| alf1a:/STC       | /STC  | nfs         | rw 0 0   |  |
| alf0a:/exc       | /exc  | nfs         | rw 0 0   |  |
|                  |       | <b>Note</b> |          |  |

All other mountpoints which are on the shared buses are only mounted when the procedure for post-installation of TruCluster V1.4 in a SAP R/3 environment is performed (detailed later in this chapter).

**\_\_\_\_\_\_\_\_\_\_\_\_\_\_\_\_\_\_\_\_\_\_\_\_\_\_\_\_\_\_\_\_\_\_\_\_\_\_\_\_\_\_\_\_\_\_\_\_\_\_\_\_\_\_\_\_\_\_\_\_\_\_**

Map the SAP structures onto the available physical structure using the following commands:

```
mkdir /oracle
mkdir /oracle/TCR
mkdir /sapmnt
mkdir /sapmnt/TCR
mkdir /usr/sap
mkdir /usr/sap/trans
mkdir /usr/sap/TCR
mkfdmn /dev/vol/sapdg/SAP06 sapmnt_dom
mkfset sapmnt_dom top_fs
mount sapmnt_dom#top_fs /oracle/TCR
mkfset sapmnt_dom mnt_fs
mount sapmnt_dom#mnt_fs /sapmnt/TCR
mkfset sapmnt_dom usr_fs
mount sapmnt_dom#usr_fs /usr/sap/TCR
mkfset sapmnt_dom trans
mount sapmnt_dom#trans /usr/sap/trans
mkfdmn /dev/vol/sapdg/SAP01 sapdat_dom
mkfset sapdat_dom sapdata1_fs
mkdir /oracle/TCR/sapdata1
mount sapdat_dom#sapdata1_fs /oracle/TCR/sapdata1
mkfdmn /dev/vol/sapdg/SAP02 sapdat_dom2
mkfset sapdat_dom2 sapdata2_fs
mkdir /oracle/TCR/sapdata2
mount sapdat_dom2#sapdata2_fs /oracle/TCR/sapdata2
mkfdmn /dev/vol/sapdg/SAP03 sapdat_dom3
mkfset sapdat dom3 sapdata3 fs
mkdir /oracle/TCR/sapdata3
```

```
mount sapdat_dom3#sapdata3_fs /oracle/TCR/sapdata3
mkfdmn /dev/vol/sapdg/SAP04 sapdat_dom4
mkfset sapdat_dom4 sapdata4_fs
mkdir /oracle/TCR/sapdata4
mount sapdat dom4#sapdata4 fs /oracle/TCR/sapdata4
mkfdmn /dev/vol/sapdg/SAP09 sapdat_dom5
mkfset sapdat_dom5 sapdata5_fs
mkdir /oracle/TCR/sapdata5
mount sapdat dom5#sapdata5 fs /oracle/TCR/sapdata5
mkfdmn /dev/vol/sapdg/SAP07 sapidx_dom
mkfset sapidx_dom sapdata6_fs
mkdir /oracle/TCR/sapdata6
mount sapidx_dom#sapdata6_fs /oracle/TCR/sapdata6
mkfdmn /dev/vol/sapdg/SAP10 sapidx_dom2
mkfset sapidx_dom2 sapdata7_fs
mkdir /oracle/TCR/sapdata7
mount sapidx_dom2#sapdata7_fs /oracle/TCR/sapdata7
mkfdmn /dev/vol/sapdg/SAP05 saplg1_dom
mkfset saplg1_dom origlogA_fs
mkdir /oracle/TCR/origlogA
mount saplg1_dom#origlogA_fs /oracle/TCR/origlogA
mkfdmn /dev/vol/sapdg/SAP11 saplg2_dom
mkfset saplg2_dom origlogB_fs
mkdir /oracle/TCR/origlogB
mount saplg2_dom#origlogB_fs /oracle/TCR/origlogB
mkfdmn /dev/vol/sapdg/SAP08 saparc_dom
mkfset saparc_dom saparch_fs
mkdir /oracle/TCR/saparch
mount saparc_dom#saparch_fs /oracle/TCR/saparch
mkfset saparc_dom sapreorg_fs
mkdir /oracle/TCR/sapreorg
mount saparc_dom#sapreorg_fs /oracle/TCR/sapreorg
mkfset saparc_dom sapbackup_fs
mkdir /oracle/TCR/sapbackup
mount saparc_dom#sapbackup_fs /oracle/TCR/sapbackup
```
## **Starting the SAP R/3 Installation**

SAP provides documentation to install their R/3 software. This section highlights the main SAP R/3 installation steps, and is intended to make the reader aware of the choices, and reasons for those choices, made during the SAP R/3 installation on this HiTest System.

## **Notes (Hinweise)**

Every time a SAP installation or upgrade is performed, read the latest notes for information concerning your plans. To ensure that the notes are read, a password (included in the notes) is prompted by the SAP installation or upgrade procedure. Following is the list of notes for the installation of SAP R/3 3.1H with Oracle which are relevant to this HiTest Suite:

- 74278 R/3 Installation on UNIX
- 74279 R/3 Installation on UNIX OS Dependencies
- 74275 R/3 Installation on UNIX ORACLE Database

## **Check List**

The document, *Check list - Installation Requirements: ORACLE,* is used to make sure that the system meets SAP requirements. This document is provided by SAP as part of the installation kit.

## **OS Dependencies**

Complete the check list, then continue by using the *R/3 Installation on UNIX - OS Dependencies* manual. The manual covers the following topics:

- 1. General Notes on NIS
- 2. Users and Groups
- 3. Services
- 4. Mounting a CD-ROM
- 5. Checking and Modifying the DIGITAL UNIX Kernel
- 6. File Systems/Raw Devices/Swap Space
- 7. Mounting Directories via NFS
- 8. Creating Groups and Users
- 9. SAP Tool Kinst
- 10. Troubleshooting

The following sections cover steps 4 and 5.

## **Mounting a CD-ROM**

- 1. Create a mount point directory if it does not already exist: # **mkdir /sapcd**
- 2. Mount your CDs with the command: # **mount -t cdfs -dr /dev/cd /sapcd**

## **Checking and Modifying the DIGITAL UNIX Kernel**

Since DIGITAL UNIX Version 3.0, a dynamic approach exists to change kernel parameters. Most of the system parameters can be specified in a file called /etc/sysconfigtab. Any modification in this file will be applied at the next system boot. A new kernel generation is not required.

The values for the system configuration file /etc/sysconfigtab are listed *in R/3 Installation on UNIX – OS Dependencies* in the particular DIGITAL Unix Chapter. Please apply these values as demanded

```
1. Build a new kernel:
       # doconfig -c TCR001
       Edit configuration file ? no
  The system proceeds to build the kernel.
2. Once complete, copy it to the root directory:
       # cp /sys/TCR001/vmunix /vmunix
  Reboot the system:
```

```
# init 0
>>> boot
```
## **General Installation Preparations**

Refer to the *R/3 Installation on UNIX - ORACLE Database* guide.

## **Install a Dialog Instance**

Install a dialog instance on the second system (tcr002) as described in *SAP R/3 Installation on UNIX-ORACLE Database* guide.

## **Take a Full Backup**

Use the DIGITAL UNIX command vdump to make backups of the disks. The backup will run for approximately 45 minutes.

**\_\_\_\_\_\_\_\_\_\_\_\_\_\_\_\_\_\_\_\_\_\_\_\_\_\_\_\_\_ Note\_\_\_\_\_\_\_\_\_\_\_\_\_\_\_\_\_\_\_\_\_\_\_\_\_\_\_\_**

Do not forget the h-partition of root disk, which carries the information of LSM rootdg and sapdg.

**\_\_\_\_\_\_\_\_\_\_\_\_\_\_\_\_\_\_\_\_\_\_\_\_\_\_\_\_\_\_\_\_\_\_\_\_\_\_\_\_\_\_\_\_\_\_\_\_\_\_\_\_\_\_\_\_\_\_\_\_\_\_**

When it is completed, As root: # **<Ctrl>D** As tcradm: **startsap**

## **Post-Installation for TruCluster V1.4 in a SAP R/3 Environment**

To install the TruCluster V1.4 in a SAP R/3 environment, refer to the actual documentation at http://www.fra.dec.com/SAP-Eng/available/cluster.html

For questions and information contact the ALL-IN-1 account at: TBD

**\_\_\_\_\_\_\_\_\_\_\_\_\_\_\_\_\_\_\_\_\_\_\_\_\_\_\_\_\_ Note\_\_\_\_\_\_\_\_\_\_\_\_\_\_\_\_\_\_\_\_\_\_\_\_\_\_\_\_**

**\_\_\_\_\_\_\_\_\_\_\_\_\_\_\_\_\_\_\_\_\_\_\_\_\_\_\_\_\_\_\_\_\_\_\_\_\_\_\_\_\_\_\_\_\_\_\_\_\_\_\_\_\_\_\_\_\_\_\_\_\_\_**

These post-installation adjustments are mandatory for the R/3 installation.

## **Differences to the Original Documentation**

During the post-installation tasks for TruCluster V1.4 in a SAP R/3 Environment on this DIGITAL HiTest System, parts of the procedure were performed differently than documented in the file install.ps (part of DECSAFE\_V2\_2.tar). In some cases, useful information was missing. The differences are described in Appendix A.

# **4 Tests and Results**

The DIGITAL HiTest program tests for several types of problems that affect the system. The HiTest program works together with other organizations to obtain and share test information for other categories.

This chapter describes the overview of test results, how the tests were set up, and where the data and programs were placed.

Also covered in this chapter is the test environment, tools used for testing, test configuration, system limits and characterization data, and the test process.

# **Overview of Results**

Interoperability testing was performed successfully on the SAP Oracle TruCluster ASE DIGITAL UNIX AlphaServer 4100 HiTest Suite. System availability was tested using the correct operating features. Tests were performed to ensure the suite met installability and manageability criteria.

# **Test Environment**

Figure 4-1 shows the SAP R/3 Oracle TruCluster ASE DIGITAL UNIX AlphaServer 4100 test environment.

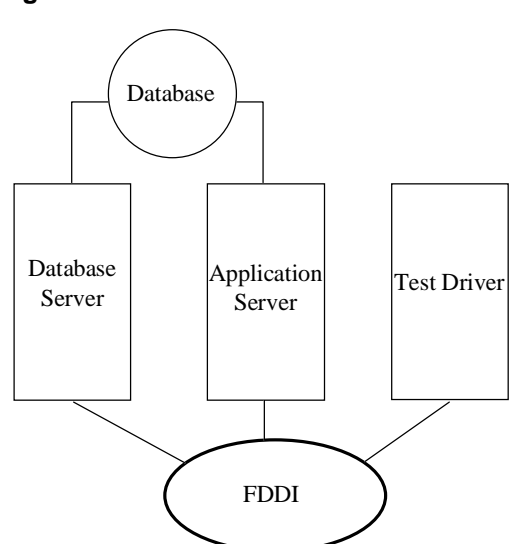

### **Figure 4-1: Test Environment**

# **Test Tools**

The following tools were used for interoperability testing:

- *ftp* and *tar* to move the client data file to the driver and expand it
- *benchinst* to create the structure of the simulation directory tree on the driver
- *cleandb* and *impsrc* to import the client data into the database on the HiTest system and change some source code
- *mmpv* (period shifter) to bring the booking period of the SAP transactions into the current month (must be rerun at import and at the start of every month)

The following test tools were used to create the load and measure the behavior of the system:

- *mkapl* to define the load parameters (number of users, number of loops)
- *mksim* to create all scripts and additional directories for a load
- *benchrun* to start one load
- *vmubc* to watch the overall CPU and memory behavior of the HiTest system
- *iostat* to watch the disk behavior
- R/3 transaction ST02 to watch the memory behavior of R/3
- R/3 transaction SM50 to watch the behavior of the various R/3 processes

# **Test Configuration**

To stress test the HiTest configuration and to prove its viability, a standardized SAP benchmark method is being used. To put a meaningful load onto the HiTest System, the following conditions must be met:

- A third system (called driver) is connected to the DB and Application Server through a FDDI connection that is able to connect to the virtual hostnames.
- The driver simulates the user load with the help of SAP-written scripts and executables. This benchmark environment is available for all customers if a person from the specific Competence Center is available and runs the tests.

**Note** 

 Do not use this benchmark software in Production Environments. You will get no support from SAP.  **\_\_\_\_\_\_\_\_\_\_\_\_\_\_\_\_\_\_\_\_\_\_\_\_\_\_\_\_\_\_\_\_\_\_\_\_\_\_\_\_\_\_\_\_\_\_\_\_\_\_\_\_\_\_\_\_\_\_\_\_\_\_**

- Get the benchmark software from SAP network together with the newest VERY\_IMPORTANT.doc. All Competence Centers know the location of this Kit. Together with the kit you get three descriptions:
	- 1. Installation of the SAP R/3 benchmark
	- 2. Hints for the SAP R/3 benchmark
	- 3. Executing the SAP R/3 benchmark
- Create a user on the driver who will drive the benchmark and modify the environment. Check and modify the network so that all systems can connect to each other.
- Unpack the benchmark tar file.

# **System Limits and Characterization Data**

It was not in the scope of our testing to specifically determine system limitations or provide comprehensive performance characterization. The focus was a functional testing in a typical client situation.

Sizing information can be referred at: http://www.fra.dec.com/SAP-Cc/Intranet/sizing/sizingliste.html

## **Test Process and Results**

The following information describes the test results:

- 1. A short 10-User benchmark was run as a sanity check. No failures should appear. Please check Syslog with Transaction SM21 for all Instances.
- 2. Run a 100 SD User Benchmark to the normal distributed Systems. Fifty to the DB Server with the Central System and 50 to the Application Server.
- 3. Relocate the service Application Server from vtcr002 to vtcr001 to check if both Instances can run on the DB Server in the case the Application Server dies.
- 4. Run 50 Users to the DB Server with the Central System and 50 to the Application Server which was failed over to the DB Server System.
- 5. Relocate the Service Application Server vtcr002 back to the Application Server System and rerun 100 SD User (50/50).
- 6. Relocate the Service DB Server from vtcr001 to vtcr002 to check if both instances can run on the Application Server in the case the DB Server dies.
- 7. Run 50 Users to the Application Server and 50 to the DB Server which was failed over to the Application Server System.
- 8. Relocate the service DB Server vtcr001 to the Application server system and rerun 100 SD User (50/50).
- 9. Switch off one HSZ52 to simulate a powerfail and check the mirrorsets. The System will wait until the HSZ52 is back again.

This is a feature because the system manager does not see that the HSZ is gone. If the second HSZ52 faults, the System will be unavailable and a restore has to be done because the data on the HSZ50s is gone.

If you run 100 SD User to that scenario the user will be stuck until the HSZ52 is back online.

10. Remove a disk out of a working 3 disk stripeset to simulate a power fail of a disk. This is done during a 100 SD benchmark.

LSM finds a faulty stripeset and marks the faulty disk "disabled."

- 11. Move the faulty plex out of the LSM-Volume and recreate it. After that bring the plex back to the volume and check the shadowcopy.
- 12. Rerun 100 SD User to check everything works fine.

In the failover situations tested, there were no problems with our SD-benchmark. The system reacts as expected and can handle the failover situations.

# **5 Problems and Solutions**

This chapter describes problems encountered during the testing. Where appropriate, a solution for each problem is given which provides a fix or workaround.

The following problems were identified:

# **Foundation Hardware**

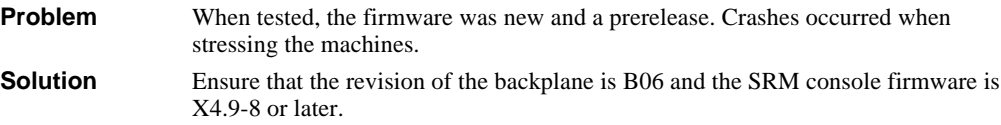

# **Foundation Operating System**

# **lsm:v0liod: cannot open /dev/voliod**

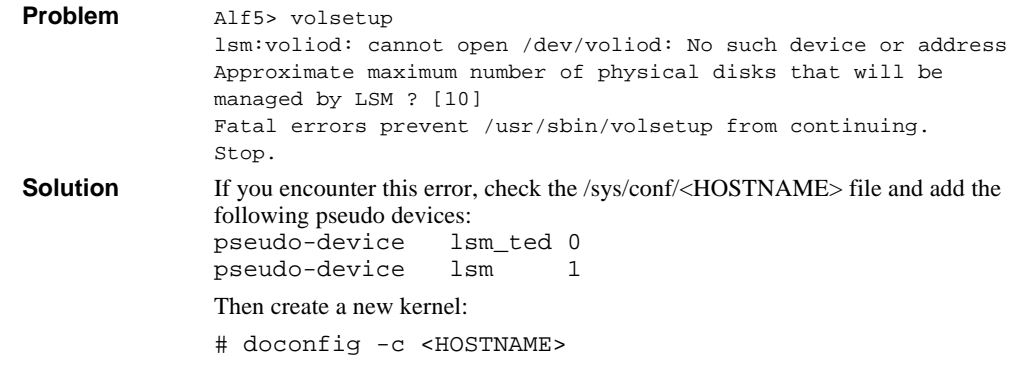

## **Directory /usr/users not found**

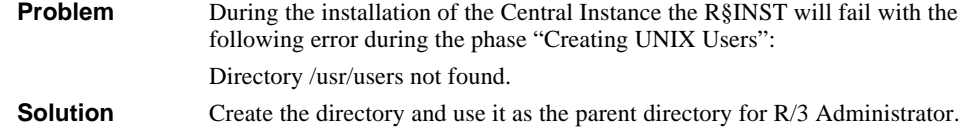

# **Cannot Change /sapcd/DEC/INSTALL**

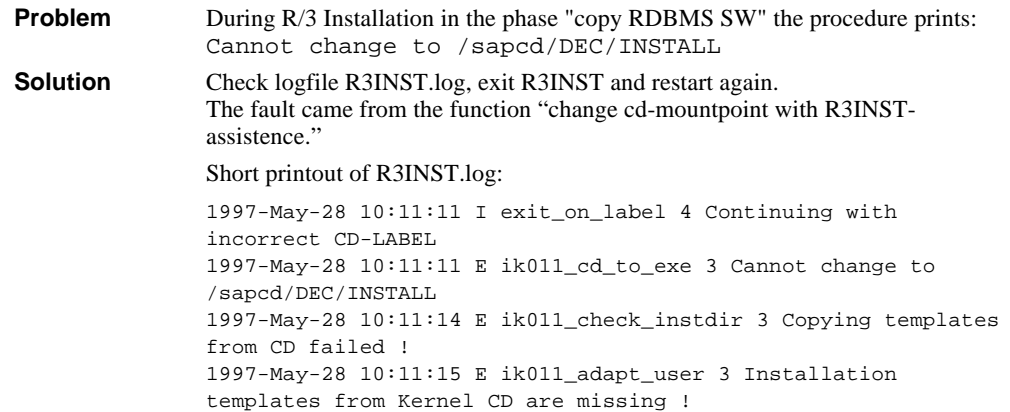

## **1 end unsuccessfully**

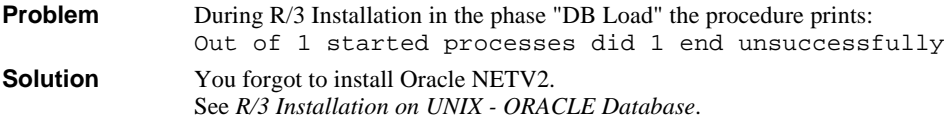

# **0 entries in TCPDB**

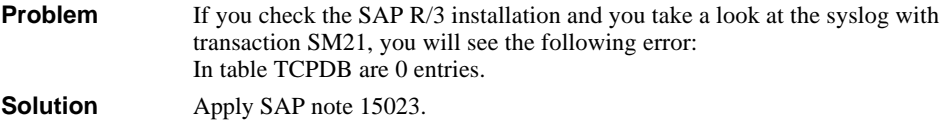

## **APPL-SERVER not found**

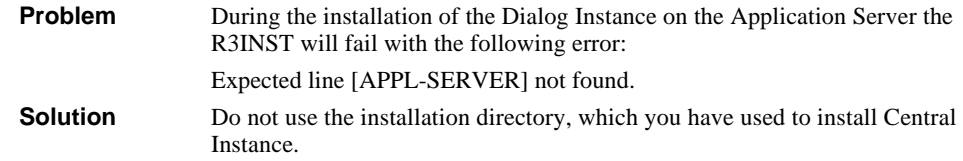

# **Oracle Installation**

# **Failure during check of directories**

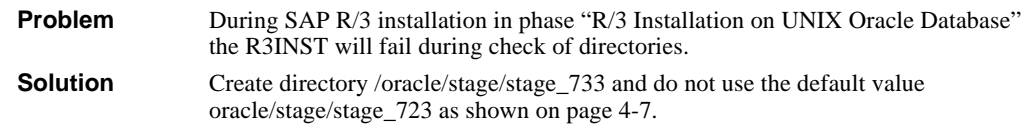

# **orainst Compile Errors**

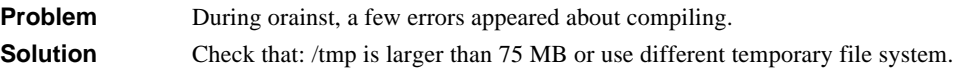

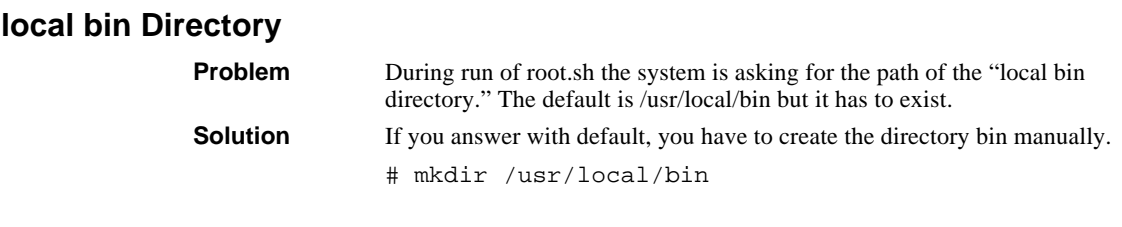

# **Testphase**

# **No connect to the database**

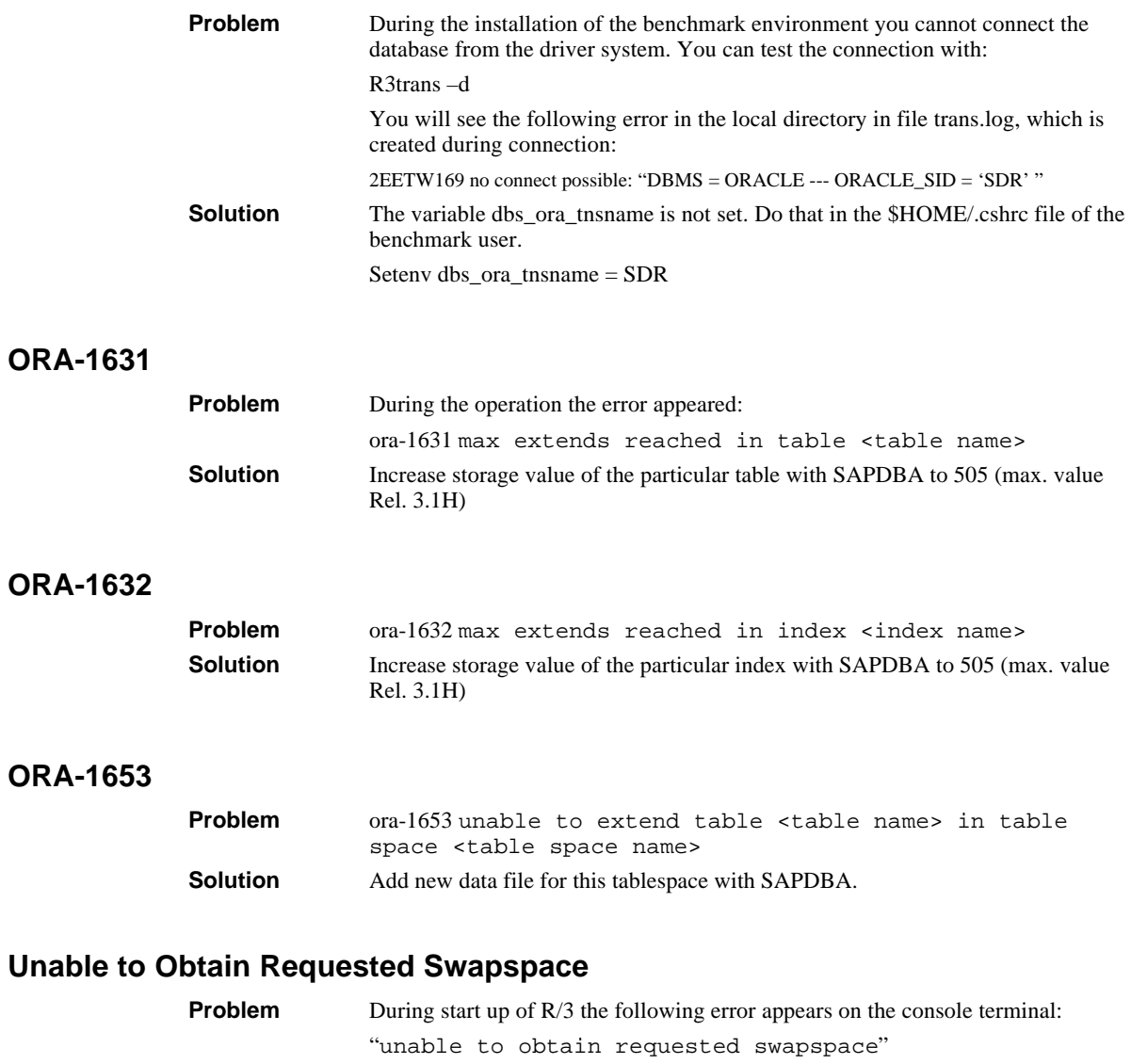

## **Benchinst fail**

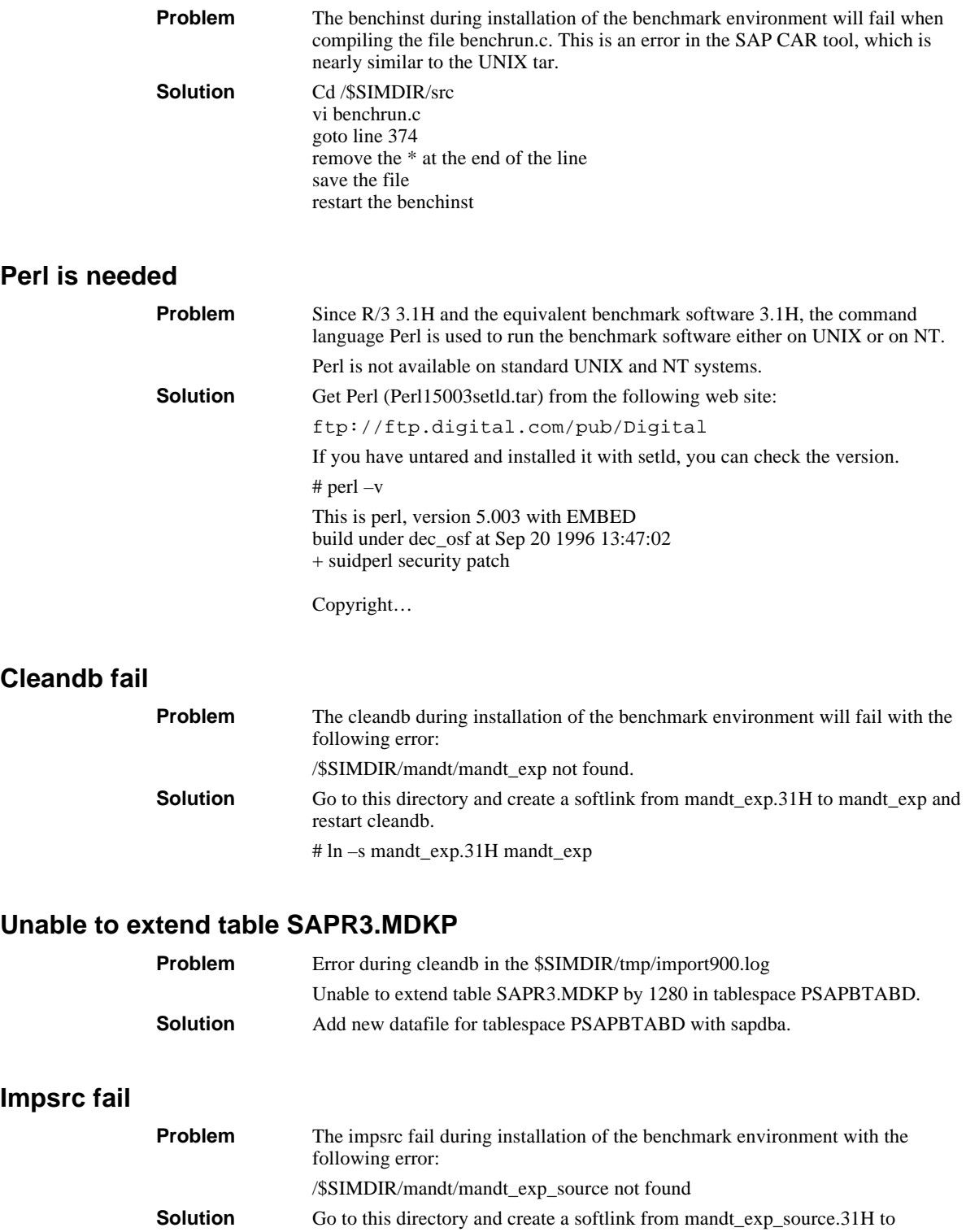

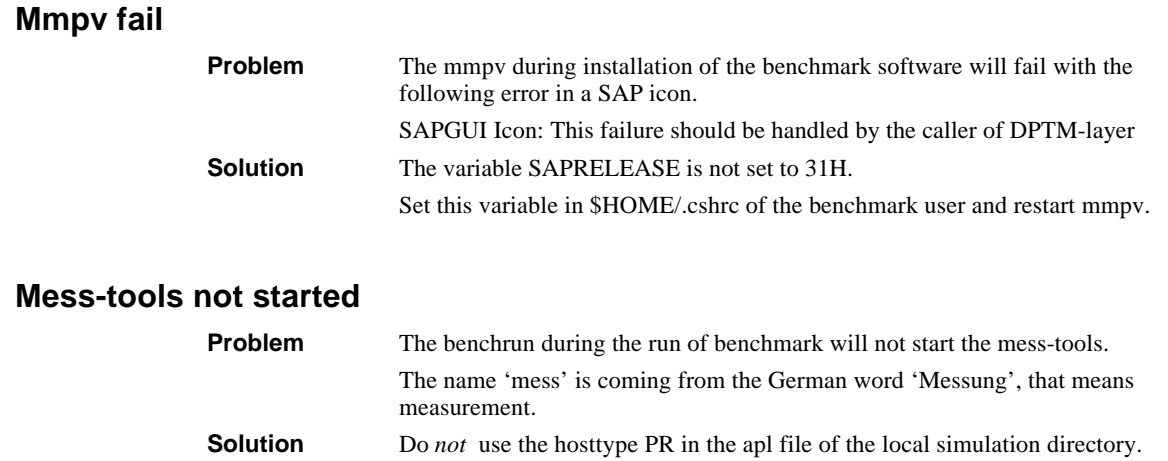

This is not supported.

# **6 Detailed Hardware Configuration**

This chapter provides a system diagram of the HiTest Suite and also describes the minimum and maximum hardware configuration for the following:

- System Diagram
- HiTest System Slot Configuration
- Input/Output Slot Usage

# **System Diagram**

Table 6-1 shows a diagram of the HiTest Suite and Table 6-1 lists the major cables.

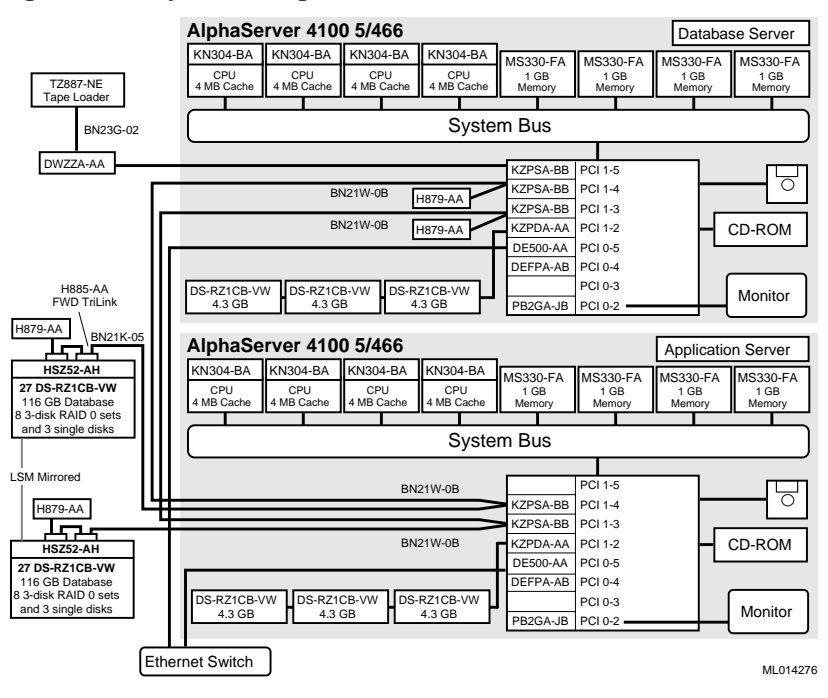

**Figure 6-1: System Diagram**

**Table 6-1: Configuration Cabling**

| Part<br><b>Number</b> | Qty | <b>Description</b> | <b>From</b>                     | То                              |
|-----------------------|-----|--------------------|---------------------------------|---------------------------------|
| <b>BN21K-05</b>       | 2   | SCSI bus           | <b>KZPSA-BB</b><br>(DB Server)  | <b>KZPSA-BB</b><br>(App Server) |
| <b>BN21K-05</b>       | 2   | SCSI bus           | <b>KZPSA-BB</b><br>(App Server) | HSZ52 array<br>controllers      |
| <b>BN21K-05</b>       |     | <b>SCSI</b> bus    | KZPSA-BB<br>(DB Server)         | DWZZA-AA                        |
| <b>BC09D-06</b>       |     | SCSI bus           | DWZZA-AA                        | <b>TZ887-NE</b>                 |

# **HiTest System Slot Configuration**

Figure 6-2 shows the HiTest System Slot Usage and Table 6-2 describes the minimum and maximum hardware configurations used in this HiTest Template.

PK-0614-96 CPU3 IOD01 Mem1H CPU2 Mem1L Mem3L Mem2L CPU1 Mem0H Mem3H Mem2H CPU0 Mem0L

**Figure 6-2: HiTest System Slot Usage**

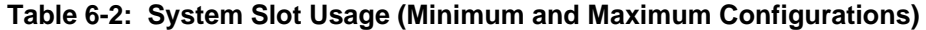

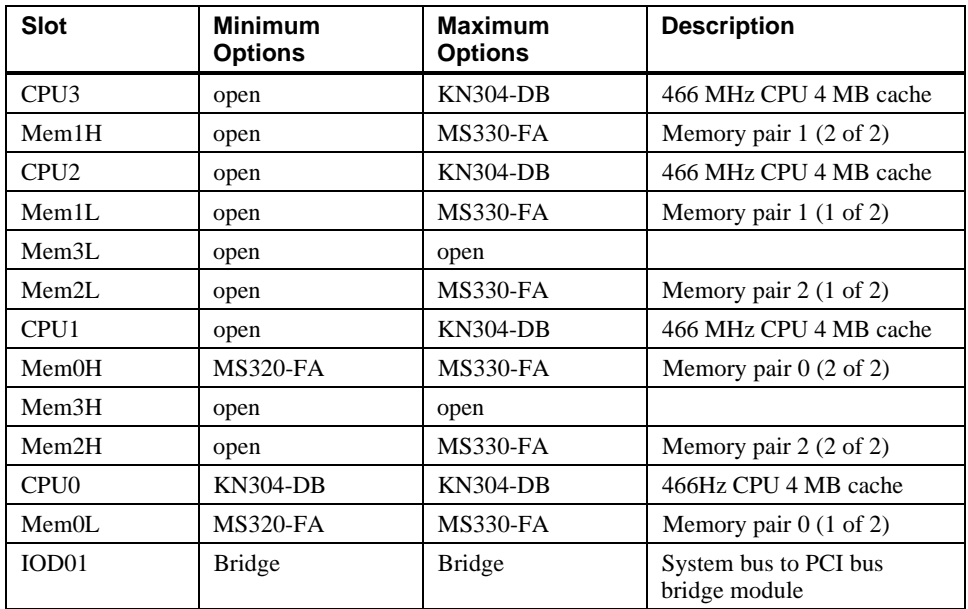

# **Input/Output Slot Usage**

Figure 6-3 and Table 6-3 show the input/output (I/O) slot usage for the minimum and maximum configurations of this HiTest Template.

**Figure 6-3: I/O Slot Usage**

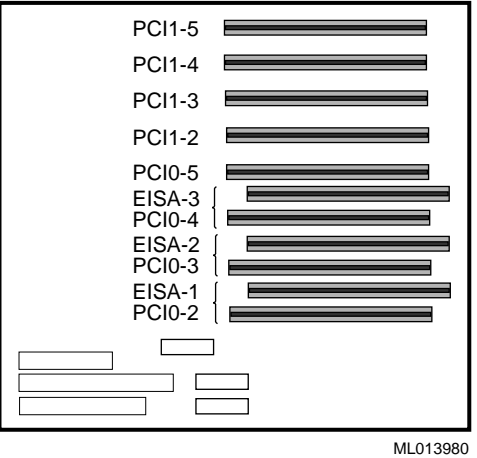

## **Table 6-3: I/O Slot Usage (Minimum and Maximum Configurations)**

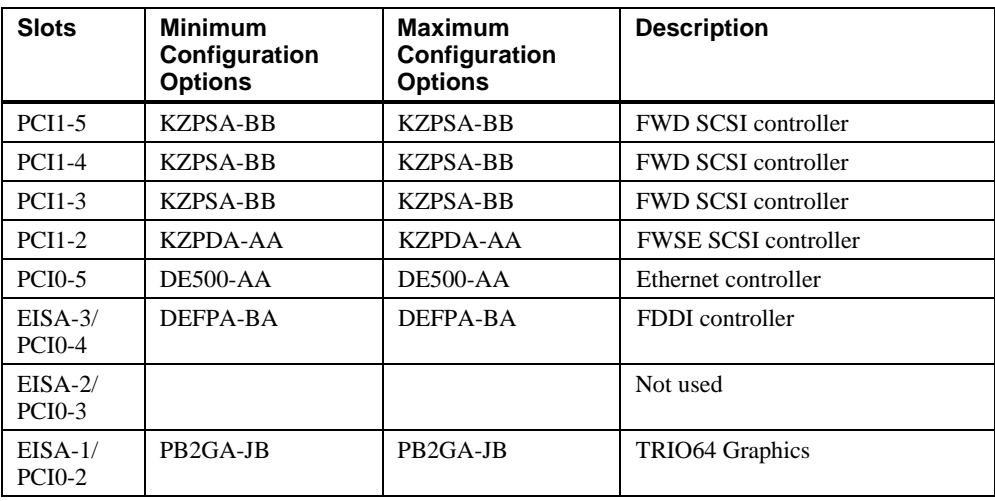

# **A Post-Installation for TruCluster V1.4 in a SAP R/3 Environment**

Portions of the Post-Installation Tasks for TruCluster V1.4 in a SAP R/3 Environment procedure were performed differently than documented in the file install.ps (part of DECSAFE\_V2\_2.tar). In some cases, useful information was missing. This appendix describes those differences.

The following changes were made to the procedure, *Example for DECsafe installation in the R/3 environment* (located in chapter 2 of install.ps).

## **Page 41 Step 4**

The directory /usr/sap/<SID> has to be on the shared disk...

This is already done during the installation in the R/3 and Oracle Directory Structure section of the DIGITAL HiTest notes.

## **Page 43 Step 9**

The DB-Reconnect is not supported up to now.

Do not adjust the DEFAULT.PFL with the following lines:

rsdb/reco\_trials =100 rsdb/reco\_sleep\_time =5 rsdb/reco\_sosw\_for\_db =ON rsdb/reco\_sync\_all\_server =ON

# **Page 43 Step 10**

If you are using LSM you have to create rootdg...

Do not create the *rootdg* in LSM on the Application server. This is already done during installation in the volsetup section of the DIGITAL HiTest Notes.

## **Page 45 Step 13**

INCLUDE /etc/exports.ase.vtcr001 is the value you have to add to /etc/exports.ase on both systems.

Please check if .INCLUDE /etc/exports.ase is set in /etc/exports on both systems.

**\_\_\_\_\_\_\_\_\_\_\_\_\_\_\_\_\_\_\_\_\_\_\_\_\_\_\_\_\_\_ Note \_\_\_\_\_\_\_\_\_\_\_\_\_\_\_\_\_\_\_\_\_\_\_\_\_\_\_**

Be sure that NFS is installed on both systems for mounting and exporting nfs directories.

**\_\_\_\_\_\_\_\_\_\_\_\_\_\_\_\_\_\_\_\_\_\_\_\_\_\_\_\_\_\_\_\_\_\_\_\_\_\_\_\_\_\_\_\_\_\_\_\_\_\_\_\_\_\_\_\_\_\_\_\_\_\_**

In the netsetup you also have to enable:

2 Enable/Disable Network Daemons and Add Static Routes

Use default answers in that case if you have no other network configurations.

## **Page 45 Step 14**

# cd /usr/local/ase/ (please create this directory if it does not exist already)

After you have done the extract of the R3\_DECSAFE\_V2\_2.tar archive, modify the permissions of the scripts. Do not forget to do that on both systems.

# chmod 755 \*.ksh

Otherwise you will have problems during start or relocating of an ASE Service.

## **Page 46 Step 14.2**

Here is our  $rc$  serv.conf file which we have modified for our purposes on both systems equally.

```
###########################################################################
#
# PROGRAM: /usr/local/ase/rc_serv.conf
                       Apr/18/1997
# PURPOSE: Site specific definitions used by all ASE scripts
# ENVIRONMENT: DIGITAL UNIX V3.2, ASE V1.3 or higher, SAP R/3 30E
# AUTHOR: DEC/SAP CC, April 1997
# SUBSTITUTIONS: (required): pick your database - Oracle, Informix, Adabas
# and change the following parameters
                      for your environment.
# 
############################################################################
############################################################################
#
# the following substitutions are site specific - change where necessary
#
###########################################################################
###########################################################################
#
# Global parameters for the failover database environment
# Insert the values for your environment.
# If the SAP frontends connect this database R/3 instances via a second network,
# insert the second alias for the specified instance to the parameter DB1_ALIAS2_HOST
# and the netmask to NETMASK_NETADAPTER_2. if not, don't insert any value.
#
##########################################################################
                                     # directory where the scripts reside
SAPSYSTEMNAME=TCR # SID of the database
DB1_SERV=vtcr001 # name of the disk-database service in the asemgr
DB1_ALIAS_HOST=vtcr001 # virtual name of the db and central instance for net-adapter 1
DB1_INSTANCE=DVEBMGS00 # instance name of the central instance
                             # virtual name of the central instance for net-adapter 2
NETMASK_NETADAPTER_2= # netmask for the second network adapter
NETADAPTER_2= # name of the second network adapter (ex. tu0)
###########################################################################
DB1_INSTANCE_ID=`print - ${DB1_INSTANCE} | awk '{n=length($0); printf "%s", substr($0,n-1)}'`<br>DB1_STARTSAP="startsap_vtcr001_00" # start script for the central instance
                                            # start script for the central instance
DB1_STOPSAP="stopsap_vtcr001_00" # stop script for the central instance<br>TIMEOUT=200 # timeframe in sec. to stop the R/3 system + database
                      # timeframe in sec. to stop the R/3 system + database
DB1_START_LOG="${ASEDIR}/log.start_db1_service" # logfile for the start action
DB1_STOP_LOG="${ASEDIR}/log.stop_db1_service" # logfile for the stop action
```
########################################################################### # # Global parameters for the application server environment # Insert the values for your environment. # If the SAP frontends connect this R/3 application instances via a second network # insert the second alias for the specified instance at the parameter AS1\_ALIAS2\_HOST # if not, don't insert any value. # ############################################################################AS1\_SERV=vtcr002 # name of the user-defined-application service in the asemg AS1\_ALIAS\_HOST=vtcr002 # virtual name of the appl. server instance for net-adapter 1 AS1\_ALIAS2\_HOST=  $\#$  virtual name of the appl. server instance for net-adapter 2<br>AS1\_INSTANCE=D01  $\#$  instance nam eof the application server instance # instance nam eof the application server instance AS1\_SCRIPT=as\_serv.ksh # script name to start the application service ############################################################################AS1\_INSTANCE\_ID=`pr int -  $\S$ {AS1\_INSTANCE} | awk '{n=length(\$0); printf "%s",  $\texttt{substr}(\$0,n-1)\}'$ '`<br>AS1\_STARTSAP="startsap\_vtcr002\_01" AS1\_STARTSAP="startsap\_vtcr002\_01" # start script for the appl. server instance # stop script for the appl. server instance AS1\_START\_LOG="\${ASEDIR}/log.start\_as1\_service" # logfile for the start action AS1\_STOP\_LOG="\${ASEDIR}/log.stop\_as1\_service" # logfile for the stop action ########################################################################### # # uncomment following lines if you have external instances # Here are the global parameters for one external application server # If you have more than one external application server this part has # to be multiplied. # Insert the values for your environment. # if not, don't insert any value. # ########################################################################### # #APP\_INSTANCE=D02 # Instance name of the external application #ASEDIR="/usr/local/ase" # directory where the scripts reside # directory where the scripts reside #SAPSYSTEMNAME=ASE # SID of the database #START\_SAP="startsap" # startsap command for the external application # stopsap command for the external application<br>app\_restart" # logfile for the restart action #SAP\_RESTART\_LOG="\${ASEDIR}/log.app\_restart" # #APP\_INSTANCE\_ID=`print - \${APP\_INSTANCE} | awk '{n=length(\$0); printf "%s", substr(\$0,n-1)}'` # ########################################################################### # # uncomment following lines if you have external instances and modify # the server name and the external instance names in the EXTERNAL\_INSTANCES # parameter: # e.g. alpha10 D02 alpha11 D03 etc. # ############################################################################ # #RESTART\_SCRIPT=\${ASEDIR}/app\_restart.ksh #EXTERNAL\_INSTANCES=" \ #alpha10 D02 \ #alpha11 D03 \ #" # ########################################################################### # # Global parameters for the second database running on the failover server # Insert the values for your environment, if you use a second database system. # ########################################################################### DB2\_HOSTNAME=  $\begin{array}{ccc} \n\text{DB2\_HOSTNAME} = & \text{#} \quad \text{the second database server} \\
\text{DB2\_STARTSAP} = & \text{# start script for the second instance}\n\end{array}$ # start script for the second instance DB2\_STOPSAP= # stop script for the second instance DB2\_INSTANCE= # instance name of the central instance DB2\_SAPSYSTEMNAME= # SID of the second database DB2\_START\_LOG="\${ASEDIR}/log.start\_db2\_service" # logfile for the start action<br>DB2\_STOP\_LOG="\${ASEDIR}/log.stop\_db2\_service" # logfile for the stop action  $DB2$ \_STOP\_LOG="\${ASEDIR}/log.stop\_db2\_service" TRUL='tr "[:upper:]" "[:lower:]"' DB2USER="`echo \$DB2\_SAPSYSTEMNAME | \$TRUL`adm" ############################################################################TRUL='tr "[:upper:]" "[:lower:]"' ADMUSER="`echo \$SAPSYSTEMNAME | \$TRUL`adm"

### Post-Installation for TruCluster V1.4 in a SAP R/3 Environment

```
ASE_ADMIN="root"
ASETMP="/var/ase/tmp"
SCRIPT="$0"
HOSTNAME=`/usr/bin/hostname -s`
NFS_LOCK_INFO="/sapmnt/${SAPSYSTEMNAME}/.ase/nfs_lock"
NFS_EXPORT="/usr/sap/trans /sapmnt/${SAPSYSTEMNAME}"
NFS_SAPMNT="${DB1_ALIAS_HOST}:/sapmnt/${SAPSYSTEMNAME}"
NFS_TRANS="${DB1_ALIAS_HOST}:/usr/sap/trans"
NFS_OPTS="-o bg,soft,timeo=10,retrans=10,retry=10"
###########################################################################
#
# uncomment following lines if database is ORACLE
# and modify the parameter, domain- and directory structure for your
# environment
#
###########################################################################DB_TYPE=ORACLE
ORAUSER="ora`echo $SAPSYSTEMNAME | $TRUL`"
SGADEF=/oracle/${SAPSYSTEMNAME}/dbs/sgadef${SAPSYSTEMNAME}
MOUNT_FS_POINTS=" \
sapmnt_dom#top_fs /oracle/${SAPSYSTEMNAME} \
sapmnt_dom#mnt_fs /sapmnt/${SAPSYSTEMNAME} \
sapmnt_dom#usr_fs       /usr/sap/${SAPSYSTEMNAME} \
sapmnt_dom#trans /usr/sap/trans \
sapdat_dom#sapdata1_fs /oracle/${SAPSYSTEMNAME}/sapdata1 \
\begin{tabular}{lll} \multicolumn{2}{c}{\begin{tabular}{l} \multicolumn{2}{c}{\begin{tabular}{l} \multicolumn{2}{c}{\begin{tabular}{l} \multicolumn{2}{c}{\begin{tabular}{l} \multicolumn{2}{c}{\begin{tabular}{l} \multicolumn{2}{c}{\begin{tabular}{l} \multicolumn{2}{c}{\begin{tabular}{l} \multicolumn{2}{c}{\begin{tabular}{l} \multicolumn{2}{c}{\begin{tabular}{l} \multicolumn{2}{c}{\begin{tabular}{l} \multicolumn{2}{c}{\begin{tabular}{l} \multicolumn{2}{c}{\begin{tabular}{l} \multicolumn{2}{sapdat\_dom3# sapdata3_fs /oracle/${SAPSYSTEMNAME}/sapdata3 \
sapdat_dom4#sapdata4_fs /oracle/${SAPSYSTEMNAME}/sapdata4 \
sapdat_dom1#sapdata1_15 /oracle/${SAPSYSTEMNAME}/sapdata5 \
sapidx_dom#sapdata6_fs /oracle/${SAPSYSTEMNAME}/sapdata6 \
sapidx_dom2#sapdata7_fs /oracle/${SAPSYSTEMNAME}/sapdata7 \
saplg1_dom#origlogA_fs /oracle/${SAPSYSTEMNAME}/origlogA \
saplg2_dom#origlogB_fs /oracle/${SAPSYSTEMNAME}/origlogB \
saparc_dom#saparch_fs /oracle/${SAPSYSTEMNAME}/saparch \
saparc_dom#sapreorg_fs /oracle/${SAPSYSTEMNAME}/sapreorg \
saparc_dom#sapbackup_fs /oracle/${SAPSYSTEMNAME}/sapbackup \
"
#############################################################################
# uncomment following lines if database is ADABAS
# and modify the domain and directory structure for your
# environment
#
#############################################################################
#DB_TYPE=ADABAS
#MOUNT_FS_POINTS=" \
#sap#adabas /adabas/${SAPSYSTEMNAME} \
#sap#sapmnt /sapmnt/${SAPSYSTEMNAME}
#sap#usr_sap /usr/sap/${SAPSYSTEMNAME} \
#sap#trans /usr/sap/trans \
#"
###########################################################################
#
# uncomment following lines if database is INFORMIX
# and modify the domain and directory structure for your environment
#
###########################################################################
#
#DB_TYPE=INFORMIX
#MOUNT_FS_POINTS=" \
#sap#informix /adabas/${SAPSYSTEMNAME} \
#sap#sapmnt /sapmnt/${SAPSYSTEMNAME} \
#sap#usr_sap /usr/sap/${SAPSYSTEMNAME} \
#sap#trans /usr/sap/trans \
#"
#
############################################################################
#
# SUBROUTINE DEFINITION
# do not modify this section.
############################################################################MOUNT_POINTS=""
set $MOUNT_FS_POINTS
while [ "X$1" != "X" ]
do
  MOUNT_POINTS="${MOUNT_POINTS} $2"
   shift;shift
```

```
done
UMOUNT_POINTS=`for i in ${MOUNT_POINTS};do print - "$i";done|sort -r`
############################################################################MAIL_ADMIN () {
        if [ -n "${ASE_ADMIN}" ]; then
        mailx -s "Critical ASE/R3-Error:" ${ASE_ADMIN} < $1
        fi
}
kill_proc_on () {
   # stop processes with open files.
   ${ASEDIR}/bin/fuser -ck $*
}
proc_timeout () {
   # start this function in the background before the proc you want to timeout
 # eg. # proc_timeout sleep 20 5 & sleep 300; echo "exit status: $?"
 proc_string=$1; wait_seconds=$2; interval=$3; i=0
   # wait interval seconds to let the process start
   sleep $interval
   while [ $i -lt $wait_seconds ]
   do
     is_running=`ps axww | grep -w "$proc_string" | grep -v grep | wc -l`
     if [ $is_running -eq 0 ]
     then
       break
     else
       i=`expr $i + $interval`; sleep $interval
     fi
   done
   if [ $i -ge $wait_seconds ]
   then
     pids=`ps axww | grep -w "$proc_string" | grep -v grep | awk '{print $1}'`
     if [ "$pids" != "" ]; then
       echo "\ntimeout reached, stopping process: $proc_string processid: $pids"
       kill -KILL $pids
     fi
    fi
}
nfs_wait_loop () {
# function, to wait for a clean umount of mount points
# parameters proc_string, interval
 proc_string=$1; interval=$2; is_running=0
   while [ $is_running -eq 0 ]
   do
     mount | grep -w "$proc_string" | grep -v grep
     is_running=$?
     if [ $is_running -eq 1 ]
     then
       break
     else
        /sbin/umount -f $proc_string
       kill_proc_on $proc_string
       sleep $interval
       is_running=0
     fi
   done
}
db_action () {
# function for specific database actions (ORACLE, INFORMIX, ADABAS)
# during start and stop actions
# parameters $1=DB_TYPE, $2=start,stop
        case $1 in
        ORACLE)
                  case $2 in
                 start)
                       TNS_ADMIN=`su - ${ORAUSER} -c 'echo ${TNS_ADMIN}'`
                      print - "ASE-Info: starting the oracle listener on ${HOSTNAME}"
                        su - ${ORAUSER} -c "lsnrctl status" > /dev/null
                        if [ $? -eq 0 ]
                        then
                            print - "ASE-Info: listener is already running"
                        else
                            su - ${ORAUSER} -c "umask 0;lsnrctl start" > /dev/null
                            case $returncode in
                                0) print - "ASE-Success: startup of oracle listener ok"
\mathcal{L} ; \mathcal{L} ; \mathcal{L} ; \mathcal{L} ; \mathcal{L} ; \mathcal{L} ; \mathcal{L} ; \mathcal{L} ; \mathcal{L} ; \mathcal{L} ; \mathcal{L} ; \mathcal{L} ; \mathcal{L} ; \mathcal{L} ; \mathcal{L} ; \mathcal{L} ; \mathcal{L} ; \mathcal{L} ; \mathcal{L} ; \mathcal{L} ;  *) print - "ASE-Error: startup of oracle listener faild"
```

```
 /var/ase/sbin/nfs_ifconfig ${HOSTNAME} stop
${DB1_ALIAS_HOST}
                                              exit 1<br>i\mathcal{L} ; \mathcal{L} ; \mathcal{L} ; \mathcal{L} ; \mathcal{L} ; \mathcal{L} ; \mathcal{L} ; \mathcal{L} ; \mathcal{L} ; \mathcal{L} ; \mathcal{L} ; \mathcal{L} ; \mathcal{L} ; \mathcal{L} ; \mathcal{L} ; \mathcal{L} ; \mathcal{L} ; \mathcal{L} ; \mathcal{L} ; \mathcal{L} ;  esac
                                   fi
                                 if [ -f ${SGADEF}.dbf -o -f ${SGADEF}.ora ]
                                 then
                                 print - "ASE-Info: ${SGADEF} exists - start DB with startup recover"
                                print - "connect internal;\nstartup recover;\nexit;\n"| \
                                 su - ${ADMUSER} -c "sqldba lmode=y"
                                 returncode=$?
                                 case $returncode in
                                0) print - "ASE-Success: startup recover succeeded"
\mathcal{L} ; \mathcal{L} ; \mathcal{L} ; \mathcal{L} ; \mathcal{L} ; \mathcal{L} ; \mathcal{L} ; \mathcal{L} ; \mathcal{L} ; \mathcal{L} ; \mathcal{L} ; \mathcal{L} ; \mathcal{L} ; \mathcal{L} ; \mathcal{L} ; \mathcal{L} ; \mathcal{L} ; \mathcal{L} ; \mathcal{L} ; \mathcal{L} ;  *) print - "ASE-Error: startup recover failed"
                                 MAIL_ADMIN ${DB1_START_LOG}
                                /var/ase/sbin/nfs_ifconfig ${HOSTNAME} stop ${DB1_ALIAS_HOST 
exit 1
\mathcal{L} ; \mathcal{L} ; \mathcal{L} ; \mathcal{L} ; \mathcal{L} ; \mathcal{L} ; \mathcal{L} ; \mathcal{L} ; \mathcal{L} ; \mathcal{L} ; \mathcal{L} ; \mathcal{L} ; \mathcal{L} ; \mathcal{L} ; \mathcal{L} ; \mathcal{L} ; \mathcal{L} ; \mathcal{L} ; \mathcal{L} ; \mathcal{L} ;  esac
                                    fi
                         ;;
                         stop)
                            /usr/bin/ipcs -m | grep ${ORAUSER} | grep -v grep
                         if [ $? -ne 0 ]
                                      the
                              print - "ASE-Info: no more shared memory for ${ORAUSER} present"
                         else
                               /usr/bin/ipcs -m | grep ${ORAUSER} | grep -v grep |\
                                   while read m id rest
                                   do
                                    echo $id
                                      /usr/bin/ipcrm -m $id
                                       case $? In
                                      0) print - "ASE-Warning: not deleted, shared memory still set ";;<br>*) print - "ASE-Success: shared memory successfully deleted";;
                                             print - "ASE-Success: shared memory successfully deleted";;
                                      esac
                                   done
                         fi
                         ;;
                         esac
             ;;
            ADABAS)
                         case $2 in
                            start)
                           i=0 while [ $i -ne $2 ]
                            do
                                       su - ${ADMUSER} -c "x_server stop" > /dev/null
                                       sleep $2
                                       su - ${ADMUSER} -c "x_server start" > /dev/null
                                       if [ $? -eq 0 ]
                                            then
                                                        print - "ASE-Action: x_server successfully started"
                                                        break
                                            else
                                                        print - "ASE-Warning: x_server start failed, try it again"
                                                        i=`expr $i + 1`
film and the state of the film of the state of the state of the state of the state of the state of the state of the state of the state of the state of the state of the state of the state of the state of the state of the st
                            done
                         ;;
                         stop)
                         ;;
                         esac
             ;;
            INFORMIX)
            ;;
esac
}
restart_of_appl(){
            if [ ${AS1_SERV} != " " ]
            then
                         print - " "
                         print - "ASE-Action: Execute sleep 50;/usr/sbin/asemgr -r ${AS1_SERV}"
```

```
${ASEDIR}/bin/execwrap "sleep 50;/usr/sbin/asemgr -r ${AS1_SERV}"
                  print - "ASE-Info: done"
         fi
}
restart_of_external_appl(){
     set $EXTERNAL_INSTANCES
     while [ "X$1" != "X" ]
     do
       print - " "
       print - "ASE-Action: ping/check for hostname ${1} if alive"
       /usr/sbin/ping -c 1 \sqrt{1} >/dev/null
        returncode=$?
        case $returncode in
       0) print - "ASE-Info: \S{1} is responding over the net"
          print - "ASE-Action: Trigger the restart of application instance ${2} "<br>print - " on server $1 using ${ASEDIR}/${RESTART SCRIPT}"
                                   on server $1 using ${ASEDIR}/${RESTART_SCRIPT}"
            ${ASEDIR}/bin/execwrap "${ASEDIR}/bin/tcp_client_ipc ${1}
${RESTART_SCRIPT}"
           returncode=$?
             case $returncode in
             0) print - "ASE-Success: restart of instance ${2} on $1 successfully triggered"
                ;;
             *) print - "ASE-Error: restart of instance ${2} on $1 failed"
                MAIL_ADMIN ${DB1_START_LOG}
                ;;
             esac
            ;;
       *) print - "ASE-Info: \S{1} is not responding over the net"
           print - "ASE-Warning: restart of instance $2 not possible"
           ;;
        esac
        shift;shift
     done
}
stop_second_database () {
          print - " "
          print - "ASE-Action: check if instance ${DB2_INSTANCE} is running"
          PID=`ps -o pid,command -A|grep "${DB2_SAPSYSTEMNAME}" | \
          grep -v grep|awk '{print $1}'`
         if [ "X$ {PID} " : = "X" ] then
                   print - "ASE-Action: stop local database server ${DB2_INSTANCE}"<br>print - " with su - ${DB2USER} -c ${DB2_STOPSAP}"
                                            with su - \S\DB2USER} -c \S\DB2_STOPSAP}"
                    proc_timeout ${DB2_STOPSAP} ${TIMEOUT} 10 &
                   su - ${DB2USER} -c "${DB2_STOPSAP} " > /dev/null returncode=$?
                    case $returncode in
                   0) print - "ASE-Success: Database stop command $ {DB2_STOPSAP} succeeded"
                        print - "ASE-Action: Check if
${DB2_SAPSYSTEMNAME}_${DB2_INSTANCE} is really down"
                        PID=`ps -o pid,command -A|grep
"${DB2_SAPSYSTEMNAME}_${DB2_INSTANCE}" | \
grep -v grep|awk '{print $1}'`
                       if [ "X${PID}]' :: = "X" ] then
                              print - "ASE-Action: Kill SAP Instance
$\$ \{DB2\_SAPSYSTEMMAME \} \ /bin/kill -KILL ${PID}
fi the state of the film of the film of the film of the film of the film of the film of the film of the film of the film of the film of the film of the film of the film of the film of the film of the film of the film of th
                        print - "ASE-Success: ${DB2_SAPSYSTEMNAME}_${DB2_INSTANCE} is
really down"
\mathcal{L} ; \mathcal{L} ; \mathcal{L} ; \mathcal{L} ; \mathcal{L} ; \mathcal{L} ; \mathcal{L} ; \mathcal{L} ; \mathcal{L} ;
                    *) print - "ASE-Error: ${DB2_STOPSAP} failed"
                        MAIL_ADMIN ${DB2_STOP_LOG}
                    ;;
                    esac
          else
                    print - " "
                    print - "ASE-Info: second database server is not running"
           fi
}
############################################################################
```
## **Page 47**

We did not put the /oracle/stage directory to shared disks because this directory is temporary and used only for Oracle upgrade purposes which is not the design for high availability.

Ignore /oracle/stage/stage\_723

## **Page 48**

- In tnsnames.ora
- 1. The virtual hostname is vtcr001 (db virtual hostname)
- 2. The value (Port  $= 1527$ ) is only used once.

## **Page 49**

1. Delete also the mountpoints for Oracle and SAP in the  $/etc/fstab$  of the application server.

2. We did not put the /oracle/stage directory to shared disks because this directory is temporary and used only for Oracle upgrade purposes which is not the design for high availability.

There is no need to add /oracle/stage to the disk service.

## **Page 55**

2.4.4.2 you must order a second SAP License to get the Application Server to run as the virtual Database Server. On tcr002 (hostname of the Application server) <sid>adm> saplicense -get FAX the string to SAP to get a valid License as you did it with the original one.

## **Page 58**

Answer the question:

Enter the disk service name ('q' to quit): **vtcr001**

(You can choose any service name you want, but this name makes more since to the service. Also modify the rc\_serv.conf if you want to use another name.)

## **Page 61**

#### Answer the question:

- b) Balanced Service Distribution
- f) Favor Members
- r) Restrict to favored Members
- x) exit the Service Configuration

Enter your choice (r): **f**

Selecting an Automatic Service Placement (ASP) Policy

Select the favored member(s) IN ORDER for service 'vtcr001':

- 1) tcr001
- 2) tcr002
- x) No favored members ?) Help
Enter a comma-separated list [x]: **1 2** Selecting an Automatic Service Placement (ASP) Policy Do you want ASE to relocate this service to a more highly favored member if one becomes available while this service is running (y/n/?): **n** Enter 'y' to add Service 'vtcr001' (y/n): **y** Adding service... Starting service... Service vtcr001 successfully added...

# **Page 62**

As the name for the User-defined service, we chose vtcr002. So you can easily differ between the diskservice vtcr001 which is running on tcr001 under normal circumstances and vtcr002 which is running on tcr002.

# **Page 63**

2.7 Transactions and tests to check the R/3 system: - SM59

You do not have to add any system name. This is done automatically since R/3 version 3.0F (with kernel patch).

# **Page 63**

# - DPMON

This is a SAP executable which you can run as <sid>adm. But be careful, you need some basic knowledge to use it.

# **Example Installation of DECsafe in the R/3 Environment**

Now you will see our installation of DECsafe in the R/3 environment. Use it as a pathfinder to your installation:

```
tcr001tcr001> asemgr
       TruCluster Available Server (ASE)
              ASE Main Menu
   a) Managing the ASE -->
    m) Managing ASE Services -->
   s) Obtaining ASE Status -->
    x) Exit ?) Help
Enter your choice: m
              Managing ASE Services
    c) Service Configuration -->
    r) Relocate a service
   on) Set a service on line
  off) Set a service off line
  res) Restart a service
    s) Display the status of a service
    a) Advanced Utilities -->
```
x) Exit to the Main Menu ?) Help

Enter your choice [x]: **c** Service Configuration a) Add a new service m) Modify a service d) Delete a service s) Display the status of a service x) Exit to Managing ASE Services ?) Help Enter your choice [x]: **a** Adding a service Select the type of service: 1) NFS service 2) Disk service 3) User-defined service x) Exit to Service Configuration ?) Help Enter your choice [1]: **2** You are now adding a new disk service to ASE. A disk service consists of a disk-based application and disk configuration that are failed over together. The disk configuration can include UFS filesystems, AdvFS filesets, LSM volumes, or raw disk information. Disk Service Name The name of a disk service must be a unique service name. Optionally, an IP address may be assigned to a disk service. In this case, the name must be a unique IP host name set up for this service and present in the local hosts database on all ASE members. Enter the disk service name ('q' to quit): vtcr001 Assign an IP address to this service?  $(y/n)$ : n Specifying Disk Information Enter one or more device special files, AdvFS filesets, or LSM volumes to define the disk storage for this service. For example: Device special file: /dev/rz3c AdvFS fileset: domain1#set1 LSM volume: /dev/vol/dg1/vol01 To end the list, press the Return key at the prompt. Enter a device special file, an AdvFS fileset, or an LSM volume as storage for this service (press 'Return' to end): **sapmnt\_dom#top\_fs** ADVFS domain `sapmnt\_dom` has the following volume(s): /dev/vol/sapdg/SAP06 Is this correct (y/n) [y]: **y** Following is a list of device(s) and pubpath(s) for disk group sapdg: DEVICE PUBPATH rz17c /dev/rz17c rz18c /dev/rz18c

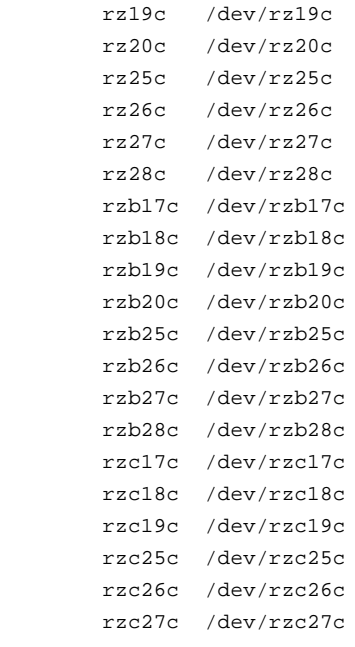

Is this correct (y/n) [y]: **y**

Mount Point

The mount point is the directory on which to mount `sapmnt\_dom#top\_fs`. If you do not want it mounted, enter "NONE". Enter the mount point or NONE: **NONE**

### Specifying Disk Information

Enter one or more device special files, AdvFS filesets, or LSM volumes to define the disk storage for this service. For example: Device special file: /dev/rz3c AdvFS fileset: domain1#set1 LSM volume: /dev/vol/dg1/vol01

To end the list, press the Return key at the prompt. Enter a device special file, an AdvFS fileset, or an LSM volume as storage for this service (press 'Return' to end): **sapmnt\_dom#mnt\_fs**

#### Mount Point

The mount point is the directory on which to mount `sapmnt\_dom#mnt\_fs`. If you do not want it mounted, enter "NONE". Enter the mount point or NONE: **NONE**

## Specifying Disk Information

Enter one or more device special files, AdvFS filesets, or LSM volumes to define the disk storage for this service. For example: Device special file: /dev/rz3c AdvFS fileset: domain1#set1 LSM volume: /dev/vol/dg1/vol01 To end the list, press the Return key at the prompt. Enter a device special file, an AdvFS fileset, or an LSM volume as storage for this service (press 'Return' to end): **sapmnt\_dom#usr\_fs**

Mount Point

The mount point is the directory on which to mount `sapmnt\_dom#usr\_fs`. If you do not want it mounted, enter "NONE". Enter the mount point or NONE: **NONE**

#### Specifying Disk Information

Enter one or more device special files, AdvFS filesets, or LSM volumes to define the disk storage for this service. For example: Device special file: /dev/rz3c AdvFS fileset: domain1#set1<br>
row unlume: dev/wol/dol LSM volume: /dev/vol/dg1/vol01 To end the list, press the Return key at the prompt. Enter a device special file, an AdvFS fileset, or an LSM volume as storage for this service (press 'Return' to end): **sapmnt\_dom#trans**

Mount Point

The mount point is the directory on which to mount `sapmnt\_dom#trans`. If you do not want it mounted, enter "NONE". Enter the mount point or NONE: **NONE**

Specifying Disk Information

Enter one or more device special files, AdvFS filesets, or LSM volumes to define the disk storage for this service. For example: Device special file: /dev/rz3c

 AdvFS fileset: domain1#set1 LSM volume: /dev/vol/dg1/vol01

To end the list, press the Return key at the prompt. Enter a device special file, an AdvFS fileset, or an LSM volume as storage

for this service (press 'Return' to end): **sapdat\_dom#sapdata1\_fs**

ADVFS domain `sapdat\_dom` has the following volume(s): /dev/vol/sapdg/SAP01 Is this correct (y/n) [y]:**y**

Mount Point

The mount point is the directory on which to mount `sapdat\_dom#sapdata1\_fs`. If you do not want it mounted, enter "NONE". Enter the mount point or NONE: **NONE**

Specifying Disk Information

Enter one or more device special files, AdvFS filesets, or LSM volumes to define the disk storage for this service. For example: Device special file: /dev/rz3c

 AdvFS fileset: domain1#set1 LSM volume: /dev/vol/dg1/vol01

To end the list, press the Return key at the prompt. Enter a device special file, an AdvFS fileset, or an LSM volume as storage or this service (press 'Return' to end): **sapdat\_dom2#sapdata2\_fs**

ADVFS domain `sapdat\_dom2` has the following volume(s): /dev/vol/sapdg/SAP02 Is this correct (y/n) [y]:**y**

Mount Point

The mount point is the directory on which to mount `sapdat\_dom2#sapdata2\_fs`. If you do not want it mounted, enter "NONE". Enter the mount point or NONE: **NONE**

Specifying Disk Information

# Post-Installation for TruCluster V1.4 in a SAP R/3 Environment

Enter one or more device special files, AdvFS filesets, or LSM volumes to define the disk storage for this service. For example: Device special file: /dev/rz3c

AdvFS fileset: domain1#set1

LSM volume: /dev/vol/dg1/vol01 To end the list, press the Return key at the prompt. Enter a device special file, an AdvFS fileset, or an LSM volume as storage for this service (press 'Return' to end): **sapdat\_dom3#sapdata3\_fs**

ADVFS domain `sapdat\_dom3` has the following volume(s): /dev/vol/sapdg/SAP03 Is this correct (y/n) [y]:**y**

Mount Point

The mount point is the directory on which to mount `sapdat\_dom3#sapdata3\_fs`. If you do not want it mounted, enter "NONE". Enter the mount point or NONE: **NONE**

## Specifying Disk Information

Enter one or more device special files, AdvFS filesets, or LSM volumes to define the disk storage for this service. For example: Device special file: /dev/rz3c

AdvFS fileset: domain1#set1

LSM volume: /dev/vol/dg1/vol01

To end the list, press the Return key at the prompt.

Enter a device special file, an AdvFS fileset, or an LSM volume as storage for this service (press 'Return' to end): **sapdat\_dom4#sapdata4\_fs**

ADVFS domain `sapdat\_dom4` has the following volume(s): /dev/vol/sapdg/SAP04 Is this correct (y/n) [y]: **y**

#### Mount Point

The mount point is the directory on which to mount `sapdat\_dom4#sapdata4\_fs`. If you do not want it mounted, enter "NONE". Enter the mount point or NONE: **NONE**

#### Specifying Disk Information

Enter one or more device special files, AdvFS filesets, or LSM volumes to define the disk storage for this service.

For example: Device special file: /dev/rz3c AdvFS fileset: domain1#set1<br>ISM volume:  $\frac{1}{2}$ 

LSM volume: /dev/vol/dg1/vol01

To end the list, press the Return key at the prompt. Enter a device special file, an AdvFS fileset, or an LSM volume as storage for this service (press 'Return' to end): **sapdat\_dom5#sapdata5\_fs**

ADVFS domain `sapdat\_dom5` has the following volume(s): /dev/vol/sapdg/SAP09 Is this correct (y/n) [y]:**y**

#### Mount Point

The mount point is the directory on which to mount `sapdat\_dom5#sapdata5\_fs`. If you do not want it mounted, enter "NONE". Enter the mount point or NONE: **NONE**

Specifying Disk Information

Enter one or more device special files, AdvFS filesets, or LSM volumes to define the disk storage for this service.

For example: Device special file: /dev/rz3c

 AdvFS fileset: domain1#set1 LSM volume: /dev/vol/dg1/vol01

To end the list, press the Return key at the prompt.

Enter a device special file, an AdvFS fileset, or an LSM volume as storage for this service (press 'Return' to end): **sapidx\_dom#sapdata6\_fs**

ADVFS domain `sapidx\_dom` has the following volume(s): /dev/vol/sapdg/SAP07 Is this correct (y/n) [y]:**y**

### Mount Point

The mount point is the directory on which to mount `sapidx\_dom#sapdata6\_fs`. If you do not want it mounted, enter "NONE". Enter the mount point or NONE: **NONE**

#### Specifying Disk Information

Enter one or more device special files, AdvFS filesets, or LSM volumes to define the disk storage for this service. For example: Device special file: /dev/rz3c

 AdvFS fileset: domain1#set1 LSM volume: /dev/vol/dq1/vol01

To end the list, press the Return key at the prompt. Enter a device special file, an AdvFS fileset, or an LSM volume as storage for this service (press 'Return' to end): **sapidx\_dom2#sapdata7\_fs**

ADVFS domain `sapidx\_dom2` has the following volume(s): /dev/vol/sapdg/SAP10 Is this correct (y/n) [y]:**y**

#### Mount Point

The mount point is the directory on which to mount `sapidx\_dom2#sapdata7\_fs`. If you do not want it mounted, enter "NONE". Enter the mount point or NONE: **NONE**

## Specifying Disk Information

Enter one or more device special files, AdvFS filesets, or LSM volumes to define the disk storage for this service. For example: Device special file: /dev/rz3c

> AdvFS fileset: domain1#set1 LSM volume: /dev/vol/dg1/vol01

To end the list, press the Return key at the prompt. Enter a device special file, an AdvFS fileset, or an LSM volume as storage for this service (press 'Return' to end): **saplg1\_dom#origlogA\_fs**

ADVFS domain `saplg1\_dom` has the following volume(s): /dev/vol/sapdg/SAP05 Is this correct (y/n) [y]:**y**

#### Mount Point

The mount point is the directory on which to mount `saplg1\_dom#origlogA\_fs`. If you do not want it mounted, enter "NONE". Enter the mount point or NONE: **NONE**

### Specifying Disk Information

Enter one or more device special files, AdvFS filesets, or LSM volumes to define the disk storage for this service.

For example: Device special file: /dev/rz3c AdvFS fileset: domain1#set1 LSM volume: /dev/vol/dg1/vol01 To end the list, press the Return key at the prompt. Enter a device special file, an AdvFS fileset, or an LSM volume as storage for this service (press 'Return' to end): **saplg2\_dom#origlogB\_fs** ADVFS domain `saplg2\_dom` has the following volume(s): /dev/vol/sapdg/SAP11 Is this correct (y/n) [y]:**y** Mount Point The mount point is the directory on which to mount `saplg2\_dom#origlogB\_fs`. If you do not want it mounted, enter "NONE". Enter the mount point or NONE: NONE Specifying Disk Information Enter one or more device special files, AdvFS filesets, or LSM volumes to define the disk storage for this service. For example: Device special file: /dev/rz3c AdvFS fileset: domain1#set1 LSM volume: /dev/vol/dg1/vol01 To end the list, press the Return key at the prompt. Enter a device special file, an AdvFS fileset, or an LSM volume as storage for

this service (press 'Return' to end): **saparc\_dom#saparch\_fs**

ADVFS domain `saparc\_dom` has the following volume(s): /dev/vol/sapdg/SAP08 Is this correct (y/n) [y]:**y**

#### Mount Point

The mount point is the directory on which to mount `saparc\_dom#saparch\_fs`. If you do not want it mounted, enter "NONE". Enter the mount point or NONE: **NONE**

#### Specifying Disk Information

Enter one or more device special files, AdvFS filesets, or LSM volumes to define the disk storage for this service.

For example: Device special file: /dev/rz3c

AdvFS fileset: domain1#set1

LSM volume: /dev/vol/dg1/vol01

To end the list, press the Return key at the prompt. Enter a device special file, an AdvFS fileset, or an LSM volume as storage for this service (press 'Return' to end): **saparc\_dom#sapreorg\_fs**

#### Mount Point

The mount point is the directory on which to mount `saparc\_dom#sapreorg\_fs`. If you do not want it mounted, enter "NONE". Enter the mount point or NONE: **NONE**

## Specifying Disk Information

Enter one or more device special files, AdvFS filesets, or LSM volumes to define the disk storage for this service. For example: Device special file: /dev/rz3c AdvFS fileset: domain1#set1 LSM volume: /dev/vol/dg1/vol01 To end the list, press the Return key at the prompt.

```
Enter a device special file, an AdvFS fileset, or an LSM volume as storage for
this service (press 'Return' to end): saparc_dom#sapbackup_fs
                Mount Point
The mount point is the directory on which to mount `saparc_dom#sapbackup_fs`.
If you do not want it mounted, enter "NONE".
Enter the mount point or NONE: NONE
Specifying Disk Information
Enter one or more device special files, AdvFS filesets, or LSM volumes to define
the disk storage for this service.
                                      /dev/rz3c
For example: Device special file:
                      AdvFS fileset:
                                              domain1#set1
                      LSM volume:
                                               /dev/vol/dg1/vol01
To end the list, press the Return key at the prompt.
Enter a device special file, an AdvFS fileset, or an LSM volume as storage for
this service (press 'Return' to end): <Return>
Modifying user-defined scripts for 'vtcr001':
   1) Start action
   2) Stop action
   3) Add action
   4) Delete action
   x) Exit - done with changes
Enter your choice [x]: 1Modifying the start action script for `vtcr001`:
   a) Add a start action script
    ) Edit the start action script
    ) Modify the start action script arguments []
    ) Modify the start action script timeout [60]
    ) Remove the start action script
   x) Exit
Enter your choice [x]: a
Full pathname of your startscript: default
Argument list of your startscript: NONE
Time-out in seconds: 300
# *
# *
      Copyright (c) Digital Equipment Corporation, 1991, 1996
# *
# *
    All Rights Reserved. Unpublished rights reserved under
                                                                 \star# *
    the copyright laws of the United States.
# *
# *
                                                                \starThe software contained on this media is proprietary to
                                                                 \star# *
     and embodies the confidential technology of Digital
# *
                                                                 \starEquipment Corporation. Possession, use, duplication or
# *
    dissemination of the software and media is authorized only
\# *
     pursuant to a valid written license from Digital Equipment
                                                                \star# *
    Corporation.
# *
# * RESTRICTED RIGHTS LEGEND Use, duplication, or disclosure
```

```
# * by the U.S. Government is subject to restrictions as set
                                                               \star# * forth in Subparagraph (c)(1)(ii) of DFARS 252.227-7013,
                                                               \star# * or in FAR 52.227-19, as applicable.
\# *
# @(#)$RCSfile: startAction.sh, v $ $Revision: 1.2.2.2 $ (DEC) $Date: 1995/01/27
22:53:32$
## A skeleton example of a start action script.
\pmPATH=/sbin:/usr/sbin:/usr/bin
export PATH
ASETMPDIR=/var/ase/tmp
if [s# -gt 0]; then
      svcName=$1 # Service name to start
else
      svcName=
f_i/usr/local/ase/db_serv.ksh start
\pm# Any non zero exit will be considered a failure.
#exit 0:w\alpha"/tmp/ase_sh_start_837" 44 lines, 1753 characters
Modifying the start action script for `vtcr001`:
   f) Replace the start action script
   e) Edit the start action script
   g) Modify the start action script arguments []
   t) Modify the start action script timeout [300]
   r) Remove the start action script
   x) Exit - done with changes
Enter your choice [x]: xModifying user-defined scripts for `vtcr001`:
   1) Start action
   2) Stop action
   3) Add action
   4) Delete action
   x) Exit - done with changes
Enter your choice [x]: 2
Modifying the stop action script for `vtcr001`:
   a) Add a stop action script
    ) Edit the stop action script
    ) Modify the stop action script arguments []
    ) Modify the stop action script timeout [300]
    ) Remove the stop action script
   x) Exit - done with changes
Enter your choice [x]: a
```

```
Full pathname of your startscript: default
Argument list of your startscript: NONE
Time-out in seconds: 300
# *
# *
      Copyright (c) Digital Equipment Corporation, 1991, 1996 *
# *
# *
    All Rights Reserved. Unpublished rights reserved under *
# *
    the copyright laws of the United States.
# *
# *
    The software contained on this media is proprietary to *
\# *
    and embodies the confidential technology of Digital *
# * Equipment Corporation. Possession, use, duplication or *
# *
    dissemination of the software and media is authorized only *
# *
    pursuant to a valid written license from Digital Equipment *
# *
    Corporation.
# *
# *
    RESTRICTED RIGHTS LEGEND Use, duplication, or disclosure *
\# *
    by the U.S. Government is subject to restrictions as set *
# * forth in Subparagraph (c)(1)(ii) of DFARS 252.227-7013, *
# *
    or in FAR 52.227-19, as applicable.
# *
# @(#)$RCSfile: startAction.sh, v $ $Revision: 1.2.2.2 $ (DEC) $Date: 1995/01/27
22:53:32$
## A skeleton example of a stop action script.
\pmPATH=/sbin:/usr/sbin:/usr/bin
export PATH
ASETMPDIR=/var/ase/tmp
if [s# - qt 0]; then
      svcName=$1
                        # Service name to stop
else
      svcName =fi
## This script runs when the service is stopped, and also when the ASE
# is initializing on a member as it boots. You can test the context:
case "${MEMBER_STATE}" in
BOOTING)
         # Stopping ${svcName} as ASE member boots.
\mathcal{L}RIINNING)
             # This is a true stop of ${svcName}.
/usr/local/ase/db_serv.ksh stop
      \cdotsesac
## exit 0 = success - service stopped successfully
# exit 1 = failure - could not stop service
# exit 99 = failure - could not stop service (service busy)
\pm
```

```
exit 0
:wq
"/tmp/ase_sh_stop_837" 65 lines, 2291 characters
Modifying the stop action script for `vtcr001`:
    f) Replace the stop action script
    e) Edit the stop action script
    g) Modify the stop action script arguments []
    t) Modify the stop action script timeout [300]
    r) Remove the stop action script
    x) Exit - done with changes
Enter your choice [x]:x
Modifying user-defined scripts for `vtcr001`:
    1) Start action
    2) Stop action
    3) Add action
    4) Delete action
    x) Exit - done with changes
Enter your choice [x]: x
Selecting an Automatic Service Placement (ASP) Policy
Select the policy you want ASE to use when choosing a member to run this
service:
    b) Balanced Service Distribution
    f) Favor Members
    r) Restrict to Favored Members
    x) Exit to Service Configuration ?) Help
Enter your choice [b]: f
Selecting an Automatic Service Placement (ASP) Policy
Select the favored member(s) IN ORDER for service 'vtcr001':
    1) tcr001
    2) tcr002
    x) No favored members ?) Help
Enter a comma-separated list [x]: 1 2
Selecting an Automatic Service Placement (ASP) Policy
Do you want ASE to relocate this service to a more highly favored member if one
becomes available while this service is running (y/n/?): n
Enter 'y' to add Service 'vtcr001' (y/n): y
Adding service...
Starting service...
Service vtcr001 successfully added...
                Service Configuration
    a) Add a new service
    m) Modify a service
    d) Delete a service
    s) Display the status of a service
    x) Exit to Managing ASE Services ?) Help
Enter your choice [x]: a
```
# Post-Installation for TruCluster V1.4 in a SAP R/3 Environment

```
 Adding a service
Select the type of service:
    1) NFS service
    2) Disk service
    3) User-defined service
    x) Exit to Service Configuration ?) Help
Enter your choice [1]: 3
You are now adding a new user-defined service to ASE.
                User-defined Service Name
The name of a user-defined service must be a unique service name within the ASE
environment.
Enter the user-defined service name ('q' to quit): vtcr002
Modifying user-defined scripts for `vtcr002`:
    1) Start action
    2) Stop action
    3) Add action
    4) Delete action
    5) Check action
    x) Exit - done with changes
Enter your choice [x]: 1
Modifying the start action script for `vtcr002`:
    f) Replace the start action script
    e) Edit the start action script
    g) Modify the start action script arguments [vtcr002]
    t) Modify the start action script timeout [60]
    r) Remove the start action script
    x) Exit - done with changes
Enter your choice [x]: e
# ****************************************************************
# * *
# * Copyright (c) Digital Equipment Corporation, 1991, 1996 *
# * *
# * All Rights Reserved. Unpublished rights reserved under *
# * the copyright laws of the United States.
# * *
# * The software contained on this media is proprietary to *
# * and embodies the confidential technology of Digital *
# * Equipment Corporation. Possession, use, duplication or *
# * dissemination of the software and media is authorized only *
# * pursuant to a valid written license from Digital Equipment *
# * Corporation. *
# * *
# * RESTRICTED RIGHTS LEGEND Use, duplication, or disclosure *
# * by the U.S. Government is subject to restrictions as set *
\# * forth in Subparagraph (c)(1)(ii) of DFARS 252.227-7013,
# * or in FAR 52.227-19, as applicable. *
# * *
# *****************************************************************
```

```
# @(#)$RCSfile: startAction.sh,v $ $Revision: 1.2.2.2 $ (DEC) $Date: 1995/01/27
22:53:32 $
#
# A skeleton example of a start action script.
#
PATH=/sbin:/usr/sbin:/usr/bin
export PATH
ASETMPDIR=/var/ase/tmp
if [ $# -gt 0 ]; then
       svcName=$1 \qquad # Service name to start
else
        svcName=
fi
/usr/local/ase/as_serv.ksh start
#
# Any non zero exit will be considered a failure.
#
exit 0
:wq
"/tmp/ase_sh_11058_1" 44 lines, 1753 characters
Modifying the start action script for `vtcr002`:
    f) Replace the start action script
    e) Edit the start action script
    g) Modify the start action script arguments [vtcr002]
    t) Modify the start action script timeout [60]
    r) Remove the start action script
    x) Exit - done with changes
Enter your choice [x]: t
Enter the timeout in seconds for the start action script [60]: 300
Modifying the start action script for `vtcr002`:
    f) Replace the start action script
    e) Edit the start action script
    g) Modify the start action script arguments [vtcr002]
    t) Modify the start action script timeout [300]
    r) Remove the start action script
    x) Exit - done with changes
Enter your choice [x]: x
Modifying user-defined scripts for `vtcr002`:
    1) Start action
    2) Stop action
    3) Add action
    4) Delete action
    5) Check action
    x) Exit - done with changes
Enter your choice [x]: 2
Modifying the stop action script for `vtcr002`:
     f) Replace the stop action script
```
e) Edit the stop action script g) Modify the stop action script arguments [vtcr002] t) Modify the stop action script timeout [60] r) Remove the stop action script x) Exit - done with changes Enter your choice  $[x]$ : e  $#$  \*  $#$  \* Copyright (c) Digital Equipment Corporation, 1991, 1996 \*  $#$  \*  $\#$  \* All Rights Reserved. Unpublished rights reserved under \*  $#$  \* the copyright laws of the United States.  $#$  \*  $#$  \* The software contained on this media is proprietary to \*  $#$  \* and embodies the confidential technology of Digital \* # \* Equipment Corporation. Possession, use, duplication or \*  $#$  \* dissemination of the software and media is authorized only \*  $#$  \* pursuant to a valid written license from Digital Equipment \*  $#$  \* Corporation.  $#$  \*  $#$  \* RESTRICTED RIGHTS LEGEND Use, duplication, or disclosure \* # \* by the U.S. Government is subject to restrictions as set \* # \* forth in Subparagraph (c)(1)(ii) of DFARS 252.227-7013, \*  $#$  \* or in FAR 52.227-19, as applicable.  $#$  \* # @(#)\$RCSfile:stopAction.sh, v \$ \$Revision:1.2.4.3 \$ (DEC) \$Date:1994/10/28  $18:14:28S$ # This script runs when the service is stopped, and also when the ASE # is initializing on a member as it boots. You can test the context:  $\pm$ PATH=/sbin:/usr/sbin:/usr/bin export PATH ASETMPDIR=/var/ase/tmp if  $[s# -gt 0]$ ; then # Service name to start  $svcName = $1$ else svcName=  $f_i$  $\pm$ # A skeleton example of a start action script.  $\pmb{\ast}$ case "\${MEMBER\_STATE}" in BOOTING) # Stopping \${svcName} as ASE member boots.  $\cdots$ # This is a true stop of \${svcName}. RUNNING) /usr/local/ase/as\_serv.ksh stop  $\cdots$ esac exit 0 :wq "/tmp/ase\_sh\_11058\_2" 56 lines, 2138 characters

Modifying the stop action script for `vtcr002`:

- f) Replace the stop action script
- e) Edit the stop action script
- g) Modify the stop action script arguments [vtcr002]
- t) Modify the stop action script timeout [60]
- r) Remove the stop action script
- x) Exit done with changes

```
Enter your choice [x]: t
```

```
Enter the timeout in seconds for the start action script [60]: 300
```
Modifying the stop action script for `vtcr002`:

- f) Replace the stop action script
- e) Edit the stop action script
- g) Modify the stop action script arguments [vtcr002]
- t) Modify the stop action script timeout [300]
- r) Remove the stop action script
- x) Exit done with changes

```
Enter your choice [x]: x
```
Modifying user-defined scripts for `vtcr002`:

- 1) Start action
- 2) Stop action
- 3) Add action
- 4) Delete action
- 5) Check action
- x) Exit done with changes

```
Enter your choice [x]: x
```
Selecting an Automatic Service Placement (ASP) Policy

Select the policy you want ASE to use when choosing a member to run this service:

- b) Balanced Service Distribution
- f) Favor Members
- r) Restrict to Favored Members
- x) Exit to Service Configuration ?) Help

```
Enter your choice [b]: f
```
Selecting an Automatic Service Placement (ASP) Policy

Select the favored member(s) IN ORDER for service 'vtcr002':

- 1) tcr001
- 2) tcr002
- x) No favored members ?) Help

Enter a comma-separated list [x]: **2 1**

Selecting an Automatic Service Placement (ASP) Policy Do you want ASE to relocate this service to a more highly favored member if one becomes available while this service is running (y/n/?): **n**

```
Enter 'y' to add Service 'vtcr002' (y/n): y
```

```
Adding service...
Starting service...
Service vtcr002 successfully added...
                Service Configuration
    a) Add a new service
    m) Modify a service
    d) Delete a service
    s) Display the status of a service
    x) Exit to Managing ASE Services ?) Help
Enter your choice [x]: x
                Managing ASE Services
    c) Service Configuration -->
    r) Relocate a service
   on) Set a service on line
   off) Set a service off line
   res) Restart a service
    s) Display the status of a service
    a) Advanced Utilities -->
    x) Exit to the Main Menu ?) Help
Enter your choice [x]: s
        Service Status
Select the service whose status you want to display:
    1) vtcr001 on tcr001
     2) vtcr002 on tcr001
    x) Exit to previous menu ?) Help
Enter your choice [x]: 1
        Status for DISK service `vtcr001`
 Status: Relocate: Placement Policy: Favored Member(s):
 on tcr001 ho Favor Member(s) tcr001
        Storage configuration for DISK service `vtcr001`
Mount Table (device, mount point, type, options)
  saparc_dom#sapbackup_fs NONE advfs NONE
  sapidx_dom#sapdata7_fs NONE advfs NONE
  sapmnt_dom#usr_fs NONE advfs NONE
  sapmnt_dom#trans NONE advfs NONE
  sapdat_dom#sapdata1_fs NONE advfs NONE
  sapdat_dom2#sapdata2_fs NONE advfs NONE
  sapdat_dom3#sapdata3_fs NONE advfs NONE
  sapdat_dom4#sapdata4_fs NONE advfs NONE
  sapidx_dom2#sapdata7_fs NONE advfs NONE
  sapmnt_dom#top_fs NONE advfs NONE
  sapmnt_dom#mnt_fs NONE advfs NONE
  saplg1_dom#origlogA_fs NONE advfs NONE
  saplg2_dom#origlogB_fs NONE advfs NONE
  saparc_dom#saparch_fs NONE advfs NONE
```
saparc\_dom#sapreorg\_fs NONE advfs NONE

 sapdat\_dom5#sapdata5\_fs NONE advfs NONE sapidx\_dom#sapdata6\_fs NONE advfs NONE

Advfs Configuration

```
 Domain: Volume(s):
 sapdat_dom /dev/vol/sapdg/SAP01
 sapdat_dom2 /dev/vol/sapdg/SAP02
 sapdat_dom3 /dev/vol/sapdg/SAP03
 sapdat_dom4 /dev/vol/sapdg/SAP04
 sapidx_dom2 /dev/vol/sapdg/SAP10
sapmnt_dom /dev/vol/sapdg/SAP06
 saplg1_dom /dev/vol/sapdg/SAP05
 saplg2_dom /dev/vol/sapdg/SAP11
 saparc_dom /dev/vol/sapdg/SAP08
 sapdat_dom5 /dev/vol/sapdg/SAP09
sapidx_dom /dev/vol/sapdg/SAP07
```
LSM Configuration

 Disk Group: Device(s): sapdg rz17c rz18c rz19c rz20c rz25c rz26c rz27c rz28c rzb17c rzb18c rzb19c rzb20c rzb25c rzb26c rzb27c rzb28c rzc17c rzc18c rzc19c rzc25c rzc26c rzc27c

Press 'Return' to continue:

Service Status

Select the service whose status you want to display:

- 1) vtcr001 on tcr001
- 2) vtcr002 on tcr001
- x) Exit to previous menu ?) Help

```
Enter your choice [x]: x
```
Managing ASE Services

- c) Service Configuration -->
- r) Relocate a service
- on) Set a service on line
- off) Set a service off line
- res) Restart a service
	- s) Display the status of a service
	- a) Advanced Utilities -->
	- x) Exit to the Main Menu ?) Help

Enter your choice [x]: **x**

TruCluster Available Server (ASE)

ASE Main Menu

a) Managing the ASE --> m) Managing ASE Services --> s) Obtaining ASE Status --> x) Exit ?) Help Enter your choice: **x** tcr001>